### **R and R Studio Reference Guides and "Cheat Sheet" Compilation**

The following is a set of reference guides and "cheat sheets" that has been gathered from various resources on the Internet. All of these sheets are used for academic purposes and should not be reproduced, distributed, or copied without permission from the sheet designer / author (s). These are intended as shortcuts and aides for the use of R and R Studio, along with R Script, R Markdown, and some of the most popular R packages.

- 2 to 6 R Markdown Reference Guide | rmarkdown.rstudio.com | updated 2014-10
- 7 to 8 Base R Cheat Sheet | rstudio.com | updated 2015-03
- 9 to 10 Data Import with tidyverse Cheat Sheet | readr.tidyverse.org | updated 2021-08
- 11 to 12 rmarkdown Cheat Sheet | rmarkdown.rstudio.com | updated 2021-08<br>12 to 14 P.Studio IDE Cheat Sheet | retudio.com | updated 2021.07
- 13 to 14 R Studio IDE Cheat Sheet | rstudio.com | updated 2021-07
- 15 to 16 Data transformation with dplyr Cheat Sheet | dplyr.tidyverse.org | updated 2021-07
- 17 to 18 Data tidying with dplyr Cheat Sheet | dplyr.tidyverse.org | Updated 2021-07
- 19 to 20 Data visualization with ggplot Cheat Sheet | ggplot2.tidyverse.org | Updated 2021-08
- 21 to 22 How Big is Your Graph | https://www.rstudio.com/resources/cheatsheets/ | 2017-07
- 23 to 24 R Syntax Comparison Cheat Sheet | science/smith.edu/~amcnamara | Updated 2018-01
- 25 to 26 Tabular reporting with flextable Cheat Sheet | ardata-fr.github.io/flextable-book/ | 2021-03

Contents:

## 1. Markdown Syntax

- 2. Knitr chunk options
- 3. Pandoc options

Updated 10/30/2014

© 2014 RStudio, Inc. [CC BY R](https://creativecommons.org/licenses/by/4.0/)Studio.

Plain text

End a line with two spaces to start a new paragraph.

\*italics\* and \_italics\_

\*\*bold\*\* and \_\_bold\_\_

superscript^2^

~~strikethrough~~

[link](www.rstudio.com)

# Header 1

## Header 2

## Plain text

End a line with two spaces to start a new paragraph.

*italics* and *italics* 

bold and bold

superscript<sup>2</sup>

strikethrough

link

# **Header 1**

# **Header 2**

### Header 3 #### Header 4 ##### Header 5 ###### Header 6 endash: - emdash: -- ellipsis: ... inline equation:  $\AA = \pi * r^{2}$ image: ![](path/to/smallorb.png) horizontal rule (or slide break): \*\*\* > block quote \* unordered list  $\star$  item 2 + sub-item 1 + sub-item 2 1. ordered list 2. item 2 + sub-item 1

## **Header 3**

**Header 4 Header 5** Header 6  $endash:$  $emdash:$  ellipsis: ... inline equation:  $A = \pi * r^2$ image: horizontal rule (or slide break):

## block quote

- unordered list
- $\bullet$  item 2
	- ∘ sub-item 1
	- ∘ sub-item 2
- 1. ordered list
- 2. item 2

+ sub-item 2

Table Cell | Cell 2

Table Header | Second Header

------------- | -------------

## ∘ sub-item 1

o sub-item 2

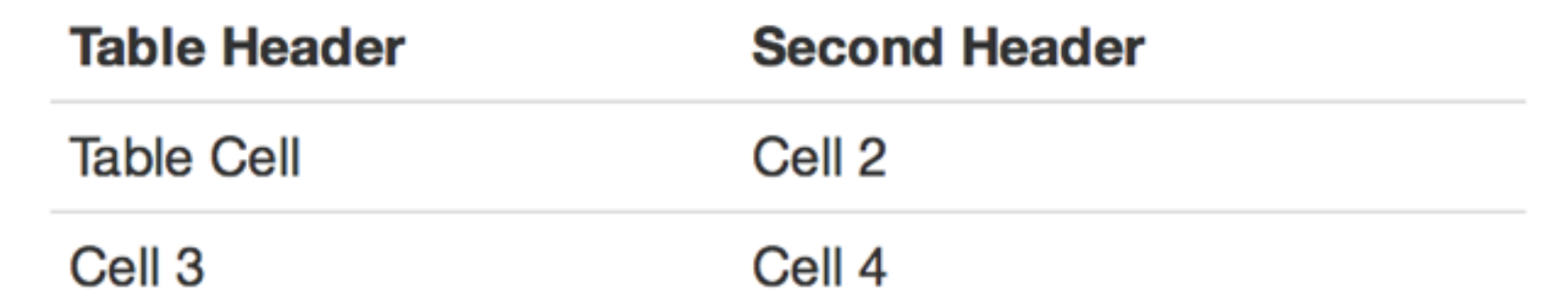

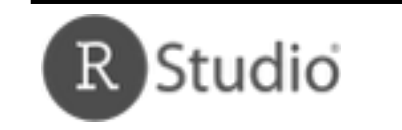

Cell 3 | Cell 4

## **Syntax Becomes**

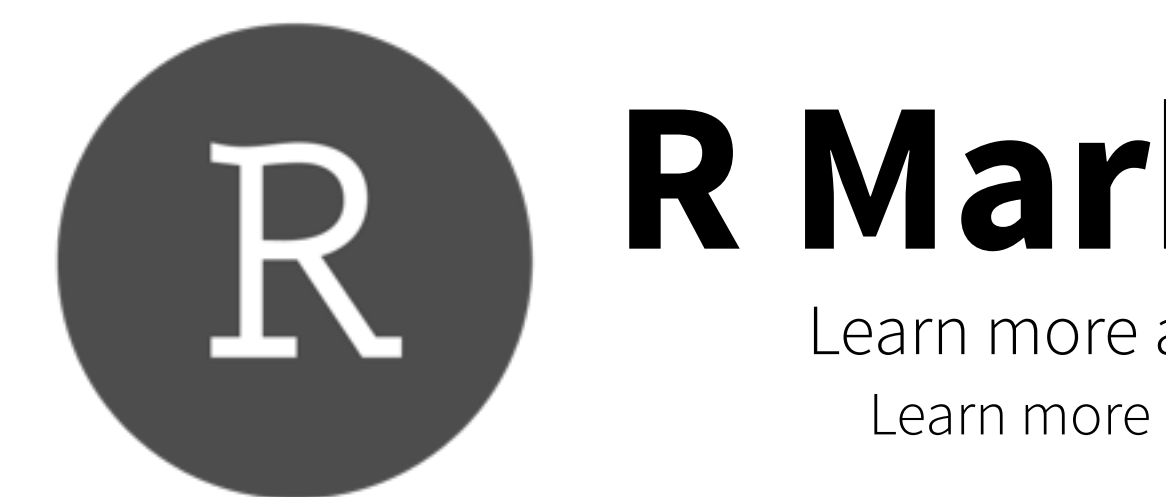

# **R Markdown** Reference Guide

Learn more about R Markdown at rmarkdown.rstudio.com Learn more about Interactive Docs at [shiny.rstudio.com/articles](http://shiny.rstudio.com/articles)

Contents: 1. Markdown Syntax 2. Knitr chunk options

3. Pandoc options

## **Syntax Becomes**

```
```{r} 
paste("Hello", "World!") 
\mathbf{v} \mathbf{v} \mathbf{v}
```
Make a code chunk with three back ticks followed by an r in braces. End the chunk with three back ticks:

```
paste("Hello", "World!")
```
## [1] "Hello World!"

Make a code chunk with three back ticks followed by an r in braces. End the chunk with three back ticks:

Place code inline with a single back ticks. The first back tick must be followed by an R, like this `r paste("Hello", "World!")`.

Add chunk options within braces. For example, `echo=FALSE` will prevent source code from being displayed:

Place code inline with a single back ticks. The first back tick must be followed by an R, like this Hello World!.

Add chunk options within braces. For example, echo=FALSE will prevent source code from being displayed:

## ```{r eval=TRUE, echo=FALSE} paste("Hello", "World!")  $\mathbf{X} = \mathbf{X} - \mathbf{X}$

## Learn more about chunk options at http://yihui.name/knitr/options

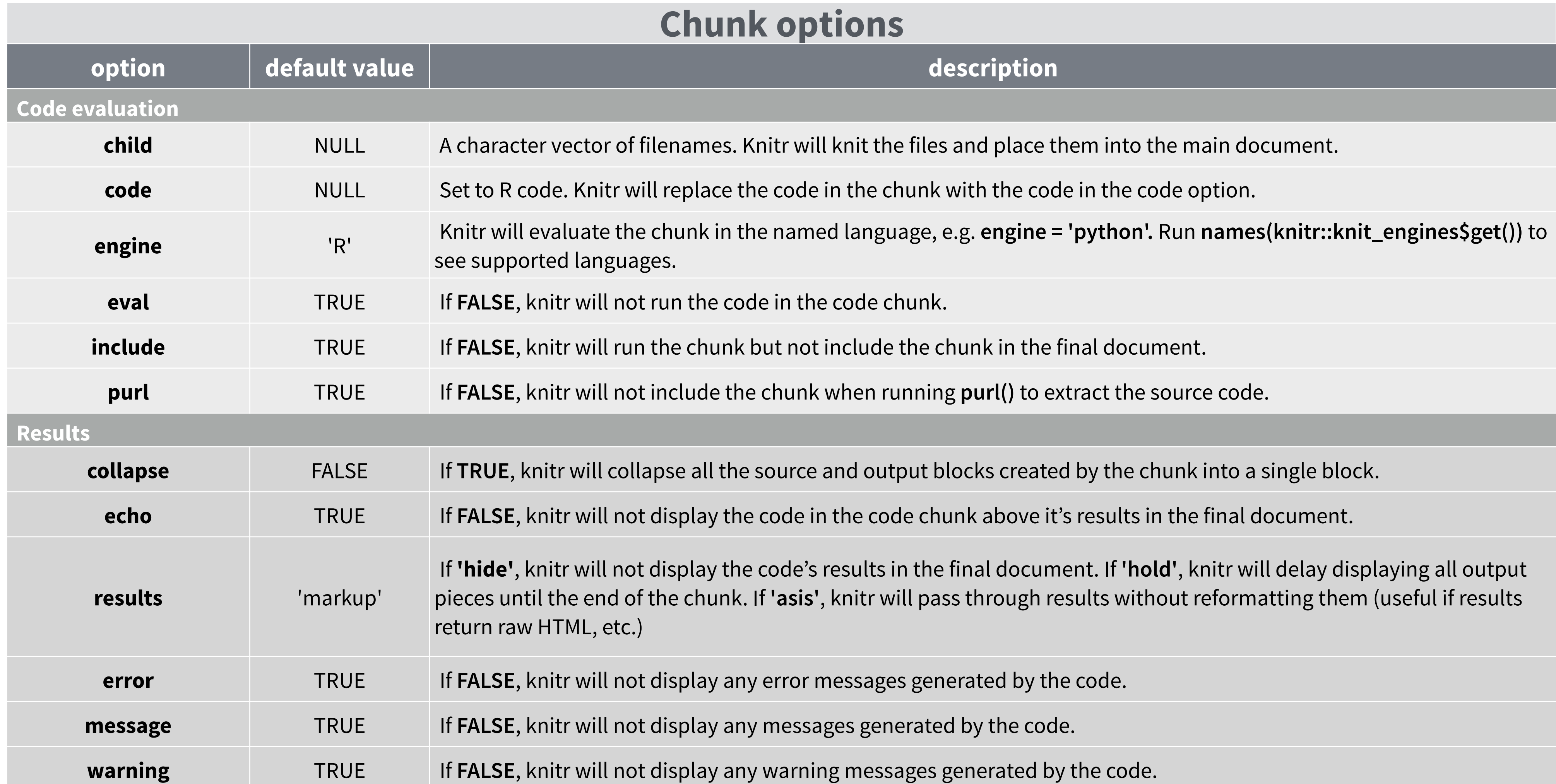

## **Code Decoration**

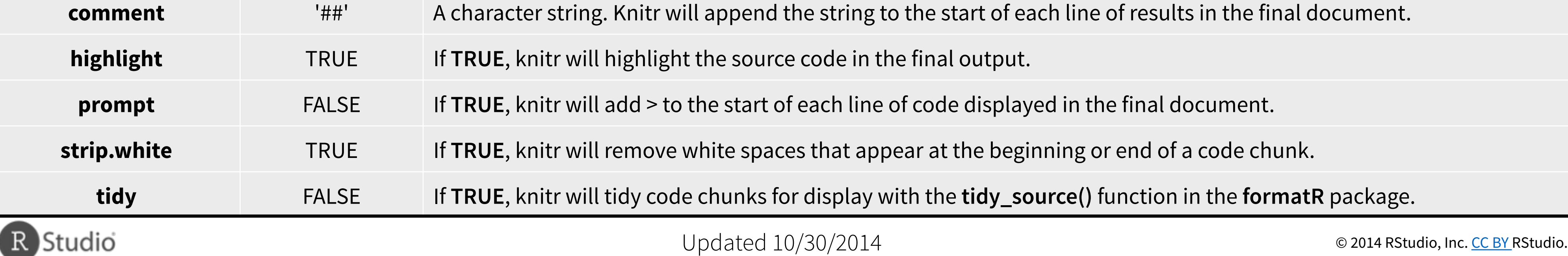

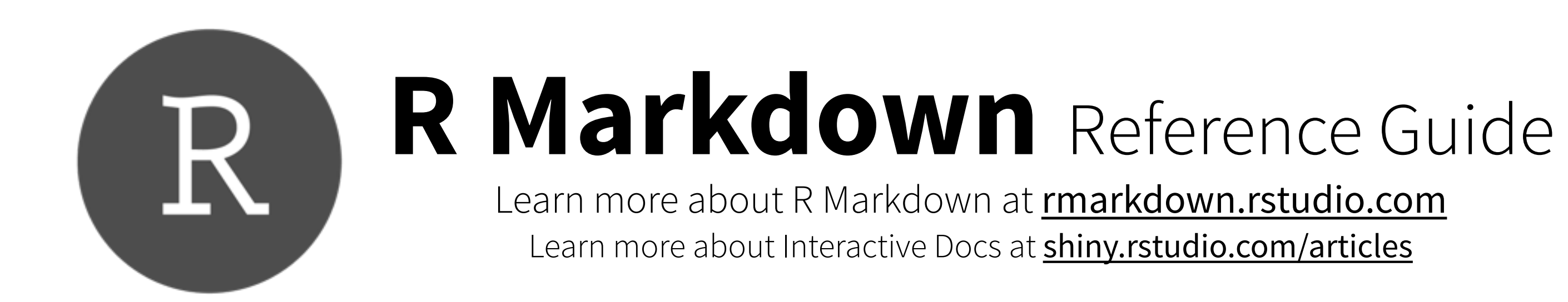

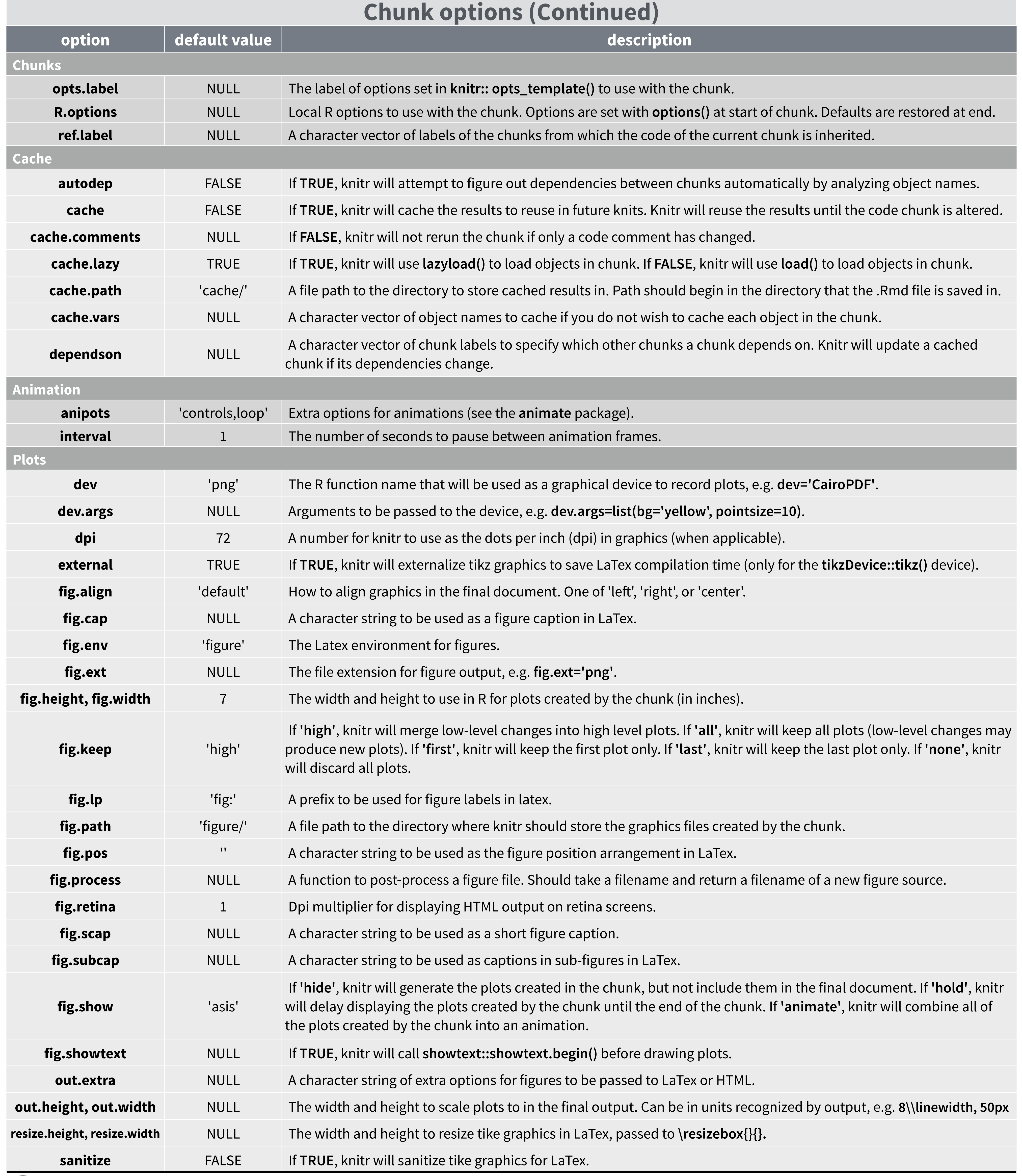

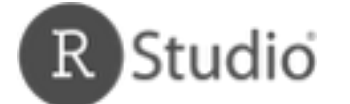

© 2014 RStudio, Inc. [CC BY R](https://creativecommons.org/licenses/by/4.0/)Studio.

Contents: 1. Markdown Syntax 2. Knitr chunk options

3. Pandoc options

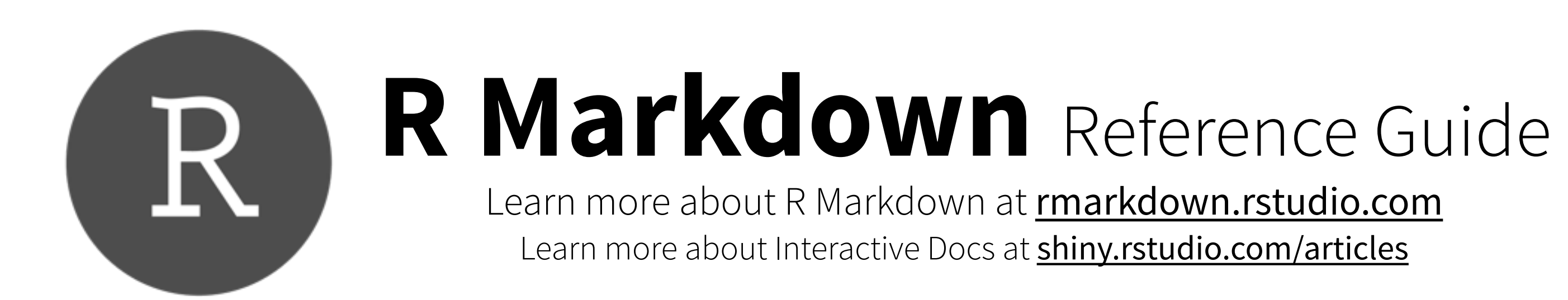

## **Slide display modes**

## **Top level options to customize LaTex (pdf) output**

Contents:

1. Markdown Syntax

2. Knitr chunk options

3. Pandoc options

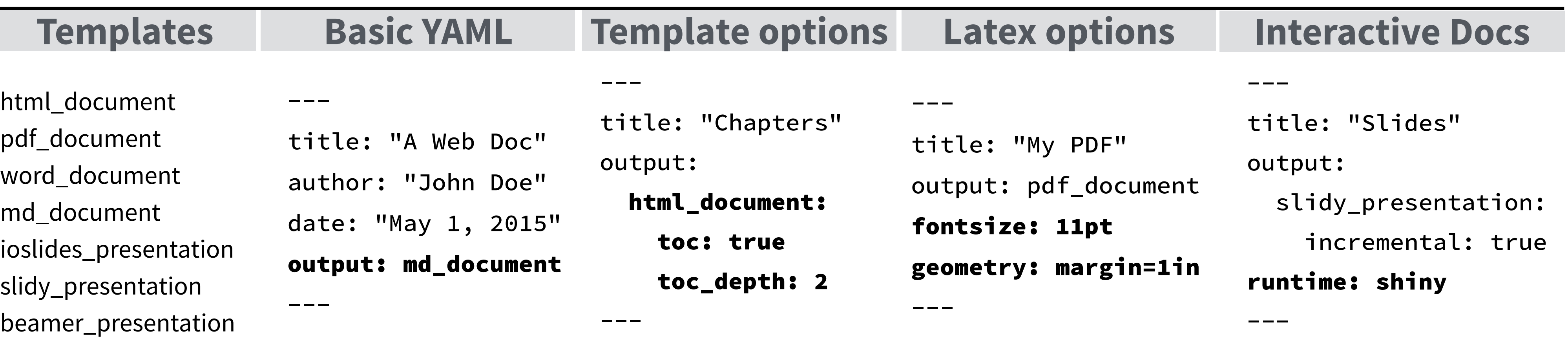

## **Syntax for slide formats (ioslides, slidy, beamer)**

## **ioslides**

**f**  enable fullscreen mode -

- **w**  toggle widescreen mode -
- **o**  enable overview mode -
- **h**  enable code highlight mode -
- **p** show presenter notes -

*Press a key below during presentation to enter display mode. Press esc to exit display mode.*

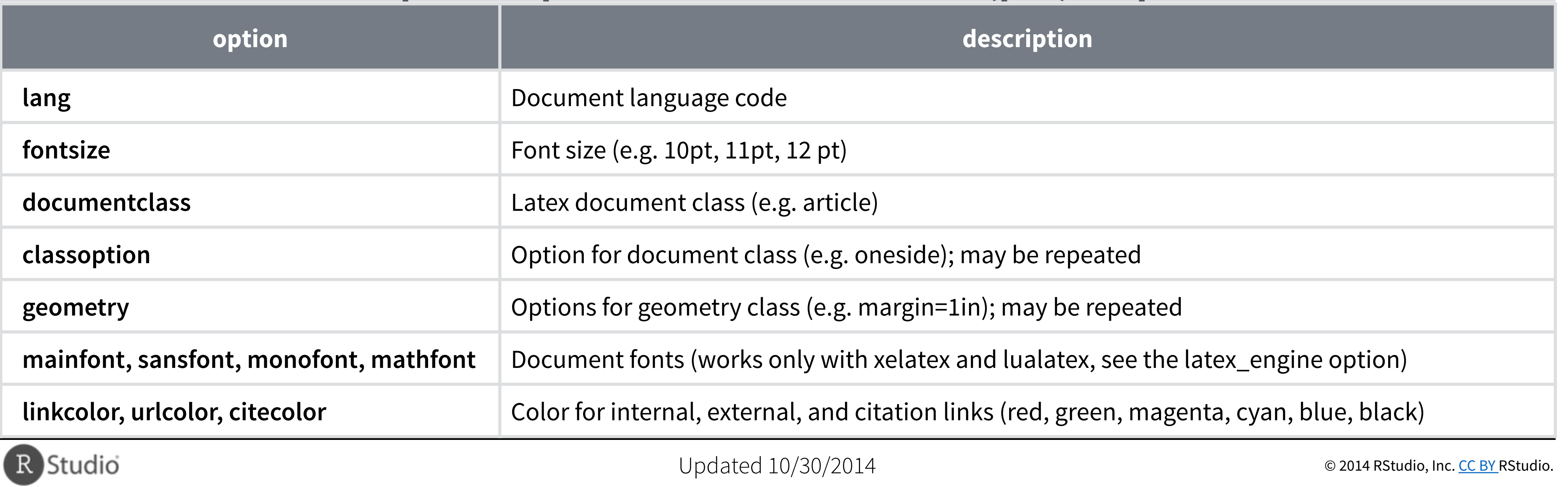

## **slidy**

- **C**  show table of contents -
- **F**  - toggle display of the footer
- **A**  toggle display of current vs all slides -

- **S**  make fonts smaller -
- **B** make fonts bigger -

# Dividing slides 1 Header<sub>2</sub> Pandoc will start a new slide at each first level header . as well as each second level header ## Header 2 **becomes** … as well as each second level header **Dividing slides 1** \*\*\*

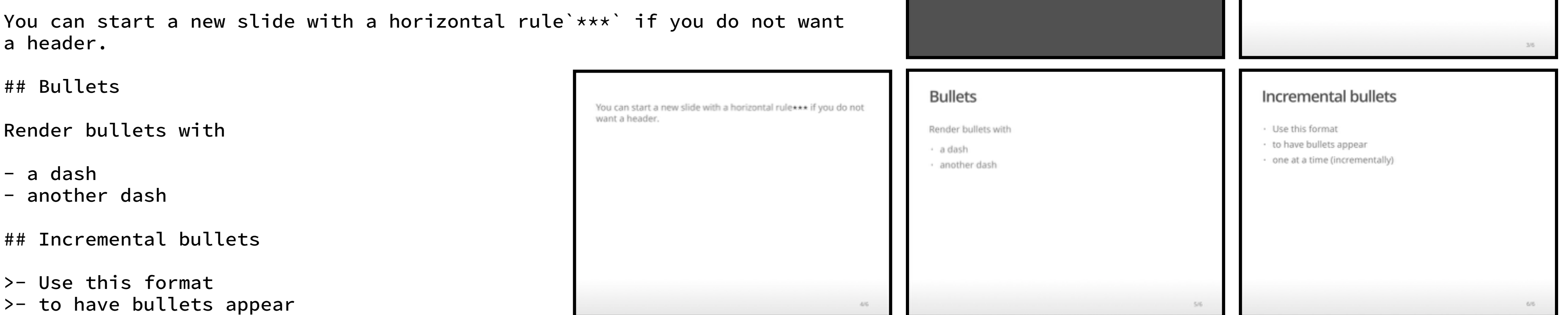

>- one at a time (incrementally)

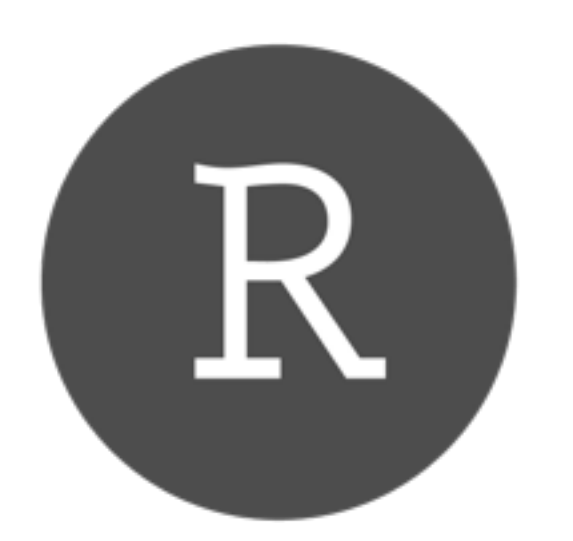

# **R Markdown** Reference Guide

Learn more about R Markdown at **rmarkdown.rstudio.com** Learn more about Interactive Docs at [shiny.rstudio.com/articles](http://shiny.rstudio.com/articles)

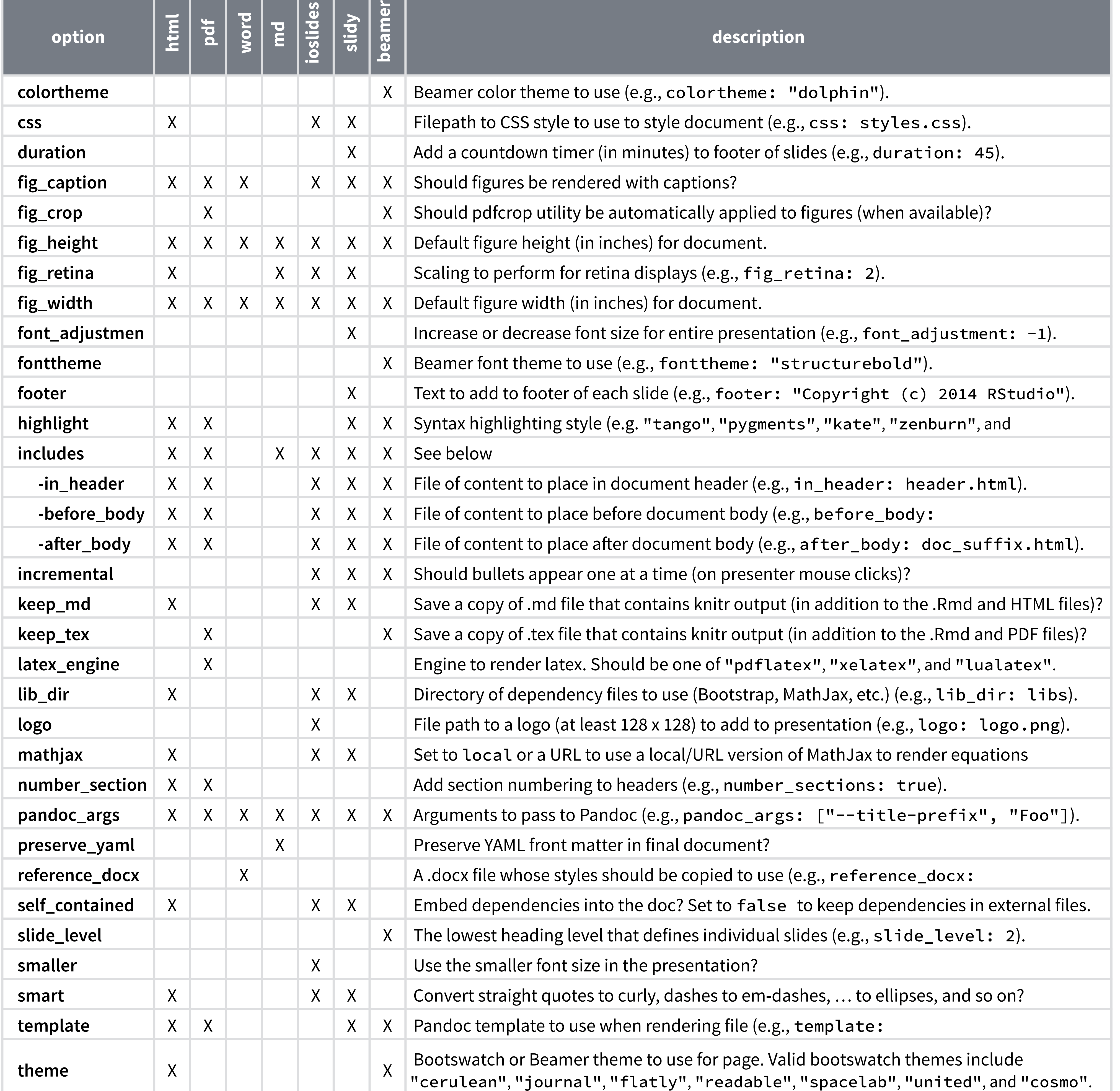

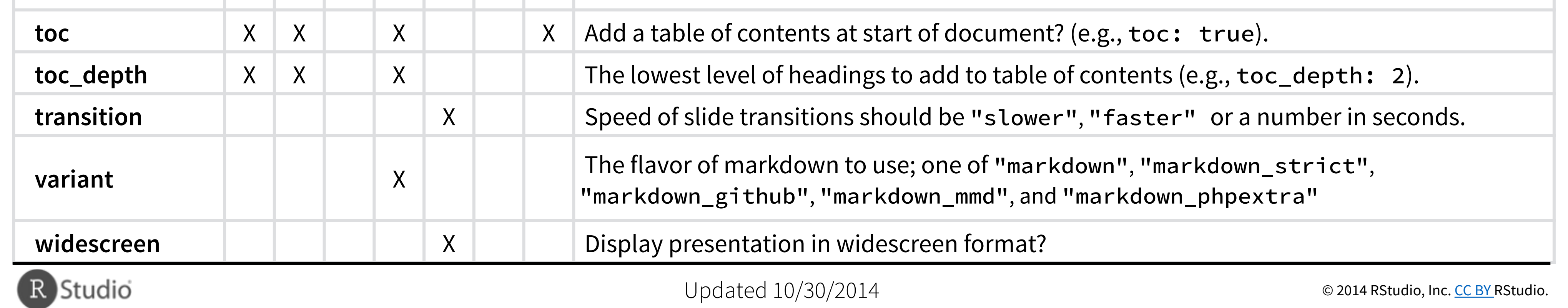

Contents:

1. Markdown Syntax

2. Knitr chunk options

3. Pandoc options

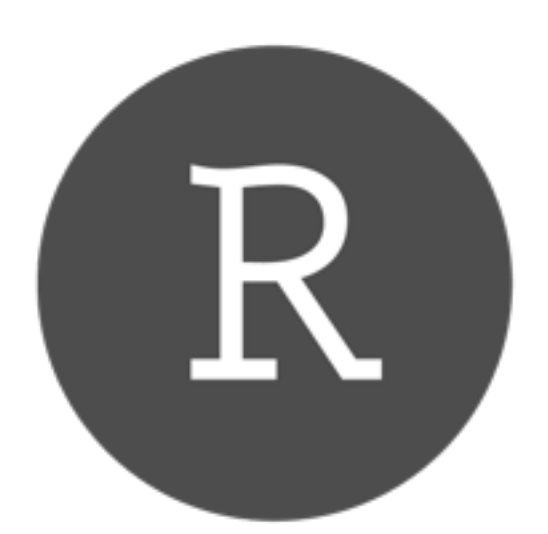

# **R Markdown** Reference Guide

Learn more about R Markdown at **rmarkdown.rstudio.com** Learn more about Interactive Docs at **[shiny.rstudio.com/articles](http://shiny.rstudio.com/articles)** 

# **Base**

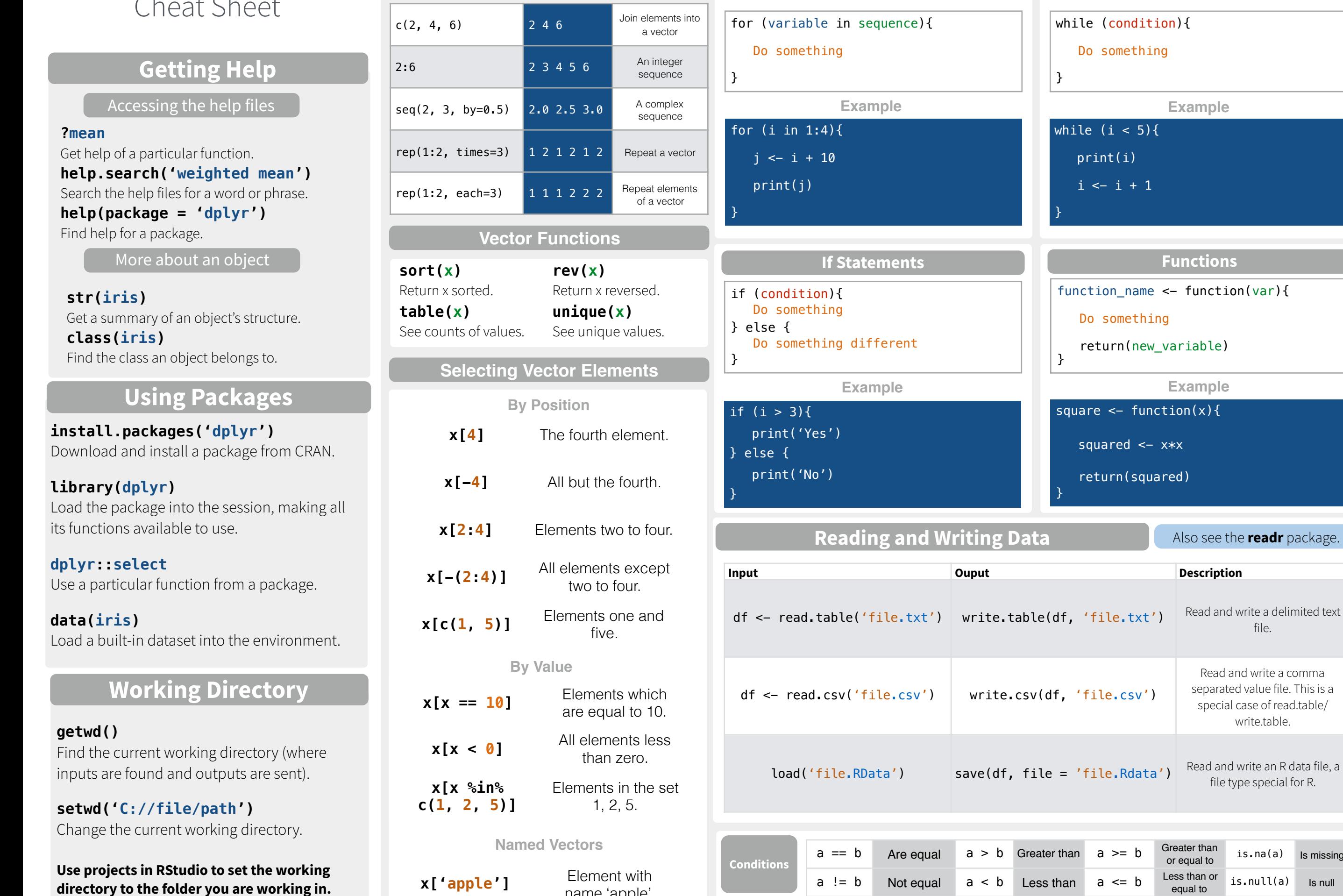

name 'apple'.

**Creating Vectors**

**Vectors**

**Description** 

**While Loop**

**Example**

**Functions**

**Example**

function\_name <- function(var){

return(new\_variable)

square  $\leq$  function(x){

squared  $<-$  x $*x$ 

return(squared)

while (condition){

Do something

while  $(i < 5)\$ {

print(i)

 $i \leftarrow i + 1$ 

Do something

**Programming**

}

}

}

}

**Data** 

**For Loop**

file.

Also see the **readr** package.

Read and write a comma separated value file. This is a special case of read.table/ write.table.

file type special for R.

 $is.na(a)$  Is missing

 $is.null(a)$  Is null

Converting between common data types in R. Can always go from a higher value in the table to a lower value.

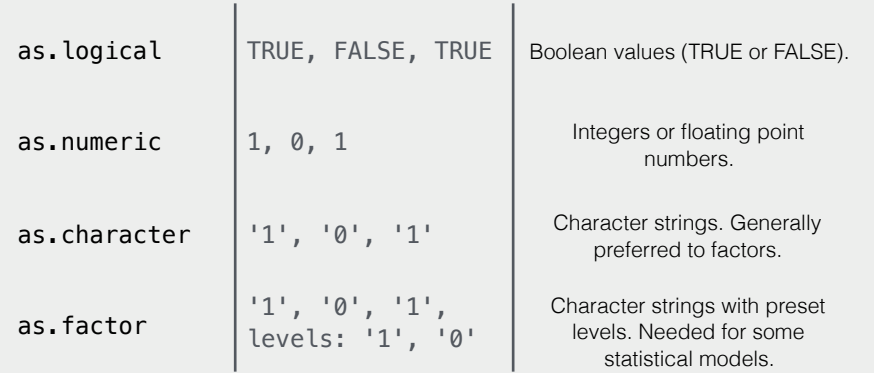

### **Maths Functions**

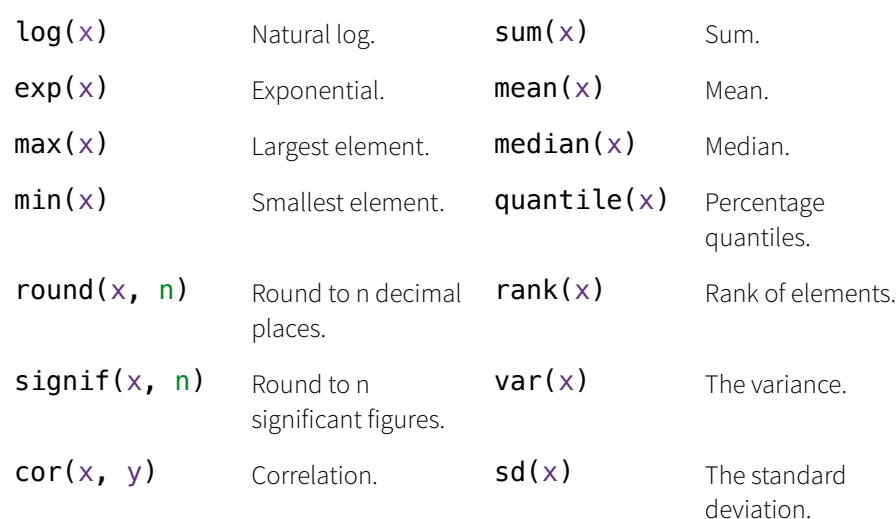

### **Variable Assignment**

 $> a < - 'apple'$ > a [1] 'apple'

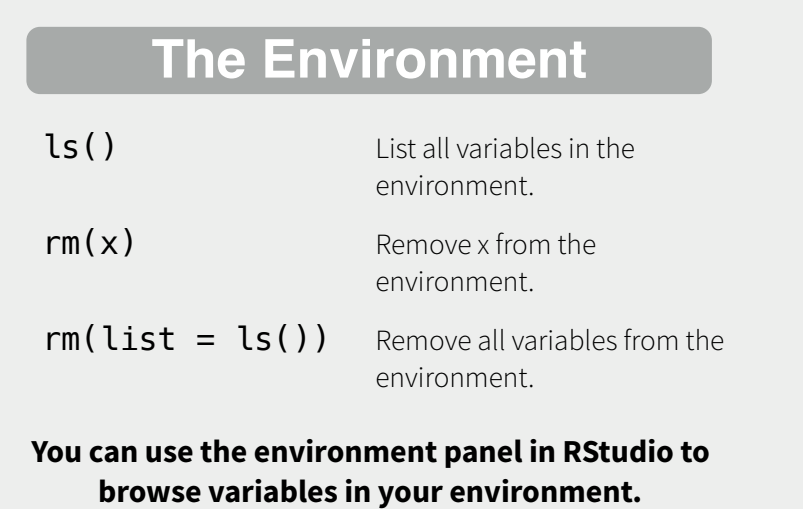

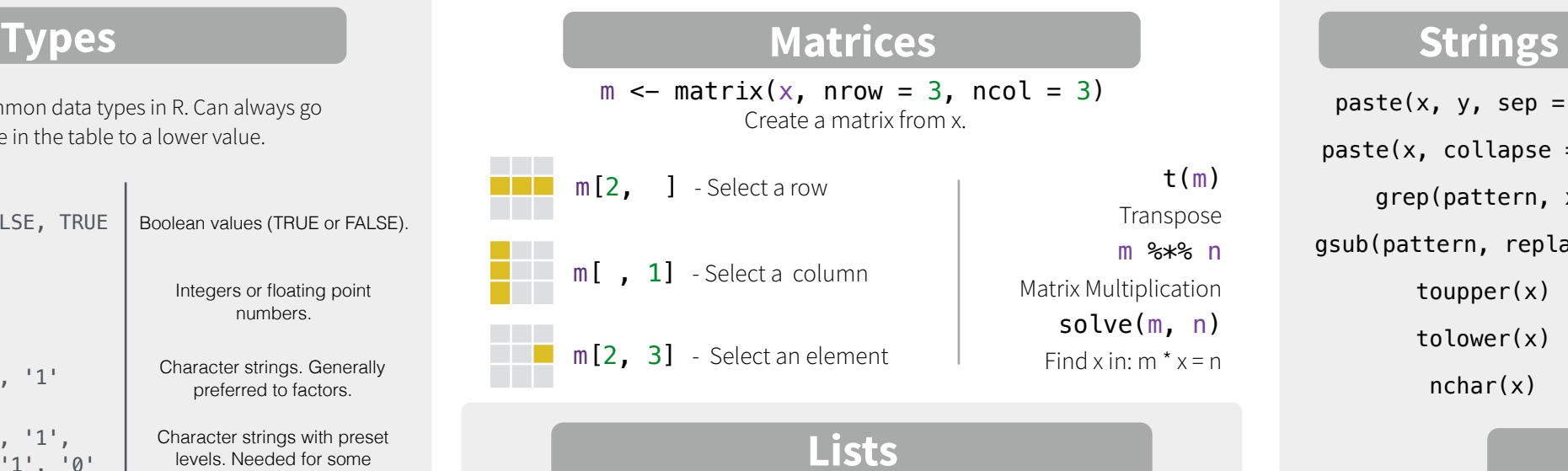

## **Lists**

 $l \le -$  list(x = 1:5, y = c('a', 'b')) A list is a collection of elements which can be of different types.

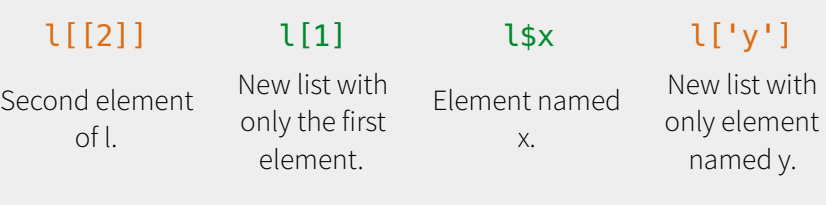

#### Also see the **dplyr** package.

df <- data.frame( $x = 1:3$ ,  $y = c('a', 'b', 'c'))$ A special case of a list where all elements are the same length.

**Data Frames**

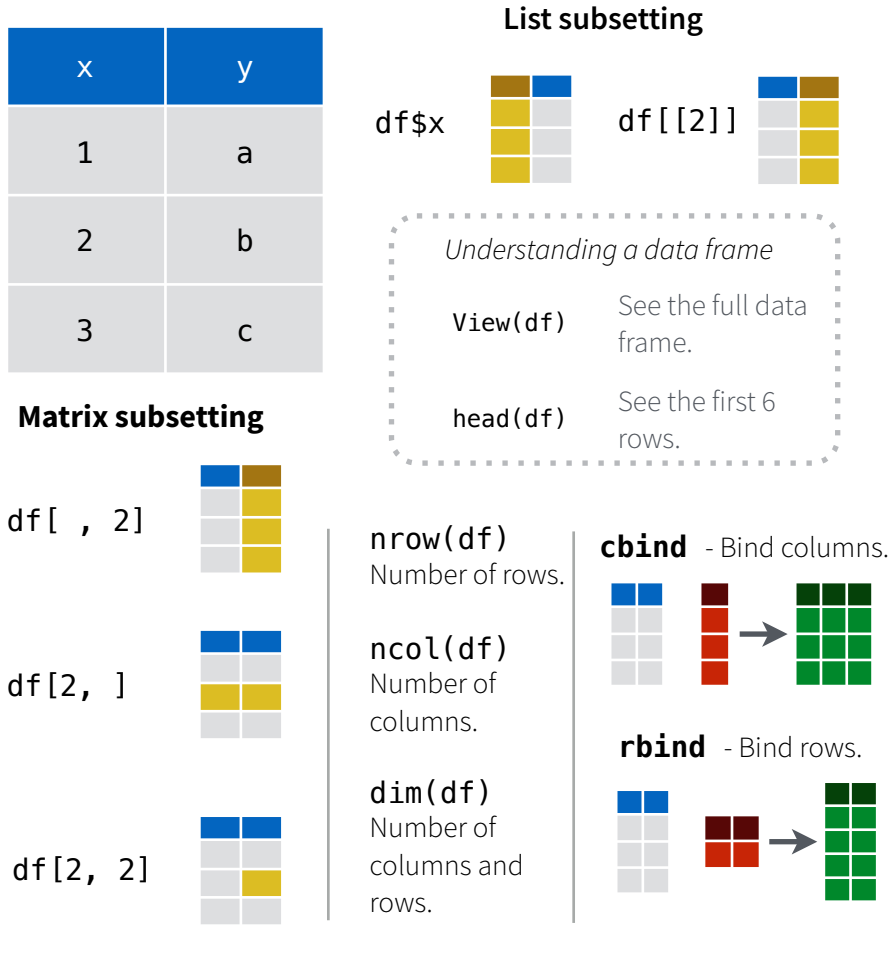

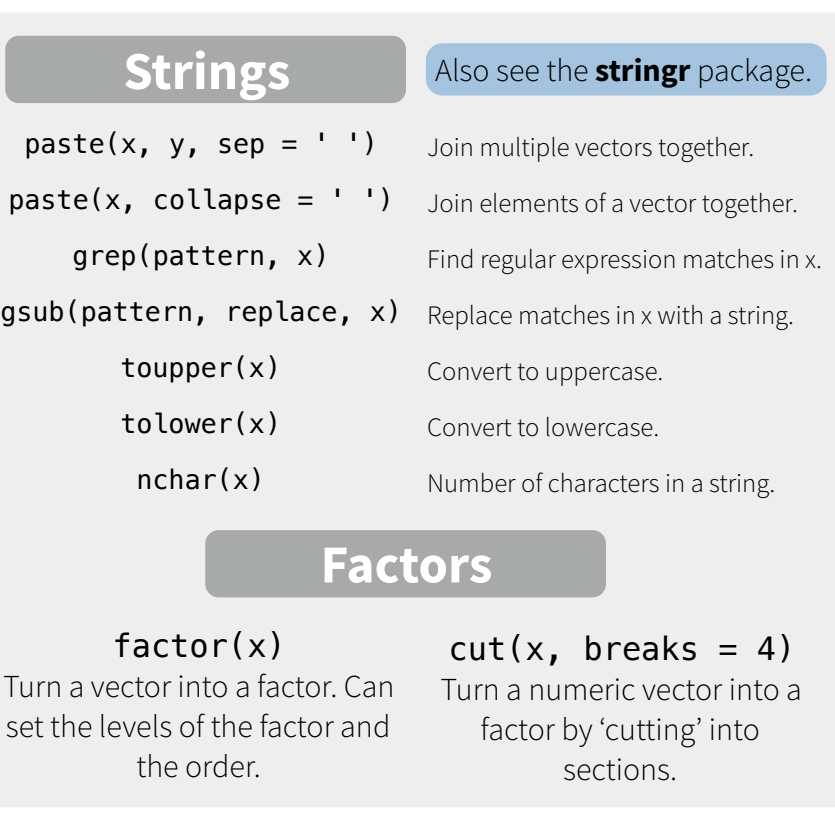

### **Statistics**

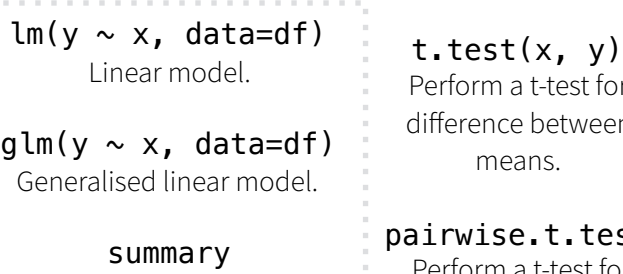

Get more detailed information out a model.

**College** 

for en

prop.test Test for a difference between proportions.

aov Analysis of variance.

est Perform a t-test for paired data.

**Distributions** 

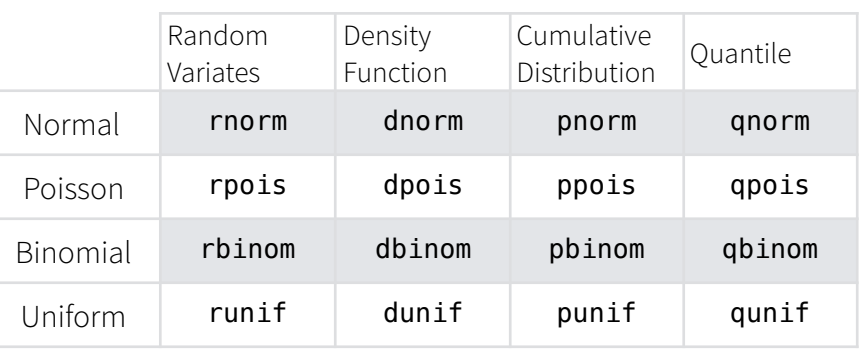

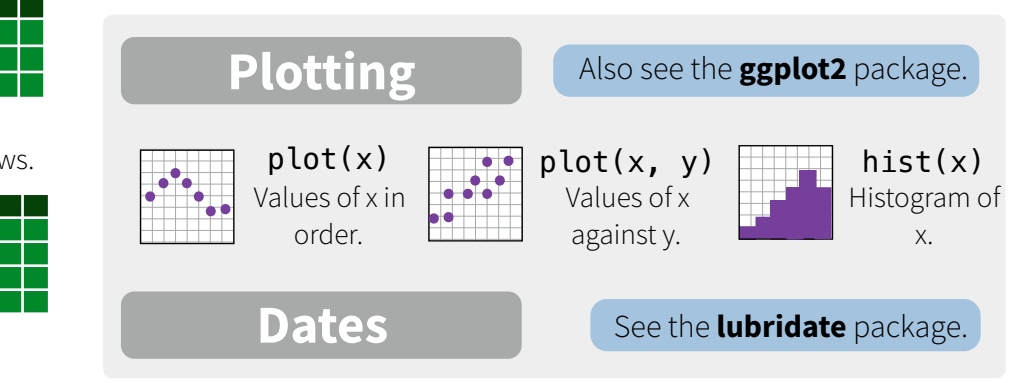

RStudio® is a trademark of RStudio, Inc. • [CC BY](https://creativecommons.org/licenses/by/4.0/) Mhairi McNeill • mhairihmcneill@gmail.com • 844-448-1212 • [rstudio.com](http://rstudio.com) Learn more at web page or vignette • package version • Updated: 3/15

# Data import with the tidyverse : : CHEAT SHEET

## Read Tabular Data with readr

**read\_\*(**file, col\_names = TRUE, col\_types = NULL, col\_select = NULL, id = NULL, locale, n\_max = Inf, skip = 0, na = c("", "NA"), guess\_max = min(1000, n\_max), show\_col\_types = TRUE**)** See **?read\_delim**

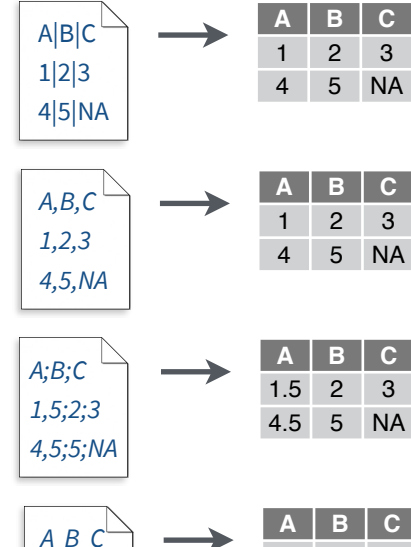

**read\_csv(**"file.csv"**)** Read a comma delimited file with period decimal marks. write  $file("A,B,C\n1,2,3\n1,4,5,NA", file = "file.csv")$ 

delimiter is specified, it will automatically guess.

**read delim("file.txt", delim = "|")** Read files with any delimiter. If no

To make file.txt, run: write\_file("A|B|C\n1|2|3\n4|5|NA", file = "file.txt")

**A B C** 1.5 2 3 4.5 5 NA **read\_csv2(**"file2.csv"**)** Read semicolon delimited files with comma decimal marks. write  $file("A;B;C\n1,5;2;3\n1,5;5;NA", file = "file2.csv")$ 

> **read\_tsv(**"file.tsv"**)** Read a tab delimited file. Also **read\_table()**. **read\_fwf(**"file.tsv", fwf\_widths(c(2, 2, NA))**)** Read a fixed width file. write\_file("A\tB\tC\n1\t2\t3\n4\t5\tNA\n", file = "file.tsv")

#### **USEFUL READ ARGUMENTS**

A B C 1 2 3 4 5 NA **No header** read\_csv("file.csv", col\_names = FALSE)

2 3 4 5 NA

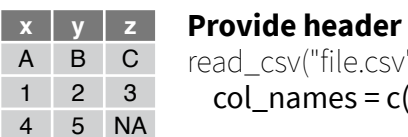

le.csv".  $es = c("x", "y", "z$ 

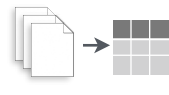

*1 2 3 4 5 NA*

 $\overline{1}$ 

**Read multiple files into a** read\_csv(c("f1.csv", "f2.csv  $id = "origin file")$ 

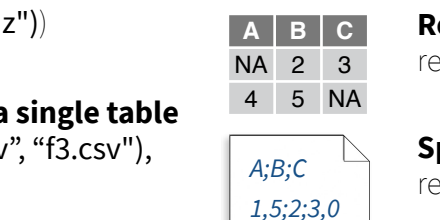

 $A$   $B$   $C$ 1 2 3

**1 2 3** 4 5 NA

## Save Data with readr

**write\_\*(**x, file, na = "NA", append, col\_names, quote, escape, eol, num\_threads, progress**)**

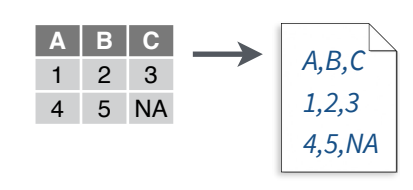

Studio

**write\_delim(**x, file, delim = " "**)** Write files with any delimiter.

**write\_csv(**x, file**)** Write a comma delimited file.

**write\_csv2(**x, file**)** Write a semicolon delimited file.

**write\_tsv(**x, file**)** Write a tab delimited file.

One of the first steps of a project is to import outside data into R. Data is often stored in tabular formats, like csv files or spreadsheets.

> The front page of this sheet shows how to import and save text files into

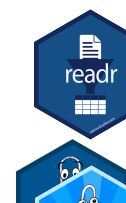

R using **readr**. The back page shows how to import spreadsheet data from Excel files using **readxl** or Google Sheets using

## **googlesheets4**.

#### Try one of the following packages to import other types of files: **OTHER TYPES OF DATA**

**• haven** - SPSS, Stata, and SAS files

 $\mathbf{E}$ 

readr

22 Z J

- **DBI**  databases
- **jsonlite** json
- **xml2** XML
- **httr**  Web APIs
- **rvest** HTML (Web Scraping)
- **readr::read\_lines()** text data

## Column Specification with readr

**Column specifications define what data type each USEFUL COLUMN ARGUMENTS** column of a file will be imported as. By default readr will generate a column spec when a file is read and output a summary.

**spec(**x**)** Extract the full column specification for the given imported data frame.

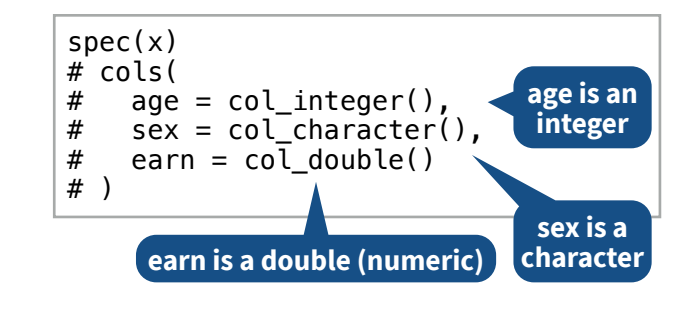

#### **COLUMN TYPES**

Each column type has a function and corresponding string abbreviation.

- **col\_logical()** "l"
- **col\_integer()** "i"
- **col\_double()** "d"
- 
- 
- **col\_factor(**levels, ordered = FALSE**)**  "f"
- 
- **col\_date(**format = ""**)**  "D"
- **col\_time(**format = ""**)**  "t"
- **col\_skip()**  "-", "\_"
- **col\_guess()**  "?"

**Hide col spec message**

read\_\*(file, show\_col\_types = FALSE)

#### **Select columns to import**

Use names, position, or selection helpers. read  $*(file, col, select = c(age, earn))$ 

#### **Guess column types**

To guess a column type, read\_ \*() looks at the first 1000 rows of data. Increase with **guess\_max**. read\_\*(file, guess\_max = Inf)

#### **Set a default type DEFINE COLUMN SPECIFICATION**

read\_csv( file,

)

col type = list(.default = col double())

### **Use column type or string abbreviation**

read\_csv( file, col\_type =  $list(x = col_double(), y = "l", z = "_")$ )

### **Use a single string of abbreviations**

# col types: skip, guess, integer, logical, character read\_csv( file,  $col\_type = "$ ]: $lec"$ )

**Read values as missing** ead\_csv("file.csv",  $na = c("1")$ ) **Specify decimal marks**

read  $\cos$ <sup>"</sup> file.csv", **skip** = 1)

**Read a subset of lines** read\_csv("file.csv",  $n$  max = 1)

**Skip lines**

ead\_delim("file2.csv", locale = locale(decimal\_mark = ","))

- -
	- **col\_number()**  "n"
	- **col\_character()**  "c"
	-
	- **col\_datetime(**format = ""**)**  "T"

## Import Spreadsheets

#### **READ EXCEL FILES**

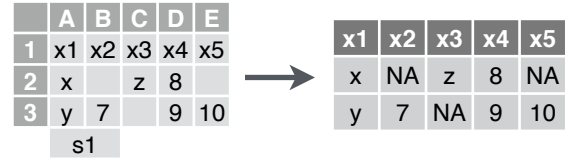

**read\_excel(**path, sheet = NULL, range = NULL**)** Read a .xls or .xlsx file based on the file extension. See front page for more read arguments. Also **read\_xls()** and **read\_xlsx()**. read\_excel("excel\_file.xlsx")

#### **READ SHEETS**

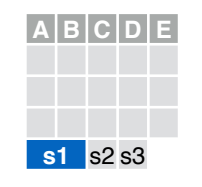

**read\_excel(**path, **sheet = NULL)** Specify which sheet to read by position or name. read\_excel(path, sheet =  $1$ ) read  $excel(path, sheet = "s1")$ 

**excel\_sheets(**path**)** Get a vector of sheet names. excel sheets("excel file.xlsx")

s1 s2 s3

#### **A B C D E s**  $+$  $|A|B|C|D|E|$  $s1$  s  $1$ **A B C D E** s1 s2 **s3**

#### To **read multiple sheets:** 1. Get a vector of sheet

names from the file path. 2. Set the vector names to be the sheet names. 3. Use purrr::map\_dfr() to read multiple files into

one data frame.

path <- "your\_file\_path.xlsx"

path %>% excel\_sheets() %>% set\_names() %>% map\_dfr(read\_excel, path = path)

#### **OTHER USEFUL EXCEL PACKAGES**

For functions to write data to Excel files, see:

- **openxlsx**
- **writexl**

For working with non-tabular Excel data, see:

**• tidyxl**

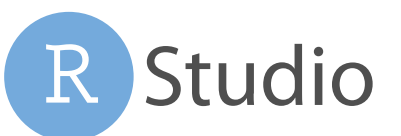

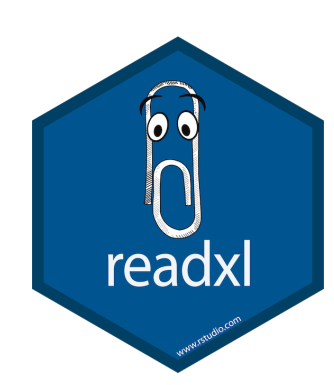

#### **READXL COLUMN SPECIFICATION**

Column specifications define what data type each column of a file will be imported as.

Use the **col\_types** argument of **read\_excel()** to set the column specification.

#### **Guess column types**

To guess a column type, read\_ excel() looks at the first 1000 rows of data. Increase with the **guess\_max** argument. read\_excel(path, guess\_max =  $Inf$ )

#### **Set all columns to same type, e.g. character** read\_excel(path, col\_types = "text")

#### **Set each column individually**

read\_excel( path,

 col\_types = c("text", "guess", "guess","numeric") )

#### **COLUMN TYPES**

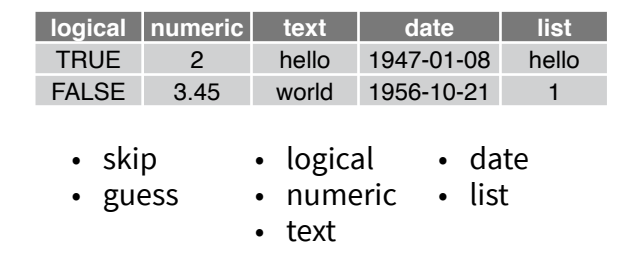

Use **list** for columns that include multiple data types. See **tidyr** and **purrr** for list-column data.  $\frac{2}{9}$  is **list for columns that include multiple multiple multiple multiple data in the end of a worksheet. Use** 

#### **CELL SPECIFICATION FOR READXL AND GOOGLESHEETS4**

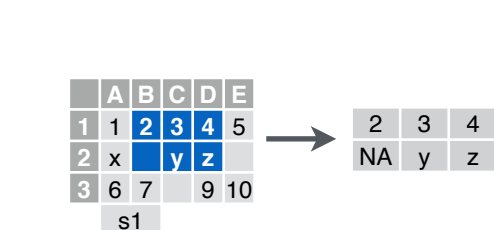

## with readxl and the contract of the contract of the contract of the contract of the contract of the contract of the contract of the contract of the contract of the contract of the contract of the contract of the contract o

#### **READ SHEETS**

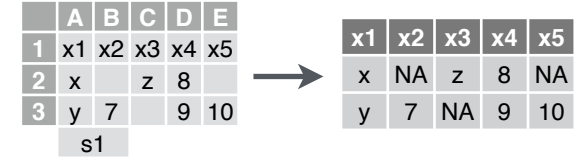

**read\_sheet(**ss, sheet = NULL, range = NULL**)**  Read a sheet from a URL, a Sheet ID, or a dribble from the googledrive package. See front page for more read arguments. Same as **range\_read()**.

#### **SHEETS METADATA**

**URLs** are in the form:

https://docs.google.com/spreadsheets/d/ **SPREADSHEET\_ID**/edit#gid=**SHEET\_ID**

**gs4\_get(**ss**)** Get spreadsheet meta data.

**gs4\_find(**...**)** Get data on all spreadsheet files.

**sheet\_properties(**ss**)** Get a tibble of properties for each worksheet. Also **sheet\_names()**.

#### **WRITE SHEETS**

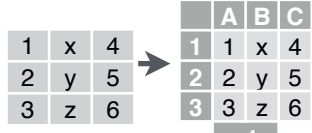

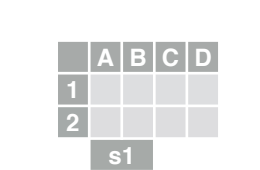

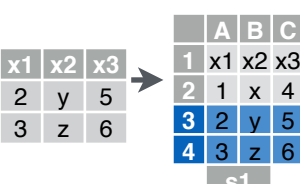

Use the **range** argument of **readxl::read\_excel()** or

Also use the range argument with cell specification functions **cell\_limits()**, **cell\_rows()**, **cell\_cols()**, and **anchored().**

#### **GOOGLESHEETS4 COLUMN SPECIFICATION**

**googlesheets** 

Column specifications define what data type each column of a file will be imported as.

Use the **col\_types** argument of **read\_sheet()/ range\_read()** to set the column specification.

#### **Guess column types**

To guess a column type read\_sheet()/ range read() looks at the first 1000 rows of data. Increase with **guess\_max**. read\_sheet(path, guess\_max =  $Inf$ )

*S***et all columns to same type, e.g. character** read\_sheet(path, col\_types = "c")

#### **Set each column individually**

# col types: skip, guess, integer, logical, character read\_sheets(ss, col\_types = "\_?ilc")

#### **COLUMN TYPES**

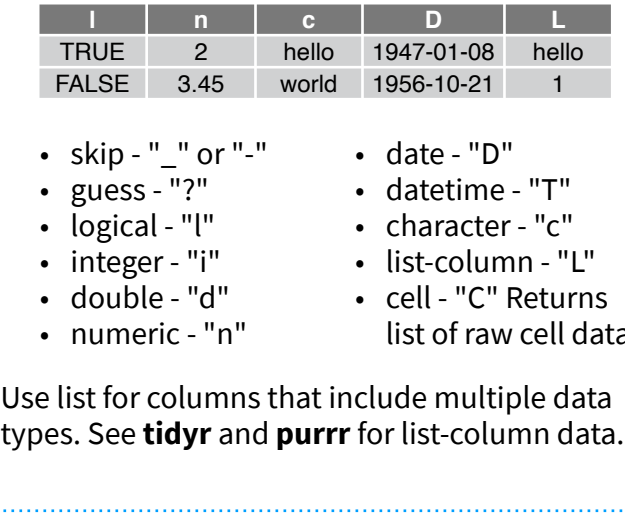

#### **FILE LEVEL OPERATIONS**

**googlesheets4** also offers ways to modify other aspects of Sheets (e.g. freeze rows, set column width, manage (work)sheets). Go to **[googlesheets4.tidyverse.org](https://googlesheets4.tidyverse.org/)** to read more.

For whole-file operations (e.g. renaming, sharing, placing within a folder), see the tidyverse package **googledrive** at **[googledrive.tidyverse.org](https://googledrive.tidyverse.org)**.

**googlesheets4::read\_sheet()** to read a subset of cells from a sheet. read\_excel(path, range = "Sheet1!B1:D2") read\_sheet(ss, range = "B1:D2")

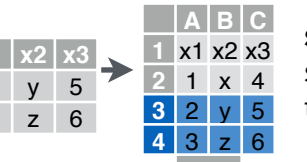

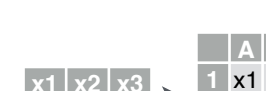

**s1**

new or existing Sheet. **gs4\_create(**name, ..., sheets = NULL**)** Create a **s1**

new Sheet with a vector of names, a data frame, or a (named) list of data frames.

**write\_sheet(data, ss =** NULL, sheet = NULL**)**  Write a data frame into a

**sheet\_append(**ss, data, sheet = 1**)** Add rows to the end of a worksheet.

list of raw cell data.

## rmarkdown : : **CHEAT SHEET SOURCE EDITOR**

## What is rmarkdown?

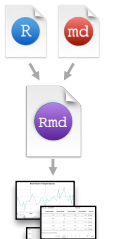

**PDF**<br>Bigs

WEIC

**Dynamic Documents ·** Knit together plots, tables, and results with narrative text. Render to a variety of formats like HTML, PDF, MS Word, or MS Powerpoint.

**.Rmd files ·** Develop your code and ideas side-by-side in a single document. Run code as individual chunks or as an entire document.

**Reproducible Research ·** Upload, link to, or attach your report to share. Anyone can read or run your code to reproduce your work.

## Workflow

- 1. Open a **new .Rmd file** in the RStudio IDE by going to *File > New File > R Markdown*. **1**
- 2. **Embed code** in chunks. Run code by line, by **2** chunk, or all at once.
- 3. **Write text** and add tables, figures, images, and citations. Format with Markdown syntax or the RStudio Visual Markdown Editor. **3**

4. **Set output format(s) and options** in the YAML **4** header. Customize themes or add parameters to execute or add interactivity with Shiny.

**Save and render** the whole document. Knit periodically to preview your work as you write. **5**

6. **Share your work! 6**

## Embed Code with knitr

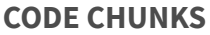

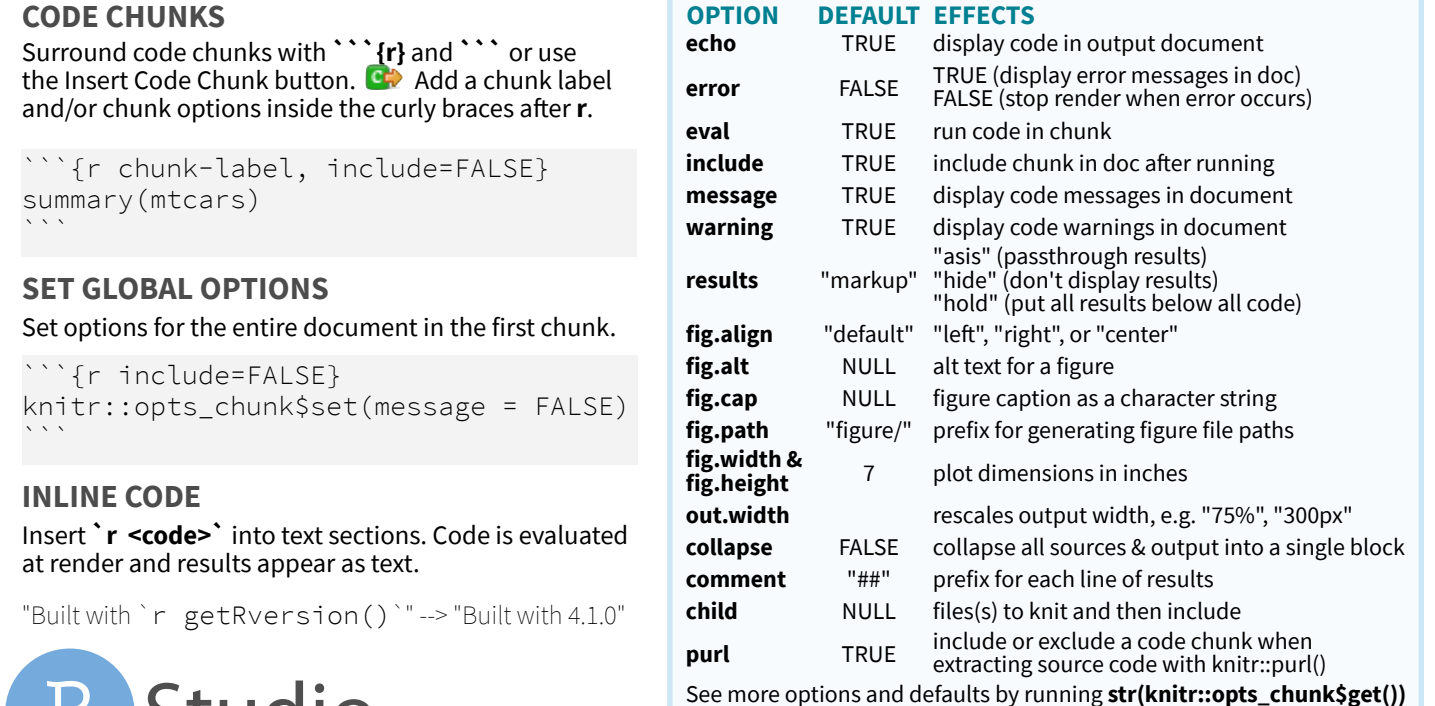

#### 13 + ## R Markdown **3. Write Text**<br>15 This is an R Markdown document. previous modify chunks Markdown is a simple formatting chunk run syntax for authoring HTML, PDF, options and MS Word documents. chunk  $\cdots$  {r cars} summary(cars) **2. Embed Code** 18:23 **#** R Markdown  $\hat{=}$ Console  $Terminal \times R Markdown$ lobs  $\bullet$  ~/Desktop/report/report.Rmd Output created: report.htm **VISUAL EDITOR** insert citations style options : | Insert Citations insert citations style options  $\boxed{5}$   $\boxed{7}$   $\frac{ABC}{C}$   $Q$   $S$  Knit  $\rightarrow$   $\odot$   $\rightarrow$  $\pm a$ .  $\frac{1}{2}$  Run  $\sim$   $\frac{1}{2}$  $\mathbf{B}$   $I$  U  $\mathbf{\Phi}$   $\mathbf{\Sigma}$   $\mathbf{E}$   $\mathbf{E}$   $\mathbf{D}$   $\mathbf{D}$   $\mathbf{D}$   $\mathbf{D}$ Insert  $\sim$  Table  $\sim$  $\sim$  Format  $\sim$ R Markdown R Markdown **Including Plots** This is an R Markdown document. Markdown is a simple formatting add/edit syntax for authoring HTML, PDF, and MS Word documents. attributes

**echo** TRUE display code in output document **FALSE** TRUE (display error messages in doc)

**include** TRUE include chunk in doc after running **message** TRUE display code messages in document **warning** TRUE display code warnings in document

> "asis" (passthrough results) "hide" (don't display results) "hold" (put all results below all code)

**NULL** figure caption as a character string "figure/" prefix for generating figure file paths

FALSE (stop render when error occurs)

rescales output width, e.g. "75%", "300px" **collapse** FALSE collapse all sources & output into a single block

extracting source code with knitr::purl()

insert

÷а

preview code location chunk

**5. Save and Render**

**4. Set Output Format(s) and Options**

title: "Document Title" Set

10 knitr::opts\_chunk\$set(echo = TRUE)

author: "Author Name"

html\_documen toc: TRUE

`{r setup, in

ABC Q SKnit

**1. New File**

report.Rmd  $\sqrt{2}$ 

 $7 - -$ 

 $9 -$ 

 $11 -$ 

12

16  $17\,$ 

18

 $19\,$  $20 -$ 

21

 $22<sup>1</sup>$ 

Normal -

output:

 $13 - ## R Markdown$ 

run all

go to run code

Addins -

chunk(s)

 $Run$ 

code chunk

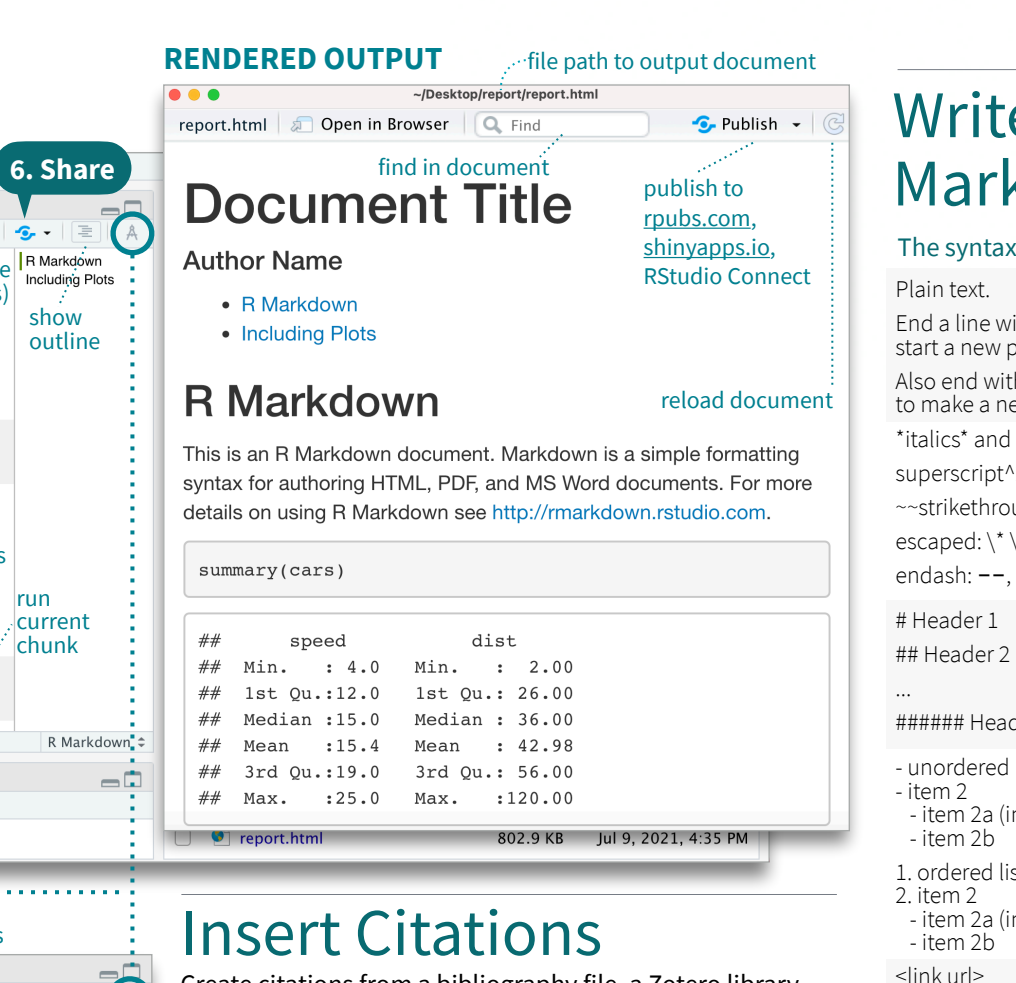

Create citations from a bibliography file, a Zotero library, or from DOI references.

**BUILD YOUR BIBLIOGRAPHY**

• Add BibTeX or CSL bibliographies to the YAML header. -- title: "My Document"

bibliography: references.bib link-citations: TRUE

- If Zotero is installed locally, your main library will automatically be available.
- Add citations by DOI by searching "from DOI" in the **Insert Citation** dialog.

#### **INSERT CITATIONS**

- Access the **Insert Citations** dialog in the Visual Editor by clicking the **@** symbol in the toolbar or by clicking **Insert > Citation**.
- Add citations with markdown syntax by typing **[@cite]** or **@cite**.

## Insert Tables

Output data frames as tables using **kable(**data, caption**)**.

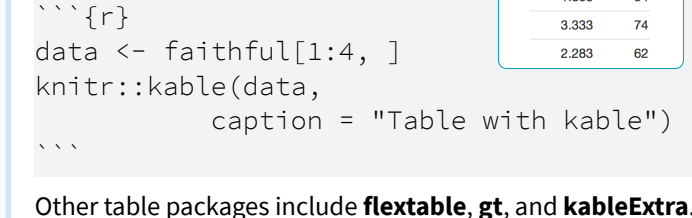

## Write with Markdown

#### The syntax on the left renders as the output on the right.

Plain text.

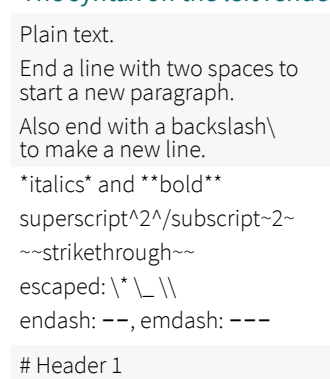

...

 $\sum_{i=1}^{n}$ 

---

3.600

 $1.800$ 

79

54 74 62 > block quotes

equation block: \$\$E = mc^{2}\$\$ horizontal rule:

|-------:|:------|-----------|:---------:| | 12 | 12 | 12 | 12 |

 $|1|1|1|1|$ 

 # Results {.tabset} ## Plots t text

more text

End a line with two spaces to start a new paragraph. Also end with a backslash to make a new line. *italics* and **bold** superscript<sup>2</sup>/subscript<sub>2</sub> strikethrough escaped:  $*_{\_}\setminus$ endash: –, emdash: —

ŕmarkdown

### **Header 1 Header 2**

#### **... Header 6**

• unordered list<br>• item 2

• item 2b 1. ordered list 2. item 2

• item 2b http://www.rstudio.com/

 $\cdot$  item 2a (indent 1 tab)

• item 2a (indent 1 tab)

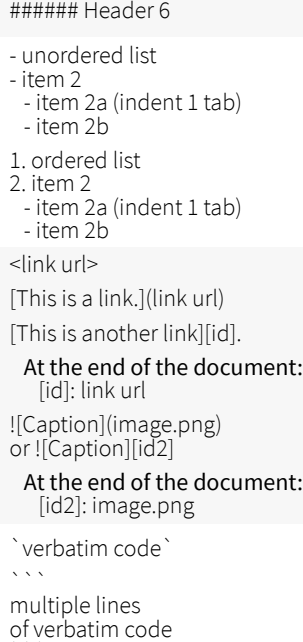

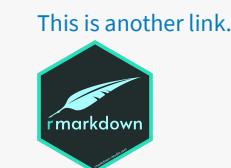

This is a link.

Caption. verbatim code

 multiple lines of verbatim code

block quotes

equation:  $\frac{\partial e^{\lambda}}{\partial \lambda} + 1 = 0$ \$ equation:  $e^{i\pi} + 1 = 0$ equation block:

 $E = mc^2$ 

horizontal rule:

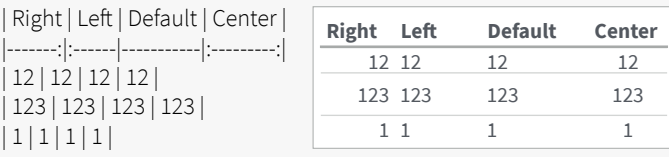

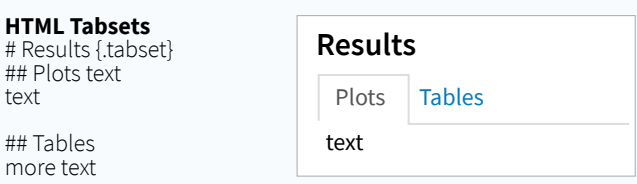

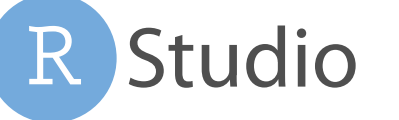

**results** "markup"

**eval** TRUE run code in chunk

"default" "left", "right", or "center" **fig.alt** NULL alt text for a figure

**fig.height** 7 plot dimensions in inches

**comment** "##" prefix for each line of results NULL files(s) to knit and then include **purel include or exclude a code chunk when**<br>TRUE **include a course as do with leather** 

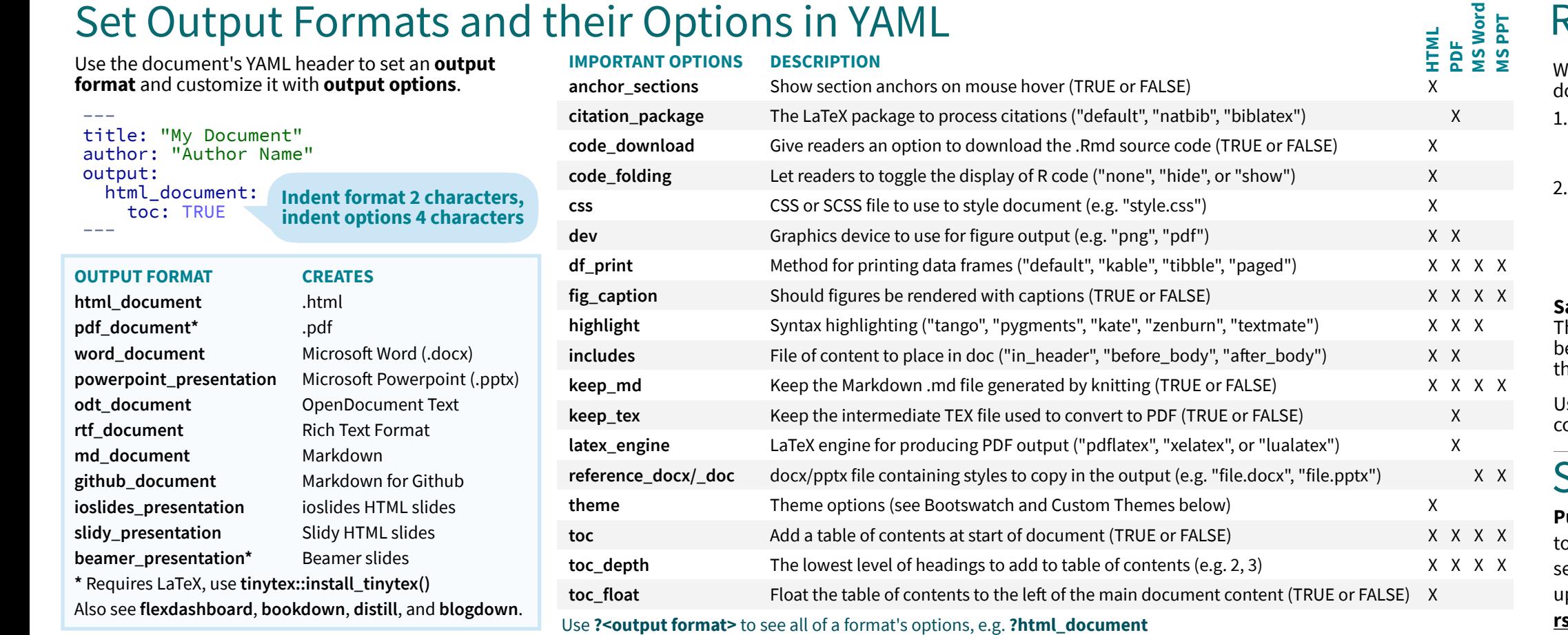

## More Header Options

#### **PARAMETERS**

Parameterize your documents to reuse with new inputs (e.g., data, values, etc.).

--- 1. **Add parameters** params: state: "hawaii" in the header as sub-values of params.  $\cdots$  {r} data <- df[, params\$state] 2. **Call parameters** summary(data) in code using  $\ddot{\phantom{0}}$ params\$<name>. 3. **Set parameters C** Knit to HTML with Knit with **Knit to PDF** Parameters or the **W** Knit to Word params argument Knit with Parameters... of **render()**.

#### **REUSABLE TEMPLATES**

- 1. **Create a new package** with a inst/rmarkdown/ templates directory.
- 2. **Add a folder** containing **template.yaml** (below) and **skeleton.Rmd** (template contents). ---

#### name: "My Template"

--- 3. **Install** the package to access template by going to **File > New R Markdown > From Template**.

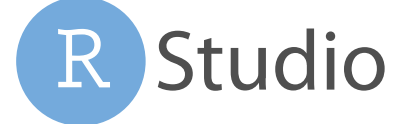

Customize HTML documents with Bootswatch themes from the **bslib** package using the theme output option.

Use **bslib::bootswatch\_themes()** to list available themes.

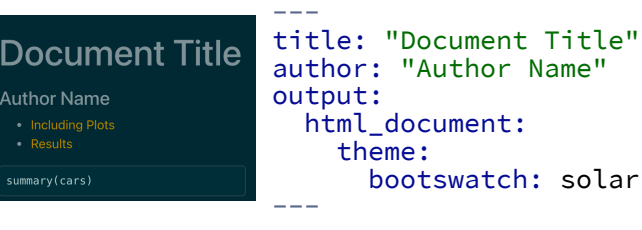

#### **CUSTOM THEMES**

Customize individual HTML elements using bslib variables. Use **?bs\_theme** to see more variables.

#### output:

 theme: bg: "#121212" fg: "#E4E4E4" base\_font: google: "Prompt" ---

More on **bslib** at **[pkgs.rstudio.com/bslib/](https://pkgs.rstudio.com/bslib/)**.

#### **BOOTSWATCH THEMES STYLING WITH CSS AND SCSS**

Add CSS and SCSS to your document by adding a path to a file with the **css** option in the YAML header.

-- title: "My Document" author: "Author Name" output: html\_document: css: "style.css"

---

- Apply CSS styling by writing HTML tags directly or:
- Use markdown to apply style attributes inline.

#### Bracketed Span

A [green]{.my-color} word. A green word.

#### Fenced Div ::: {.my-color}

:::

All of these words are green.

• Use the Visual Editor. Go to **Format > Div/Span** and add CSS styling directly with Edit Attributes.

#### **... .my-css-tag**

This is a div with some text in it.

## Render

**MS Word**

/hen you render a ocument, rmarkdown:

- Runs the code and embeds results and text into an .md file with knitr.
- 2. Converts the .md file into the output format with Pandoc.

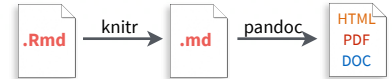

**ave**, then **Knit** to preview the document output. he resulting HTML/PDF/MS Word/etc. document will e created and saved in the same directory as he .Rmd file.

Use **rmarkdown::render()** to render/knit in the R console. See **?render** for available options.

## Share

#### **Publish on RStudio Connect**

share R Markdown documents ecurely, schedule automatic pdates, and interact with parameters in real time. **[rstudio.com/products/connect/](https://www.rstudio.com/products/connect/)**

#### **INTERACTIVITY**

---

---

})

Turn your report into an interactive Shiny document in 4 steps:

- 1. Add **runtime: shiny** to the YAML header.
- 2. Call Shiny input functions to embed input objects.
- 3. Call Shiny render functions to embed reactive output.
- 4. Render with **rmarkdown::run()** or click **Run Document** in RStudio IDE.

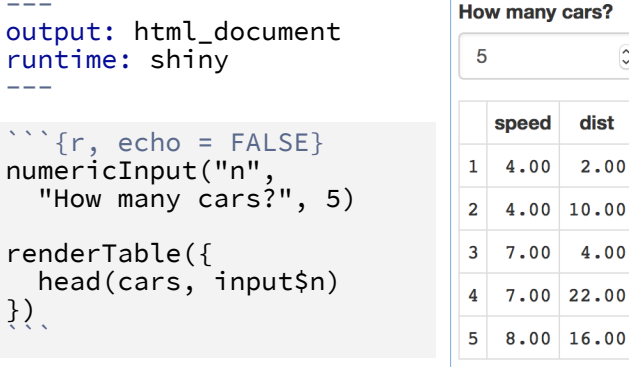

Also see Shiny Prerendered for better performance. **[rmarkdown.rstudio.com/](https://rmarkdown.rstudio.com/authoring_shiny_prerendered.HTML) [authoring\\_shiny\\_prerendered](https://rmarkdown.rstudio.com/authoring_shiny_prerendered.HTML)**

Embed a complete app into your document with **shiny::shinyAppDir()**. More at **[bookdown.org/yihui/](https://bookdown.org/yihui/rmarkdown/shiny-embedded.html) [rmarkdown/shiny-embedded.html](https://bookdown.org/yihui/rmarkdown/shiny-embedded.html)**.

All of these words

are green.

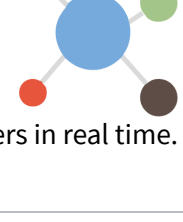

Shini

ŕmarkdown

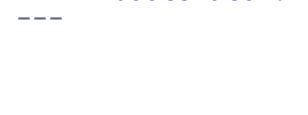

#### $--$ html\_document:

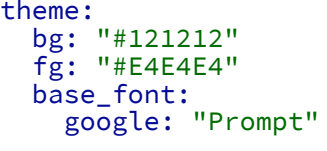

# RStudio IDE : : **CHEAT SHEET**

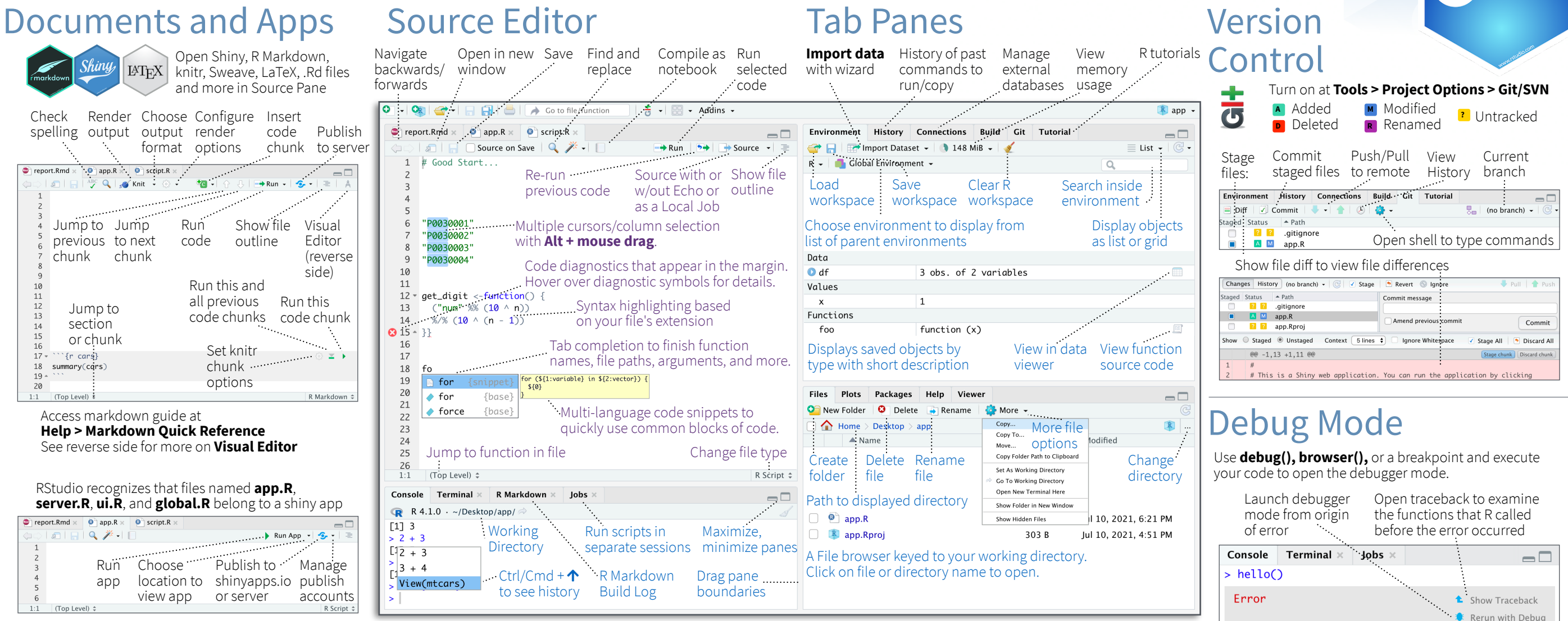

## Package Development

Create a new package with **File > New Project > New Directory > R Package** Enable roxygen documentation with

#### Roxygen guide at **Help > Roxygen Quick Reference Tools > Project Options > Build Tools**

#### See package information in the **Build Tab**

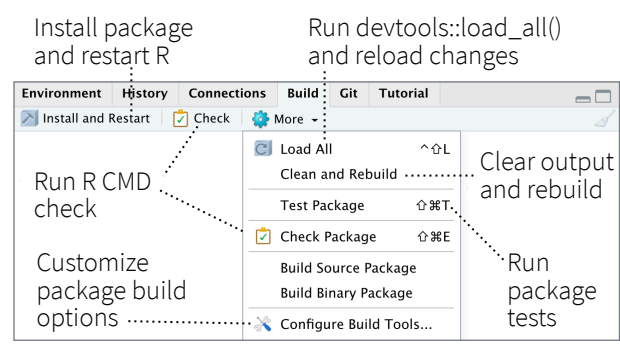

#### RStudio opens plots in a dedicated **Plots** pane

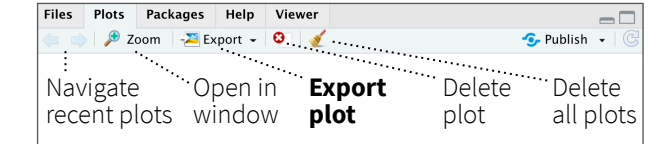

#### GUI **Package** manager lists every installed package

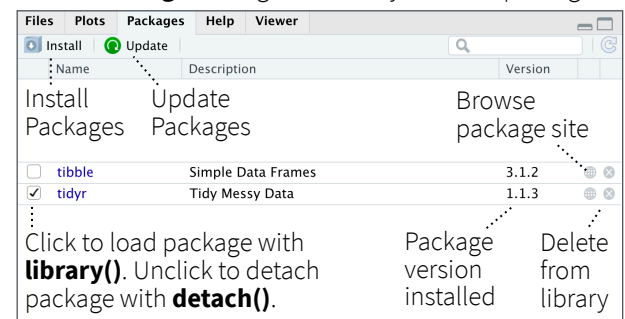

#### RStudio opens documentation in a dedicated **Help** pane

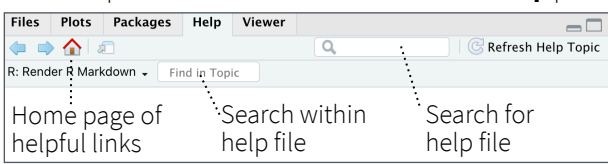

#### **Viewer** pane displays HTML content, such as Shiny apps, RMarkdown reports, and interactive visualizations

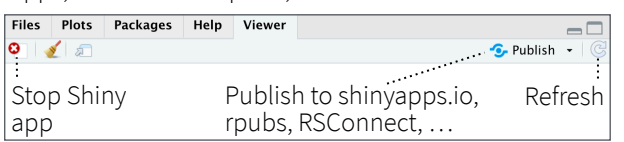

#### **View(<data>)** opens spreadsheet like view of data set

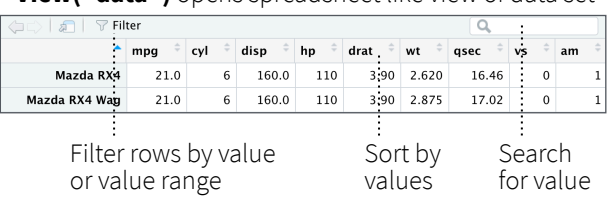

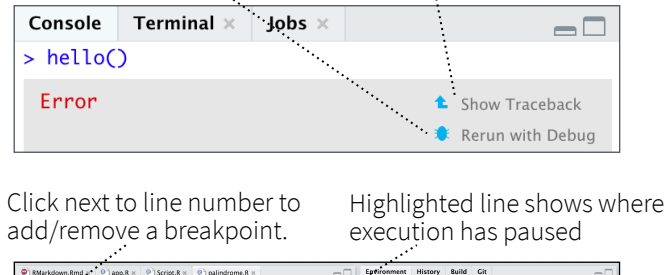

R Studio

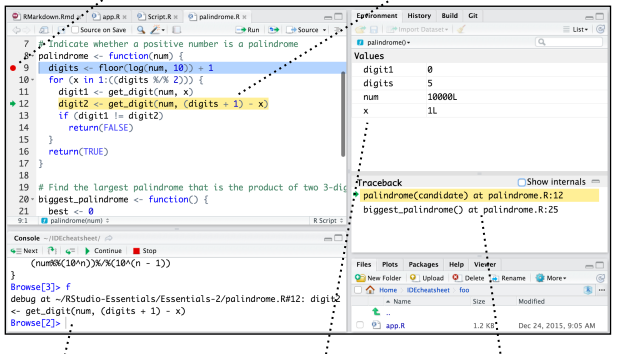

#### Examine variables in executing environment Select function in traceback to debug Run commands in environment where execution has paused

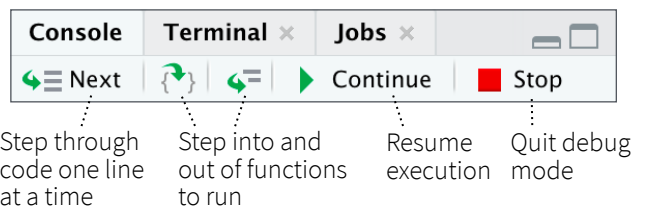

## Keyboard Shortcuts

udio

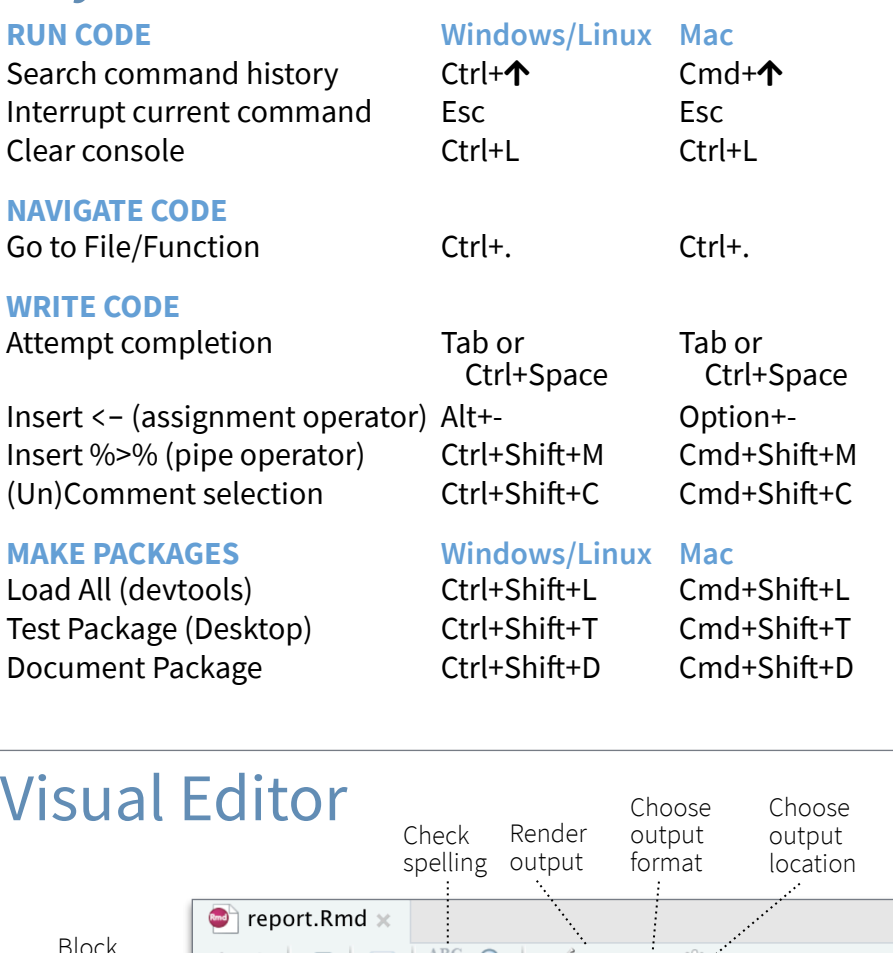

#### **DOCUMENTS AND APPS**

Knit Document (knitr) Ctrl+Shift+K Cmd+Shift+K Insert chunk (Sweave & Knitr) Ctrl+Alt+I Cmd+Option+I Run from start to current line Ctrl+Alt+B Cmd+Option+B

#### **MORE KEYBOARD SHORTCUTS**

Keyboard Shortcuts Help Alt+Shift+K Option+Shift+K

View the Keyboard Shortcut Quick Reference with **Tools > Keyboard Shortcuts** or **Alt/Option + Shift + K**

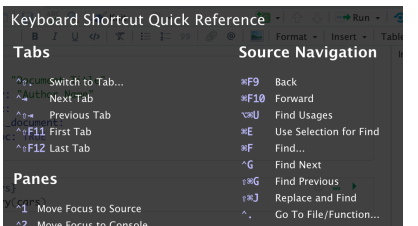

### Show Command Palette Ctrl+Shift+P Cmd+Shift+P Search for keyboard shortcuts with **Tools > Show Command Palette**

## or **Ctrl/Cmd + Shift + P**.

History Send Command to Console

Create a New R Script  $ctr1$  Shift  $N$ 

Create a new R Markdown document

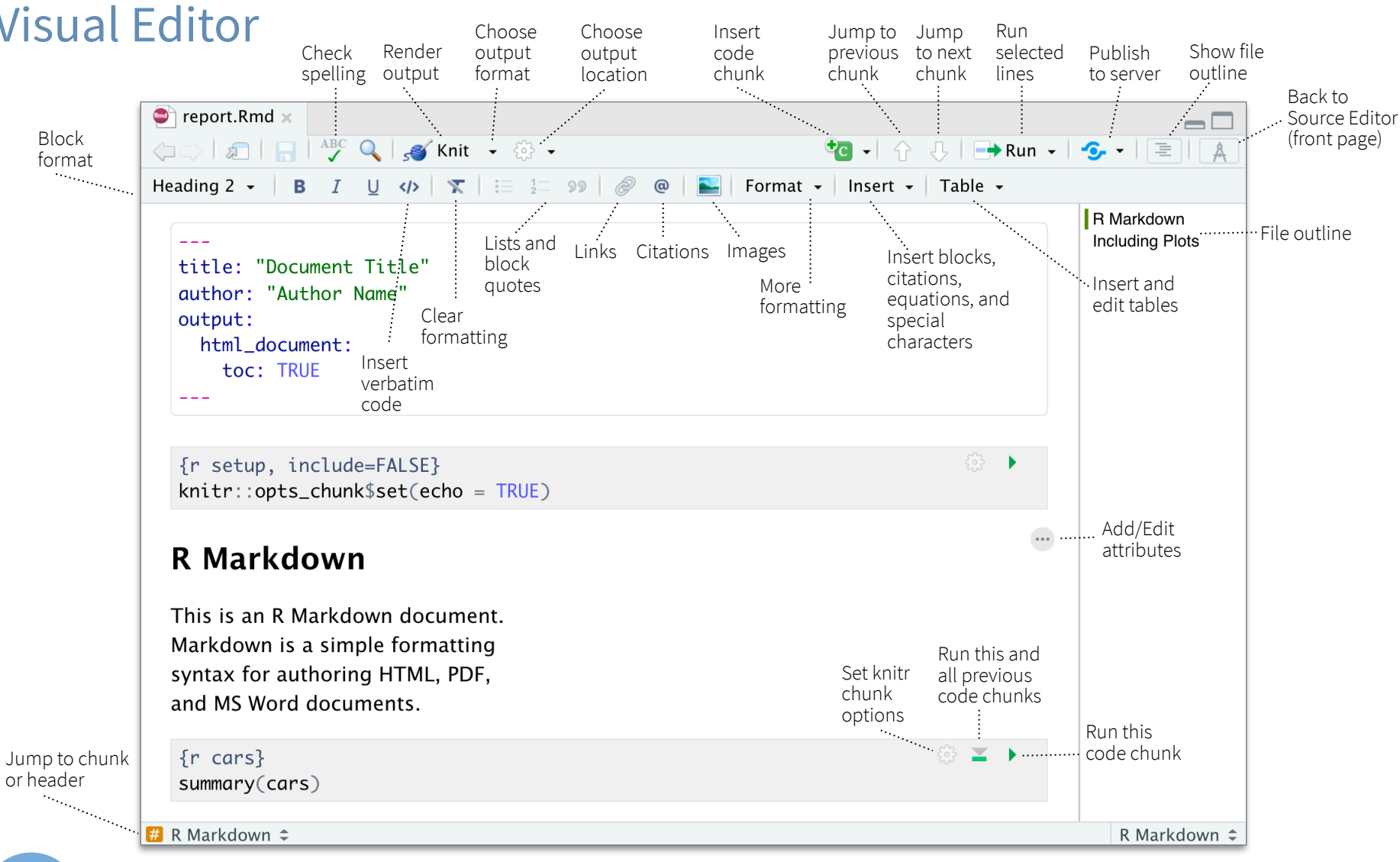

## RStudio Workbench

#### **WHY RSTUDIO WORKBENCH?**

Extend the open source server with a commercial license, support, and more:

- open and run multiple R sessions at once
- tune your resources to improve performance
- administrative tools for managing user sessions
- collaborate real-time with others in shared projects
- switch easily from one version of R to a different version
- integrate with your authentication, authorization, and audit practices

**R** Studio

• work in the RStudio IDE, JupyterLab, Jupyter Notebooks, or VS Code

### Download a free 45 day evaluation at

#### **[www.rstudio.com/products/workbench/evaluation/](https://www.rstudio.com/products/workbench/evaluation/)**

## Share Projects

#### **File > New Project**

RStudio saves the call history, workspace, and working Close R Session Start **new R Session** directory associated with a in project in current project project. It reloads each when you re-open a project. garrett + Sessions - 0 **T H J E** IDEcheatsheet  $\bullet$  R 3.2.2  $\bullet$ New Project...  $\vee$  R version 3.2.2 Active shared R version 3.1.3 Open Project.. collaborators **Close Project** R version 3.0.3 Name of  $R$  version 2.15.3 Share Project.. current **IDEcheatsheet** project RStudio-Essentia **Select**  Essentials சி **R Version** shiny-examples சி **Share Project** with Collaborators Clear Project List Project Options. ↑米,

## Run Remote Jobs

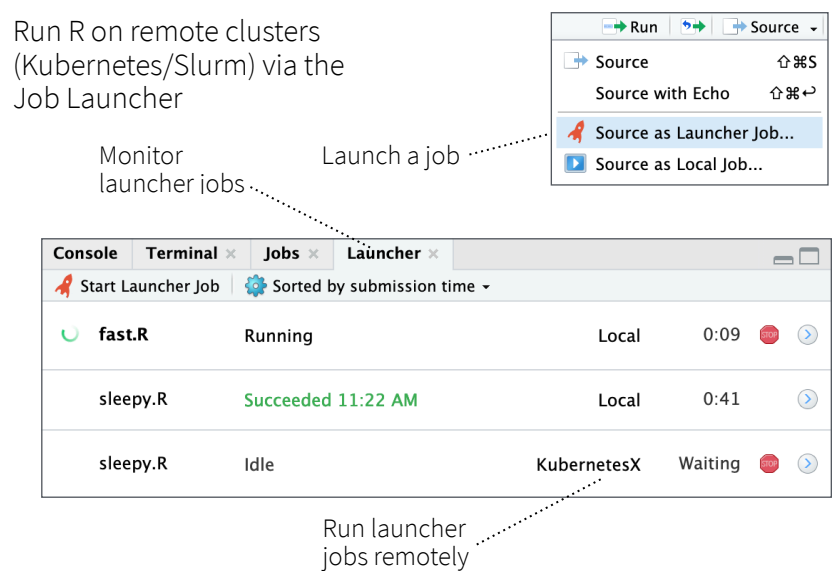

# Data transformation with dplyr : : CHEAT SHEET

**dplyr** functions work with pipes and expect **tidy data**. In tidy data:

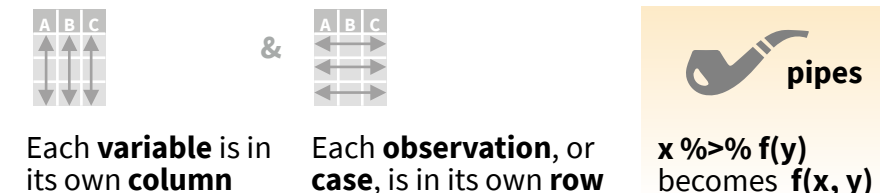

its own **column**

## Summarise Cases

Apply **summary functions** to columns to create a new table of summary statistics. Summary functions take vectors as input and return one value (see back).

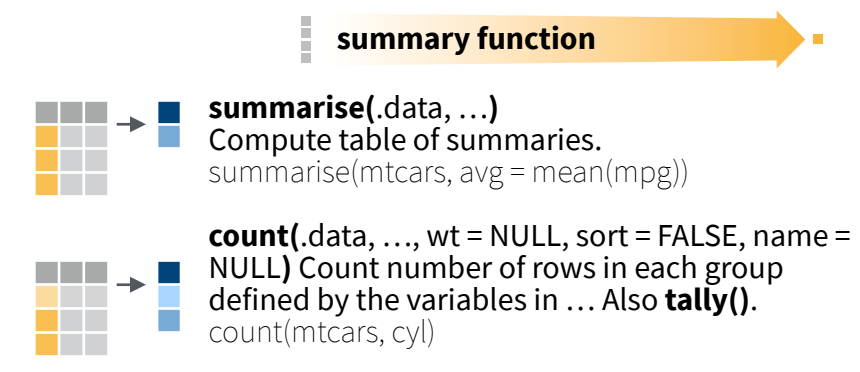

## Group Cases

Use **group\_by(**.data, …, .add = FALSE, .drop = TRUE**)** to create a "grouped" copy of a table grouped by columns in ... dplyr functions will manipulate each "group" separately and combine the results.

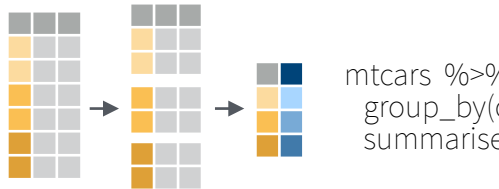

mtcars %>% group\_by(cyl) %>% summarise(avg = mean(mpg))

Use **rowwise(**.data, …**)** to group data into individual rows. dplyr functions will compute results for each row. Also apply functions to list-columns. See tidyr cheat sheet for list-column workflow.

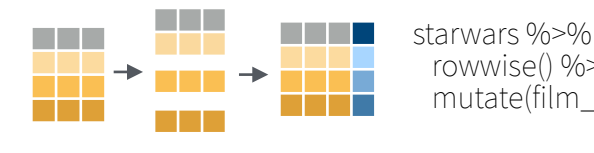

 rowwise() %>% mutate(film\_count = length(films))

**ungroup(**x, …**)** Returns ungrouped copy of table. ungroup(g\_mtcars)

## Manipulate Cases

#### **EXTRACT CASES**

**wwwwww**

a propinsi

a di kacamatan

Row functions return a subset of rows as a new table.

- **becomes**  $f(x, y)$  **filter**  $\left(\frac{1}{x}, y\right)$  **filter**  $\left(\frac{1}{x}, \frac{1}{x}\right)$  **filter**  $\left(\frac{1}{x}, \frac{1}{x}\right)$  **filter**  $\left(\frac{1}{x}, \frac{1}{x}\right)$  **filter**  $\left(\frac{1}{x}, \frac{1}{x}\right)$  **filter**  $\left(\frac{1}{x}, \frac{1}{x}\right)$  **filter**  $\left(\frac{1}{x}, \frac{1}{x}\right)$ that meet logical criteria. filter(mtcars, mpg > 20)
	- **distinct(**.data, …, .keep\_all = FALSE**)** Remove rows with duplicate values. distinct(mtcars, gear) **wwwwww**

**slice(**.data, …, .preserve = FALSE**)** Select rows by position. slice(mtcars, 10:15)

a kacamatan **slice sample(.data, ..., n, prop, weight**  $by =$ **www.com**<br>The Contract of the Contract of the Contract of the Contract of the Contract of the Contract of the Contract o<br>The Contract of the Contract of the Contract of the Contract of the Contract of the Contract of the C NULL, replace = FALSE**)** Randomly select rows. Use n to select a number of rows and prop to select a fraction of rows. slice sample(mtcars,  $n = 5$ , replace = TRUE)

**slice\_min(**.data, order\_by, …, n, prop, with\_ties = TRUE**)** and **slice\_max()** Select rows with the lowest and highest values. slice  $min(mtcars, mpg, prop = 0.25)$ 

**slice\_head(**.data, …, n, prop**)** and **slice\_tail()** Select the first or last rows. slice head(mtcars,  $n = 5$ ) **www.communications**<br>Entertainment<br>Entertainment

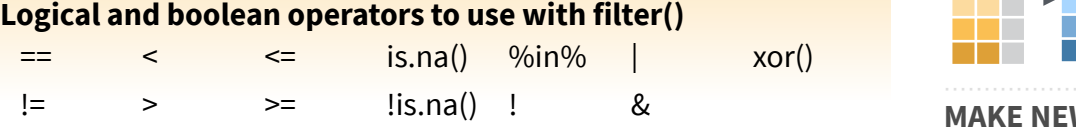

See **?base::Logic** and **?Comparison** for help.

#### **ARRANGE CASES**

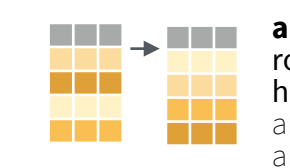

**arrange(**.data, …, .by\_group = FALSE**)** Order rows by values of a column or columns (low to high), use with **desc()** to order from high to low. arrange(mtcars, mpg) arrange(mtcars, desc(mpg))

#### **ADD CASES**

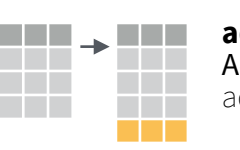

**add\_row(.**data, …, .before = NULL, .after = NULL**)**  Add one or more rows to a table. add\_row(cars, speed =  $1$ , dist =  $1$ )

## Manipulate Variables

#### **EXTRACT VARIABLES**

Column functions return a set of columns as a new vector or table.

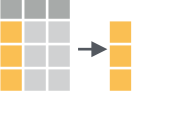

**pull(**.data, var = -1, name = NULL, …**)** Extract column values as a vector, by name or index. pull(mtcars, wt)

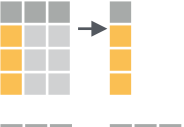

**select(**.data, …**)** Extract columns as a table. select(mtcars, mpg, wt)

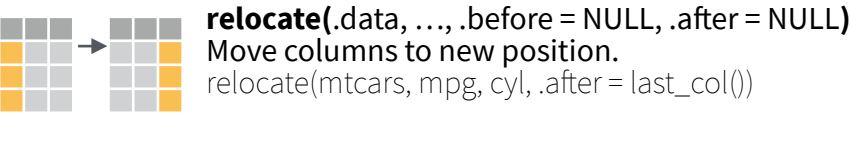

#### **Use these helpers with select() and across()**

e.g. select(mtcars, mpg:cyl)

**contains(**match**) ends\_with(**match**) starts\_with(**match**) matches(**match**) :**, e.g. mpg:cyl **-**, e.g, -gear **everything() num\_range(**prefix, range**) all\_of(**x**)/any\_of(**x, …, vars**)**

#### **MANIPULATE MULTIPLE VARIABLES AT ONCE**

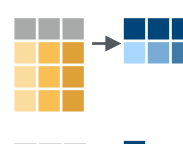

**across(**.cols, .funs, …, .names = NULL**)** Summarise or mutate multiple columns in the same way. summarise(mtcars, across(everything(), mean))

**c\_across(**.cols**)** Compute across columns in row-wise data. transmute(rowwise(UKgas), total = sum(c\_across(1:2)))

#### **MAKE NEW VARIABLES**

Apply **vectorized functions** to columns. Vectorized functions take vectors as input and return vectors of the same length as output (see back).

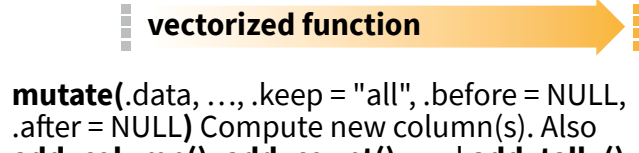

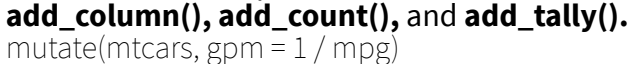

**transmute(**.data, …**)** Compute new column(s), drop others. transmute(mtcars, gpm = 1 / mpg)

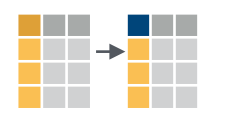

**www.** 

a di kacamatan

WW <del>W</del>W

T.

a sa Tan

**rename(**.data, …**)** Rename columns. Use **rename\_with()** to rename with a function. rename(cars, distance = dist)

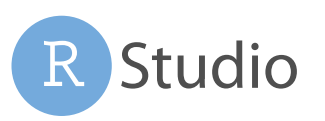

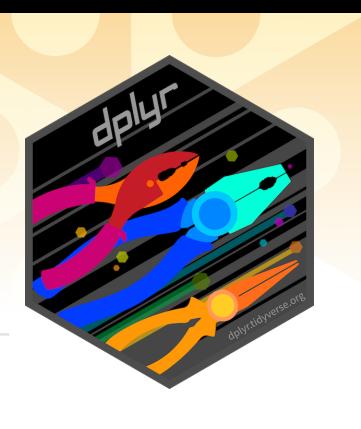

## Vectorized Functions

#### **TO USE WITH MUTATE ()**

**mutate()** and **transmute()** apply vectorized functions to columns to create new columns. Vectorized functions take vectors as input and return vectors of the same length as output.

#### **vectorized function**

#### **OFFSET**

dplyr::**lag()** - offset elements by 1 dplyr::**lead()** - offset elements by -1

#### **CUMULATIVE AGGREGATE**

- dplyr::**cumall()** cumulative all()
- dplyr::**cumany()** cumulative any()
- **cummax()** cumulative max() dplyr::**cummean()** - cumulative mean() **cummin()** - cumulative min() **cumprod()** - cumulative prod() **cumsum()** - cumulative sum()

#### **RANKING**

- dplyr::**cume\_dist()** proportion of all values <=
- dplyr::**dense\_rank()** rank w ties = min, no gaps
- dplyr::**min\_rank()**  rank with ties = min
- dplyr::**ntile()** bins into n bins
- dplyr::**percent\_rank()** min\_rank scaled to [0,1] dplyr::**row\_number()** - rank with ties = "first"

#### **MATH**

**+, - , \*, /, ^, %/%, %%** - arithmetic ops **log(), log2(), log10()** - logs  $\leq$ ,  $\leq$ ,  $\geq$ ,  $\geq$ ,  $\leq$ ,  $\leq$  = - logical comparisons dplyr::**between()** - x >= left & x <= right dplyr::**near()** - safe == for floating point numbers

#### **MISCELLANEOUS**

- dplyr::**case\_when()** multi-case if\_else() starwars %>% mutate(type = case\_when( height > 200 | mass > 200 ~ "large",<br>"species == "Droid" ~ "robot species == "Droid"<br>TRUE  $\sim$  "other")  $\qquad \qquad )$
- dplyr::**coalesce()** first non-NA values by element across a set of vectors
- dplyr::**if\_else()** element-wise if() + else()
- dplyr::**na\_if()** replace specific values with NA **pmax()** - element-wise max()

#### **pmin()** - element-wise min()

## Summary Functions

#### **TO USE WITH SUMMARISE ()**

**summarise()** applies summary functions to columns to create a new table. Summary functions take vectors as input and return single values as output.

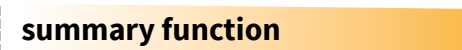

#### **COUNT**

dplyr::**n()** - number of values/rows dplyr::**n\_distinct()** - # of uniques **sum(!is.na())** - # of non-NA's

#### **POSITION**

**mean()** - mean, also **mean(!is.na()) median()** - median

#### **LOGICAL**

**mean()** - proportion of TRUE's **sum()** - # of TRUE's

#### **ORDER**

dplyr::**first()** - first value dplyr::**last()** - last value dplyr::**nth()** - value in nth location of vector

#### **RANK**

**quantile()** - nth quantile **min()** - minimum value **max()** - maximum value

#### **SPREAD**

**IQR()** - Inter-Quartile Range **mad()** - median absolute deviation **sd()** - standard deviation **var()** - variance

## Row Names

Tidy data does not use rownames, which store a variable outside of the columns. To work with the rownames, first move them into a column.

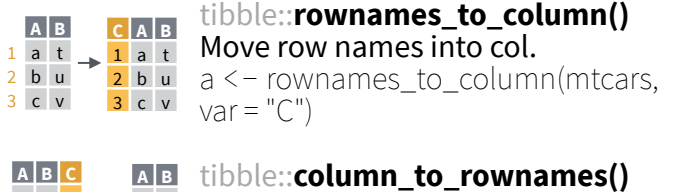

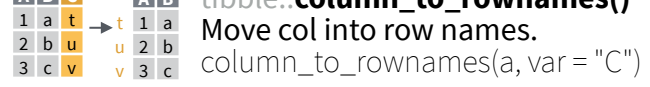

Also tibble::**has\_rownames()** and tibble::**remove\_rownames()**.

## Combine Tables

#### **COMBINE VARIABLES COMBINE CASES**

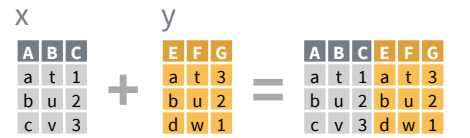

**bind\_cols(**…, .name\_repair**)** Returns tables placed side by side as a single table. Column lengths must be equal. Columns will NOT be matched by id (to do that look at Relational Data below), so be sure to check that both tables are ordered the way you want before binding.

#### **RELATIONAL DATA**

Use a "**Mutating Join**" to join one table to columns from another, matching values with the rows that they correspond to. Each join retains a different combination of values from the tables.

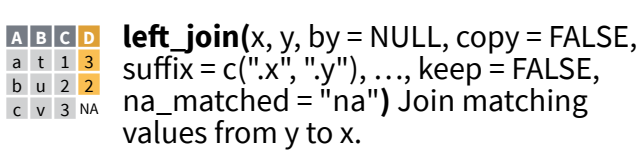

suffix = c(".x", ".y"), …, keep = FALSE,  $\frac{b}{c}$   $\frac{v}{a}$   $\frac{2}{a}$   $\frac{2}{a}$  ma\_matched = "na"**)** Join matching values from y to x.

**right\_join(**x, y, by = NULL, copy = FALSE, **A B C D** suffix = c(".x", ".y"), …, keep = FALSE, na\_matches = "na"**)** Join matching values from x to y. a t 1 3

**inner\_join(**x, y, by = NULL, copy = FALSE, **A B C D** suffix = c(".x", ".y"), …, keep = FALSE, na\_matches = "na"**)** Join data. Retain only rows with matches. b u 2 2

**full\_join(**x, y, by = NULL, copy = FALSE, suffix = c(".x", ".y"), …, keep = FALSE,  $\frac{1}{2}$   $\frac{1}{2}$  na matches = "na") Join data. Retain all d w NA 1 values, all rows. **A B C D** a t 1 3 b u 2 <mark>2</mark>

### **SET OPERATIONS COLUMN MATCHING FOR JOINS**

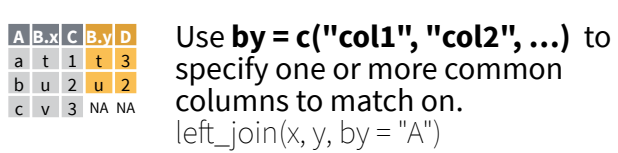

specify one or more common columns to match on.

Use a named vector, **by = c("col1" = "col2")**, to match on columns that have different names in each table.  $left\_join(x, y, by = c("C" = "D")$ **A.x B.x C A.y B.y** a t 1 d w b u 2 b u c v 3 a t

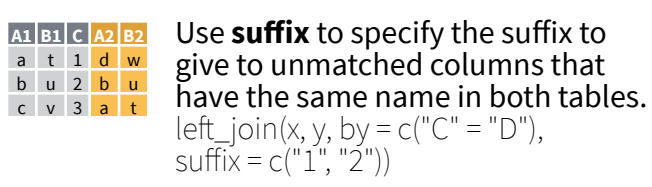

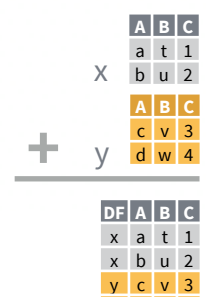

 $v$  d  $w$  4

**bind\_rows(**…, .id = NULL**)** Returns tables one on top of the other as a single table. Set .id to a column name to add a column of the original table names (as pictured).

Use a "**Filtering Join**" to filter one table against the rows of another.

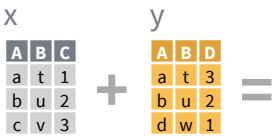

- $\overline{AB}$  **c** semi\_join(x, y, by = NULL, copy = FALSE, a t 1
- …, na\_matches = "na"**)** Return rows of x that have a match in y. Use to see what will be included in a join. b u 2
- **anti\_join(**x, y, by = NULL, copy = FALSE, **A B C** …, na\_matches = "na"**)** Return rows of x that do not have a match in y. Use to see what will not be included in a join. c v 3

Use a "**Nest Join**" to inner join one table to another into a nested data frame.

**A B C y** a t 1 <tibble [1x2]> b u 2  $\lt$  tibble  $[1x2]$ c v 3  $\leq$  tibble  $[1x2]$ **nest**  $\textbf{join}(x, y, by = NULL, copy =$ FALSE, keep = FALSE, name = NULL, …**)** Join data, nesting matches from y in a single new data frame column.

d w 4

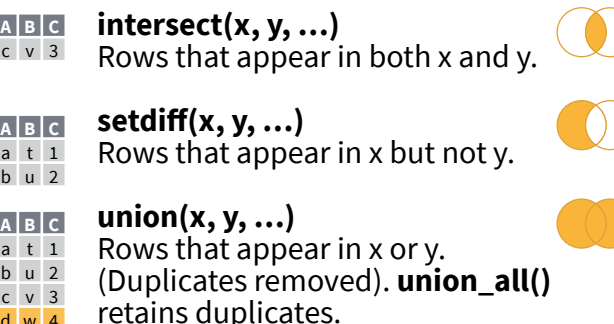

Use **setequal()** to test whether two data sets contain the exact same rows (in any order).

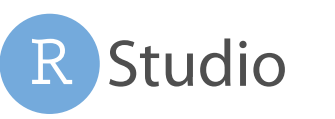

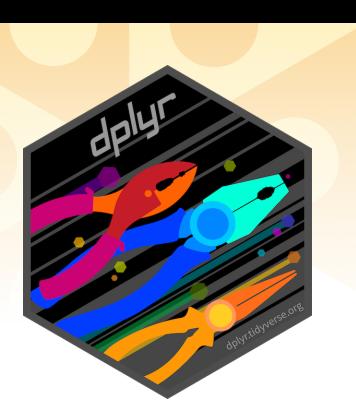

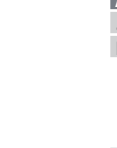

b u 2 2 d w NA 1

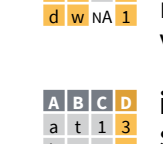

# Data tidying with tidyr : : **CHEAT SHEET**

table2 **country year type count**

A 1999 **pop** 19M 2000 **cases** 2K A 2000 **pop** 20M B 1999 **cases** 37K B 1999 **pop** 172M B 2000 **cases** 80K B 2000 **pop** 174M C 1999 **cases** 212K C 1999 **pop** 1T C 2000 **cases** 213K C 2000 **pop** 1T

**country 1999 2000**

**Tidy data** is a way to organize tabular data in a consistent data structure across packages. A table is tidy if:

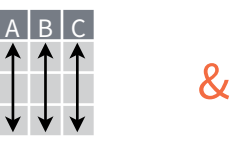

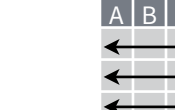

Preserve **cases** in

 $A \star B \rightarrow C$ 

Each **variable** is in its own **column** Each **observation**, or **case**, is in its own row

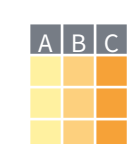

Access **variables** as **vectors** vectorized operations

## **Tibbles**

Tibbles are a table format provided **AN ENHANCED DATA FRAME**

by the **tibble** package. They inherit the data frame class, but have improved behaviors:

- **• Subset** a new tibble with ], a vector with [[ and \$.
- **• No partial matching** when subsetting columns.
- **• Display** concise views of the data on one screen.

**options(**tibble.print\_max = n, tibble.print\_min = m, tibble.width = Inf**)** Control default display settings.

#### **View()** or **glimpse()** View the entire data set.

#### **CONSTRUCT A TIBBLE**

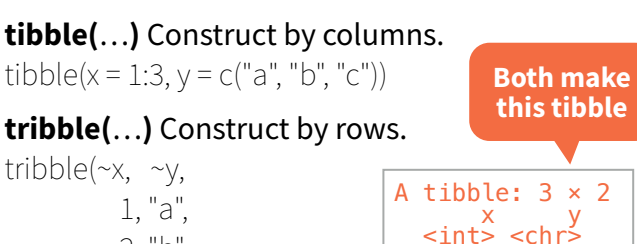

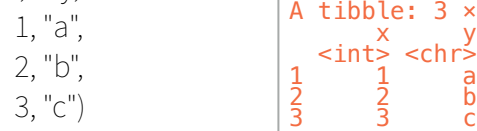

**as\_tibble(** $x$ , ...) Convert a data frame to a tibble.

**enframe(**x, name = "name", value = "value"**)** Convert a named vector to a tibble. Also **deframe()**.

**is\_tibble(**x**)** Test whether x is a tibble.

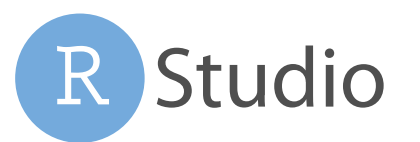

## Reshape Data - Pivot data to reorganize values into a new layout.

0.7K

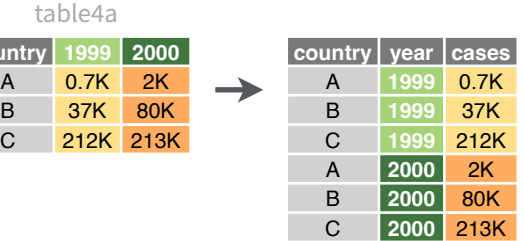

**pivot\_longer(**data, cols, names\_to = "name", values\_to = "value", values\_drop\_na = FALSE**)**

"Lengthen" data by collapsing several columns into two. Column names move to a new names to column and values to a new values to column.

pivot\_longer(table4a, cols = 2:3, names\_to ="year", values  $to = "cases")$ 

**pivot\_wider(**data, names\_from = "name", values\_from = "value"**)**

The inverse of pivot\_longer(). "Widen" data by expanding two columns into several. One column provides the new column names, the other the values.

pivot\_wider(table2, names\_from = type, values\_from = count)

Split Cells - Use these functions to split or combine cells into individual, isolated values.

**country year cases pop** 0.7K 19M 2000 2K 20M B 1999 37K 172M B 2000 80K 174M C 1999 212K 1T C 2000 213K 1T

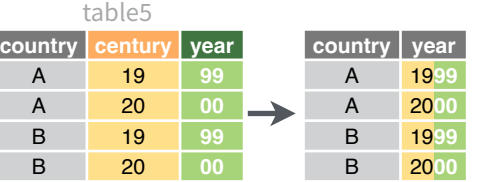

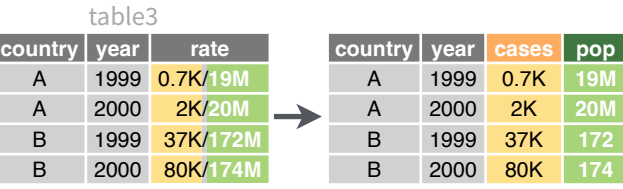

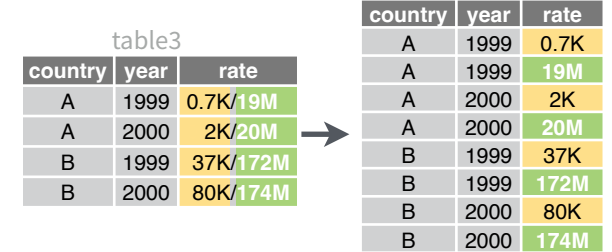

**unite(**data, col, …, sep = "\_", remove = TRUE, na.rm = FALSE**)** Collapse cells across several columns into a single column.

unite(table5, century, year, col = "year", sep = "")

**separate(**data, col, into, sep = "[^[:alnum:]]+", remove = TRUE, convert = FALSE, extra = "warn", fill = "warn", …) Separate each cell in a column into several columns. Also **extract()**.

separate(table3, rate, sep = "/",  $into = c("cases", "pop")$ 

**separate\_rows(**data, …, sep = "[^[:alnum:].]+", convert = FALSE) Separate each cell in a column into several rows.

separate\_rows(table3, rate, sep = "/")

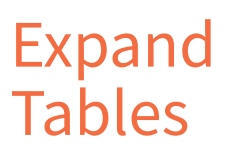

Create new combinations of variables or identify implicit missing values (combinations of variables not present in the data).

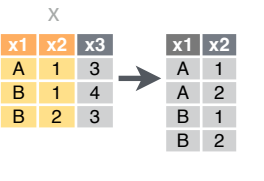

**expand(**data, …**)** Create a new tibble with all possible combinations of the values of the variables listed in … Drop other variables. expand(mtcars, cyl, gear, carb)

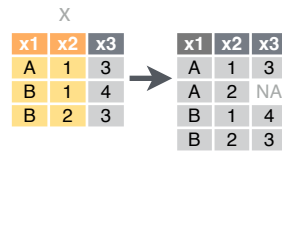

**complete(**data, …, fill = **x1 x2 x3** list()**)** Add missing possible combinations of values of variables listed in … Fill remaining variables with NA. complete(mtcars, cyl, gear, carb)

## Handle Missing Values

Drop or replace explicit missing values (NA).

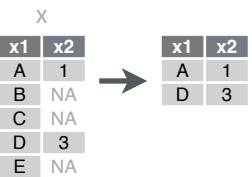

**drop\_na(**data, …**)** Drop rows containing NA's in … columns. drop\_na(x, x2)

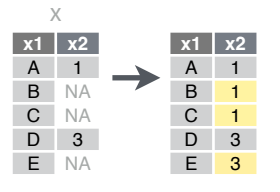

**fill(**data, …, .direction = "down"**)** Fill in NA's in … columns using the next or previous value. fill $(x, x2)$ 

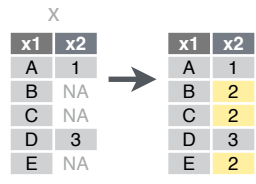

**replace\_na(**data, replace**)** Specify a value to replace NA in selected columns. replace\_na(x, list( $x2 = 2$ ))

## Nested Data

A **nested data frame** stores individual tables as a list-column of data frames within a larger organizing data frame. List-columns can also be lists of vectors or lists of varying data types. Use a nested data frame to:

- Preserve relationships between observations and subsets of data. Preserve the type of the variables being nested (factors and datetimes aren't coerced to character).
- Manipulate many sub-tables at once with **purrr** functions like map(), map2(), or pmap() or with **dplyr** rowwise() grouping.

#### **CREATE NESTED DATA**

**nest(**data, …**)** Moves groups of cells into a list-column of a data frame. Use alone or with dplyr::**group\_by()**:

1. Group the data frame with **group\_by()** and use **nest()** to move the groups into a list-column.

n\_storms <- storms %>% group  $by(name)$  %>% nest()

#### 2. Use **nest(new\_col = c(x, y))** to specify the columns to group

using dplyr::**select()** syntax.

n\_storms <- storms %>% nest(data = c(year:long))

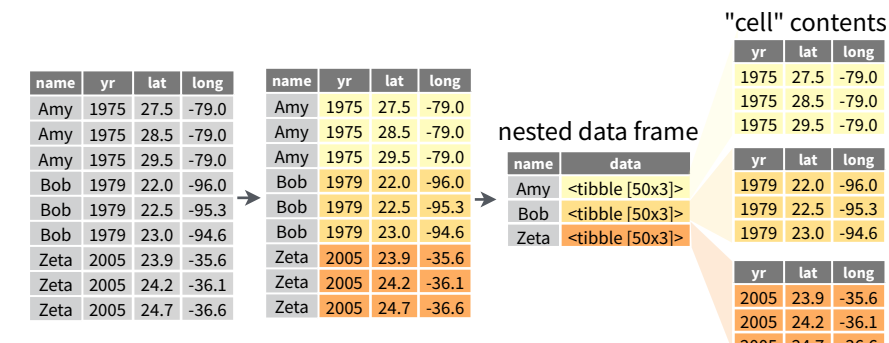

Index list-columns with [[1]. n\_storms\$data[[1]]

#### **CREATE TIBBLES WITH LIST-COLUMNS**

#### tibble::**tribble(**…**)** Makes list-columns when needed.

tribble( ~max, ~seq,

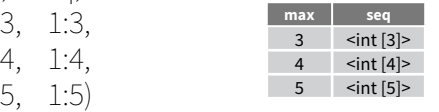

tibble::**tibble(**…**)** Saves list input as list-columns. tibble(max =  $c(3, 4, 5)$ , seq = list(1:3, 1:4, 1:5))

tibble::**enframe(**x, name="name", value="value"**)** Converts multi-level list to a tibble with list-cols. enframe(list('3'=1:3, '4'=1:4, '5'=1:5), 'max', 'seq')

#### **OUTPUT LIST-COLUMNS FROM OTHER FUNCTIONS**

#### dplyr::**mutate()**, **transmute()**, and **summarise()** will output list-columns if they return a list. mtcars %>%

 group\_by(cyl) %>%  $summarise(q = list(quantile(mpg)))$ 

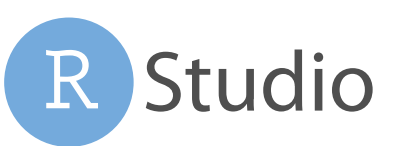

#### **RESHAPE NESTED DATA**

**unnest(**data, cols, ..., keep\_empty = FALSE**)** Flatten nested columns back to regular columns. The inverse of nest(). n\_storms %>% unnest(data)

**unnest\_longer(**data, col, values\_to = NULL, indices\_to = NULL**)** Turn each element of a list-column into a row.

> starwars %>% select(name, films) %>% unnest\_longer(films)

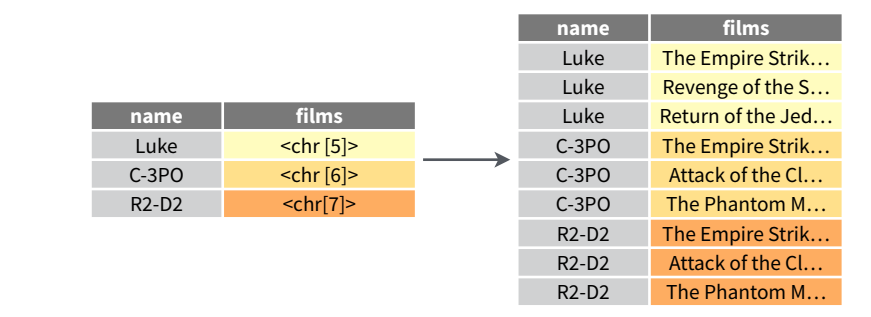

**unnest** wider(data, col) Turn each element of a list-column into a regular column.

> starwars %>% select(name, films) %>% unnest\_wider(films)

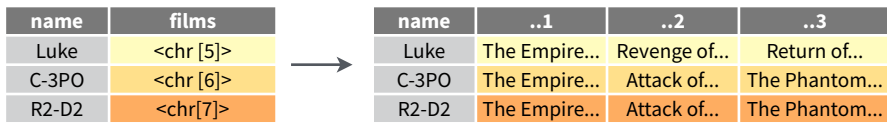

**hoist(**.data, .col, ..., .remove = TRUE) Selectively pull list components out into their own top-level columns. Uses purrr::pluck() syntax for selecting from lists.

> starwars %>% select(name, films) %>% hoist(films, first  $film = 1$ , second  $film = 2)$

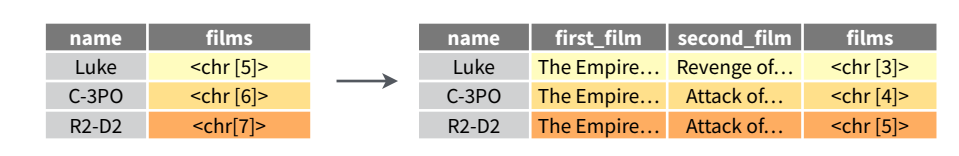

#### **TRANSFORM NESTED DATA**

A vectorized function takes a vector, transforms each element in parallel, and returns a vector of the same length. By themselves vectorized functions cannot work with lists, such as list-columns.

dplyr::**rowwise(**.data, …**)** Group data so that each row is one group, and within the groups, elements of list-columns appear directly (accessed with [[ ), not as lists of length one. **When you use rowwise(), dplyr functions will seem to apply functions to list-columns in a vectorized fashion.**

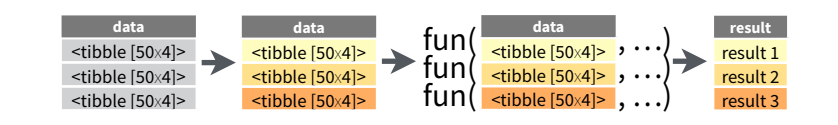

#### Apply a function to a list-column and **create a new list-column.**

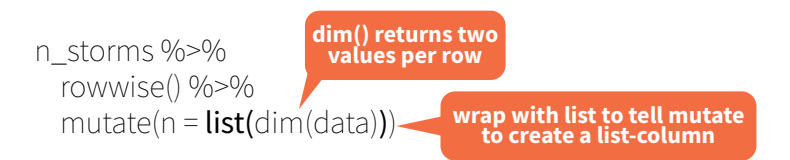

#### Apply a function to a list-column and **create a regular column.**

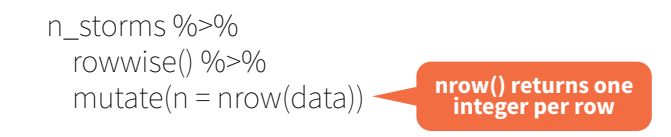

#### Collapse **multiple list-columns** into a single list-column**.**

starwars %>% rowwise() %>% mutate(transport =  $list$ (append(vehicles, starships))) **append() returns a list for each row, so col type must be list**

#### Apply a function to **multiple list-columns.**

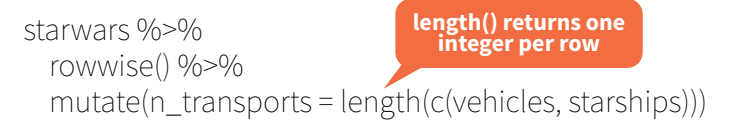

#### See **purrr** package for more list functions.

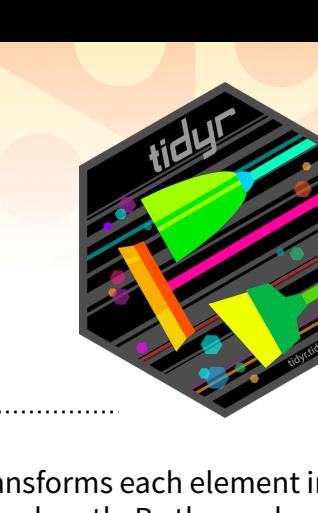

# Data visualization with ggplot2 : : CHEAT SHEET

## **Basics**

**ggplot2** is based on the **grammar of graphics**, the idea that you can build every graph from the same components: a **data** set, a **coordinate system**, and **geoms**—visual marks that represent data points.

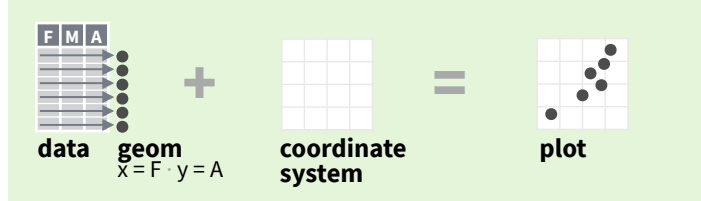

To display values, map variables in the data to visual properties of the geom (**aesthetics**) like **size**, **color**, and **x** and **y** locations.

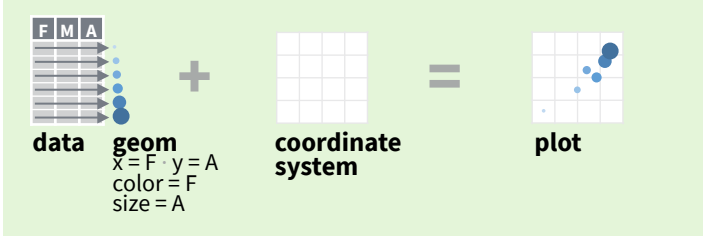

Complete the template below to build a graph.

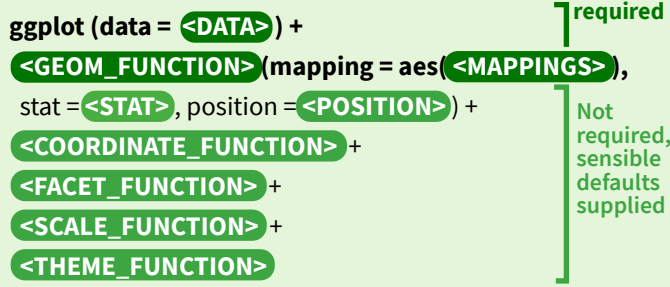

**ggplot(**data = mpg, **aes(**x = cty, y = hwy**))** Begins a plot that you finish by adding layers to. Add one geom function per layer.

**last plot()** Returns the last plot.

**ggsave(**"plot.png", width = 5, height = 5**)** Saves last plot as 5' x 5' file named "plot.png" in working directory. Matches file type to file extension.

## Aes Common aesthetic values.

**color** and **fill** - string ("red", "#RRGGBB")

**linetype** - integer or string (0 = "blank", 1 = "solid",  $2 =$  "dashed",  $3 =$  "dotted",  $4 =$  "dotdash",  $5 =$  "longdash",  $6 = "twodash")$ 

**lineend** - string ("round", "butt", or "square")

**linejoin** - string ("round", "mitre", or "bevel")

**size** - integer (line width in mm)  $\frac{0}{2}$  1 2 3 4 5 6 7 8 9 10 11 12 □○△十×◇▽図米◆⊕Ⅲ田 **shape** - integer/shape name or 13 14 15 16 17 18 19 20 21 22 23 24 25 a single character ("a") **<b>***MADDAAO* 

## Studio

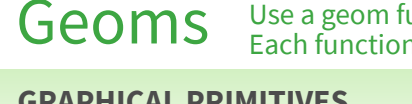

Geoms Use a geom function to represent data points, use the geom's aesthetic properties to represent variables. Each function returns a layer.

#### **GRAPHICAL PRIMITIVES** a <- ggplot(economics, aes(date, unemploy))

 $b \leftarrow$  ggplot(seals, aes(x = long, y = lat))

**a + geom\_blank()** and **a + expand\_limits()** Ensure limits include values across all plots.

 $$  $xend = long + 1$ , curvature =  $1$ ) - x, xend, y, yend, alpha, angle, color, curvature, linetype, size

**a + geom\_path(**lineend = "butt", linejoin = "round", linemitre = 1**)**  x, y, alpha, color, group, linetype, size

**a + geom\_polygon(**aes(alpha = 50)**)** - x, y, alpha, color, fill, group, subgroup, linetype, size

**b + geom\_rect(**aes(xmin = long, ymin = lat,  $x$ max =  $\log + 1$ , ymax =  $\left( \frac{at + 1}{b} \right)$  - xmax, xmin, ymax, ymin, alpha, color, fill, linetype, size

**a** + geom ribbon(aes(ymin = unemploy - 900, ymax = unemploy + 900)**)** - x, ymax, ymin, alpha, color, fill, group, linetype, size

#### **LINE SEGMENTS**

common aesthetics: x, y, alpha, color, linetype, size

 $$ **b + geom\_hline(**aes(yintercept = lat)**) b + geom\_vline(**aes(xintercept = long)**)**

**<b>)**  $$ 

#### **ONE VARIABLE continuous**

 $c \leftarrow$  ggplot(mpg, aes(hwy));  $c2 \leftarrow$  ggplot(mpg)

**c + geom\_area(**stat = "bin"**)** x, y, alpha, color, fill, linetype, size

**c + geom\_density(**kernel = "gaussian"**)** x, y, alpha, color, fill, group, linetype, size, weight

**c + geom\_freqpoly()** x, y, alpha, color, group, linetype, size

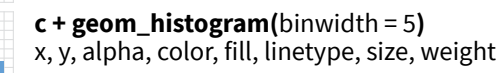

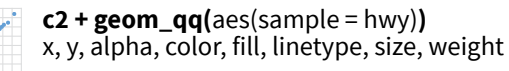

#### **discrete**

d **<-** ggplot(mpg, aes(fl)) **d + geom\_bar()**  x, alpha, color, fill, linetype, size, weight an I

#### **TWO VARIABLES both continuous** e <- ggplot(mpg, aes(cty, hwy))

**e** + geom  $label(aes(label = ctv)$ , nudge  $x = 1$ , nudge\_y = 1**)** - x, y, label, alpha, angle, color, family, fontface, hjust, lineheight, size, vjust

**e + geom\_point()**  x, y, alpha, color, fill, shape, size, stroke

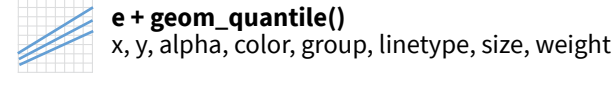

**e + geom\_rug(**sides = "bl"**)**  x, y, alpha, color, linetype, size

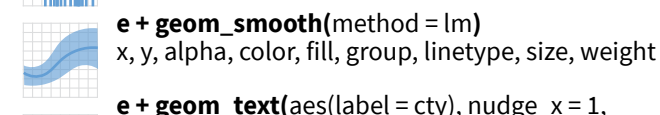

 $e +$  **geom** text(aes(label = cty), nudge  $x = 1$ ,  $\mathbf{C}$ nudge\_y = 1**)** - x, y, label, alpha, angle, color, family, fontface, hjust, lineheight, size, vjust  $A_B$ 

#### **one discrete, one continuous** f <- ggplot(mpg, aes(class, hwy))

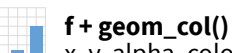

x, y, alpha, color, fill, group, linetype, size

#### **f + geom\_boxplot()**

x, y, lower, middle, upper, ymax, ymin, alpha, color, fill, group, linetype, shape, size, weight

**f + geom\_dotplot(**binaxis = "y", stackdir = "center"**)**  x, y, alpha, color, fill, group

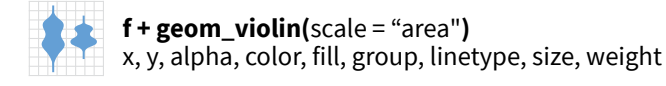

#### **both discrete**

g <- ggplot(diamonds, aes(cut, color))

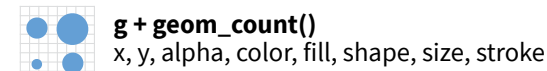

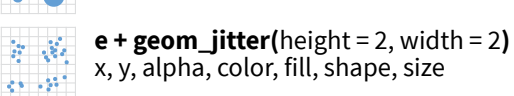

#### **THREE VARIABLES**

seals\$z <- with(seals, sqrt(delta\_long^2 + delta\_lat^2)); l <- ggplot(seals, aes(long, lat))

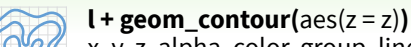

x, y, z, alpha, color, group, linetype, size, weight

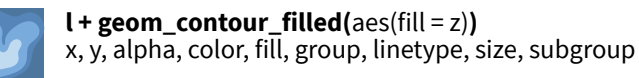

**continuous bivariate distribution** h <- ggplot(diamonds, aes(carat, price))

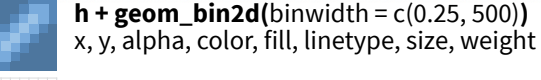

**h + geom\_density\_2d()** x, y, alpha, color, group, linetype, size

ggplot2

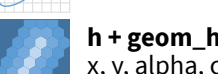

**h + geom\_hex()** x, y, alpha, color, fill, size

#### **continuous function** i <- ggplot(economics, aes(date, unemploy))

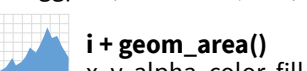

- x, y, alpha, color, fill, linetype, size
- **i + geom\_line()** x, y, alpha, color, group, linetype, size
- **i + geom\_step(**direction = "hv"**)** x, y, alpha, color, group, linetype, size

#### **visualizing error**

df <- data.frame(grp =  $c("A", "B")$ , fit = 4:5, se = 1:2)  $j \leq -$  ggplot(df, aes(grp, fit, ymin = fit - se, ymax = fit + se))

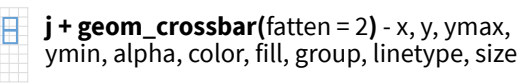

**j + geom\_errorbar() -** x, ymax, ymin, alpha, color, group, linetype, size, width Also **geom\_errorbarh()**.

#### **j + geom\_linerange()**

x, ymin, ymax, alpha, color, group, linetype, size

**j + geom\_pointrange() -** x, y, ymin, ymax, alpha, color, fill, group, linetype, shape, size

#### **maps**

data <- data.frame(murder = USArrests\$Murder, state = tolower(rownames(USArrests))) map <- map\_data("state")  $k < -$  ggplot(data, aes(fill = murder))

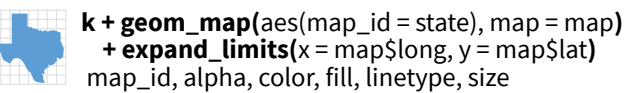

 $l + geom\_raster(aes(fill = z), hjust = 0.5,$ vjust = 0.5, interpolate = FALSE**)** x, y, alpha, fill

> $l + geom\_tile($   $ales(fill = z)$ x, y, alpha, color, fill, linetype, size, width

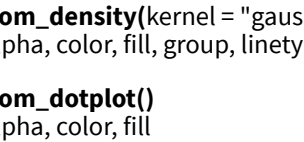

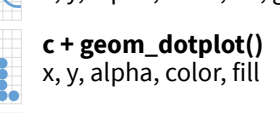

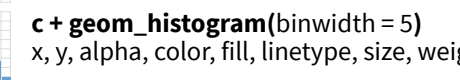

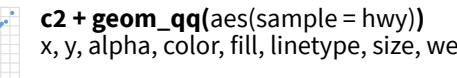

## Stats An alternative way to build a layer.

A stat builds new variables to plot (e.g., count, prop).

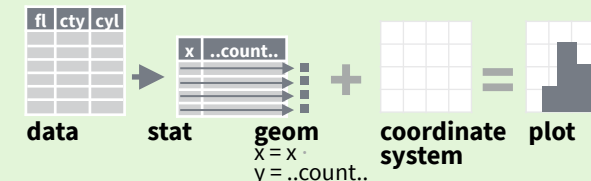

Visualize a stat by changing the default stat of a geom function, **geom\_bar(stat="count")** or by using a stat function, **stat\_count(geom="bar")**, which calls a default geom to make a layer (equivalent to a geom function). Use **..name..** syntax to map stat variables to aesthetics.

i + stat\_density\_2d(aes(fill = ..level..), geom = "polygon"**) stat function geommappings geom to use variable created by stat**

 $c + stat\_bin(binwidth = 1, boundary = 10)$ **x, y** | ..count.., ..ncount.., ..density.., ..ndensity..

 $c + stat_count(width = 1)$   $x, y$  | ..count..., ..prop..

**c + stat\_density(**adjust = 1, kernel = "gaussian"**) x, y** | ..count.., ..density.., ..scaled..

**e + stat\_bin\_2d(**bins = 30, drop = T**) x, y, fill** | ..count..., ..density..

**e + stat\_bin\_hex(**bins = 30**) x, y, fill** | ..count.., ..density..

**e + stat\_density\_2d(**contour = TRUE, n = 100**) x, y, color, size** | ..level..

**e + stat\_ellipse(**level = 0.95, segments = 51, type = "t"**)**

**l + stat\_contour(**aes(z = z)**) x, y, z, order** | ..level..

 $l + stat_summary_{hex}(aes(z = z), bins = 30, fun = max)$ **x, y, z, fill** | ..value..

**l + stat\_summary\_2d(**aes(z = z), bins = 30, fun = mean**) x, y, z, fill** | ..value...

 $f + stat_boxplot($ coef = 1.5 $)$ 

**x, y** | ..lower.., ..middle.., ..upper.., ..width.. , ..ymin.., ..ymax.. **f + stat\_ydensity(**kernel = "gaussian", scale = "area"**) x, y**

| ..density.., ..scaled.., ..count.., ..n.., ..violinwidth.., ..width..

**e + stat\_ecdf(**n = 40**) x, y** | ..x.., ..y..

 $e + stat_quantile$ (quantiles =  $c(0.1, 0.9)$ , formula =  $y \sim log(x)$ , method = "rq")  $x, y$  | ..quantile..

**e + stat\_smooth(**method = "lm", formula =  $y \sim x$ , se = T, level = 0.95**) x, y** | ..se.., ..x.., ..y.., ..ymin.., ..ymax..

**ggplot() + xlim(**-5, 5**) + stat\_function(**fun = dnorm, n = 20, geom = "point"**) x** | ..x.., ..y..

**ggplot() + stat\_qq(**aes(sample = 1:100)**) x, y, sample** | ..sample.., ..theoretical..

**e + stat\_sum() x, y, size** | ..n.., ..prop..

**e + stat\_summary(**fun.data = "mean\_cl\_boot"**)**

**h + stat\_summary\_bin(**fun = "mean", geom = "bar"**)**

**e + stat\_identity()**

**e + stat\_unique()**

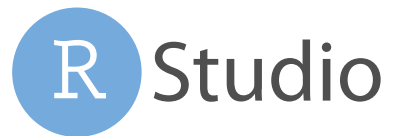

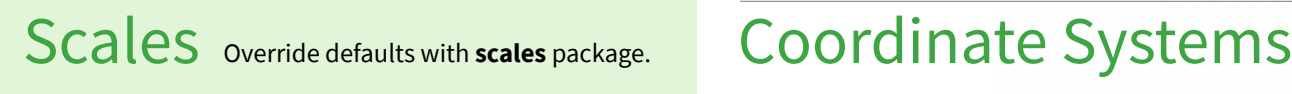

**Scales** map data values to the visual values of an aesthetic. To change a mapping, add a new scale.

 $n < -d +$  geom bar(aes(fill = fl))

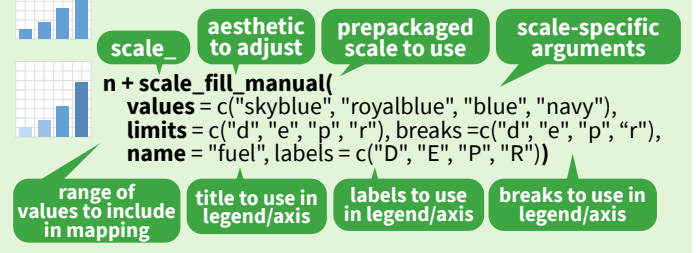

#### **GENERAL PURPOSE SCALES**

#### Use with most aesthetics

**scale\_\*\_continuous()** - Map cont' values to visual ones. **scale\_\*\_discrete()** - Map discrete values to visual ones. **scale\_\*\_binned()** - Map continuous values to discrete bins. **scale\_\*\_identity()** - Use data values as visual ones. **scale\_\*\_manual(**values =  $c()$ ) - Map discrete values to manually chosen visual ones. **scale\_\*\_date(**date\_labels = "%m/%d"), date\_breaks = "2 weeks"**)** - Treat data values as dates. **scale\_\*\_datetime()** - Treat data values as date times. Same as scale\_\*\_date(). See ?strptime for label formats.

#### **X & Y LOCATION SCALES**

Use with x or y aesthetics (x shown here) **scale\_x\_log10()** - Plot x on log10 scale. **scale** x reverse() - Reverse the direction of the x axis.

**scale\_x\_sqrt()** - Plot x on square root scale.

#### **COLOR AND FILL SCALES (DISCRETE)**

**n + scale\_fill\_brewer(**palette = "Blues"**)** For palette choices: HT.

RColorBrewer::display.brewer.all()

 $n + scale$ -fill\_grey(start =  $0.2$ , end = 0.8, na.value = "red"**)** an I

#### **COLOR AND FILL SCALES (CONTINUOUS)**

 $o < -c + geom\_dotplot(aes(fill = ..x..))$ 

.88 **o + scale\_fill\_distiller(**palette = "Blues"**)**

**o + scale\_fill\_gradient(**low="red", high="yellow"**)**

**o + scale\_fill\_gradient2(**low = "red", high = "blue", mid = "white", midpoint = 25**)**

**o + scale\_fill\_gradientn(**colors = topo.colors(6)**)** Also: rainbow(), heat.colors(), terrain.colors(), cm.colors(), RColorBrewer::brewer.pal()

#### **SHAPE AND SIZE SCALES**

 $\bullet$ 

p **<-** e + geom\_point(aes(shape = fl, size = cyl))

**p + scale\_shape() + scale\_size()**  $p + scale\_shape\_manual(vvalues = c(3:7))$ 

 ${+_\times}$ 0 1 2 3 4 5 6 7 8 9 10 11 12 13 14 15 16 17 18 19 20 21 22 23 24 25 □○△┼╳◇▽図<del>⋇</del>⊕◎х⊞∞◎□○△◇○•○□◆△▽

 $p + scale\_radius(range = c(1,6))$ **p + scale\_size\_area(**max\_size = 6**)**

#### $r < -d + geom_bar()$

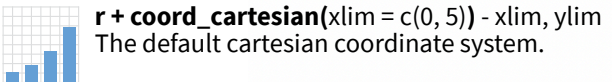

- $r + \text{coord}$  **fixed**(ratio =  $1/2$ ) ratio, xlim, ylim - Cartesian coordinates with a a Fil fixed aspect ratio between x and y units.
	- $ggplot(mpg, aes(y = fl)) + geom_bar()$ Flip cartesian coordinates by switching x and y aesthetic mappings.

**r + coord\_polar(**theta = "x", direction=1**)**  theta, start, direction - Polar coordinates.

 $r +$ **coord\_trans(** $y =$ "sqrt") - x, y, xlim, ylim Transformed cartesian coordinates. Set xtrans and ytrans to the name of a window function. . . T

#### **π + coord\_quickmap()**

**π + coord\_map(**projection = "ortho", orientation = c(41, -74, 0)**)** - projection, xlim, ylim

Map projections from the mapproj package (mercator (default), azequalarea, lagrange, etc.).

## Position Adjustments

Position adjustments determine how to arrange geoms that would otherwise occupy the same space.

 $s \leftarrow$  ggplot(mpg, aes(fl, fill = drv))

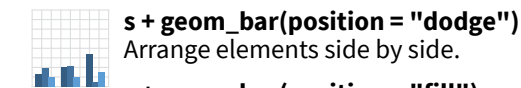

**The Contract Service** 

**A**

Arrange elements side by side. **s + geom\_bar(position = "fill")**

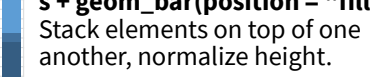

**e + geom\_point(position = "jitter")** Add random noise to X and Y position of each element to avoid overplotting.

**e + geom\_label(position = "nudge")** Nudge labels away from points. **B**

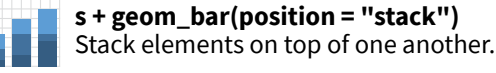

Each position adjustment can be recast as a function with manual **width** and **height** arguments:  $s + geom\_bar(position = position\_dodge(width = 1))$ 

### Themes

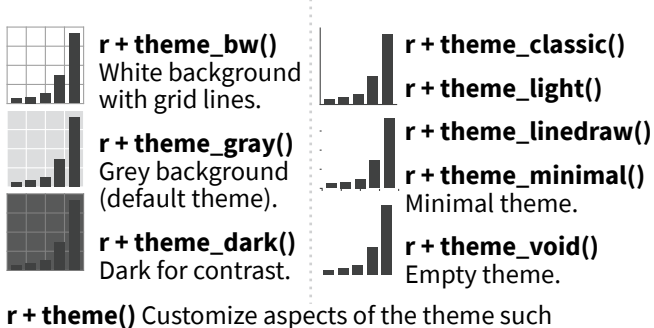

as axis, legend, panel, and facet properties.  $r + ggtite( $u^2$ Title $v^2$ ) + theme(plot.title.postion = "plot"$  $r + \overline{t}$ heme(panel.background = element\_rect(fill = "blue"))

## Faceting

Facets divide a plot into subplots based on the values of one or more discrete variables.

H

T m i  $\overline{\phantom{a}}$ 

t <- ggplot(mpg, aes(cty, hwy)) + geom\_point()

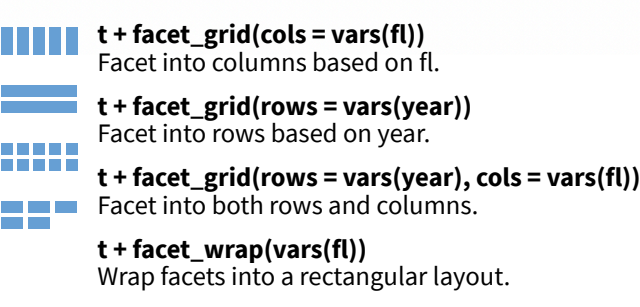

ggplot.

Set **scales** to let axis limits vary across facets.

- **t + facet\_grid(rows = vars(drv), cols = vars(fl), scales = "free")** x and y axis limits adjust to individual facets:
	- **"free\_x"** x axis limits adjust **"free\_y"** - y axis limits adjust

#### Set **labeller** to adjust facet label:

**t + facet\_grid(cols = vars(fl), labeller = label\_both)**

**fl: c fl: d fl: e fl: p fl: r**

**t + facet\_grid(rows = vars(fl), labeller = label\_bquote(**alpha ^ .(fl)**))**

 $\alpha^c$   $\alpha^d$   $\alpha^e$   $\alpha^p$   $\alpha^r$ 

## Labels and Legends

Use **labs()** to label the elements of your plot. **t + labs(x** = "New x axis label", **y** = "New y axis label", **title** ="Add a title above the plot", **subtitle** = "Add a subtitle below title", **caption** = "Add a caption below plot", **alt** = "Add alt text to the plot", <aes> = "New <aes> legend title"**) <AES> <AES> t** + **annotate**(geom = "text",  $x = 8$ ,  $y = 9$ , label = "A") Places a geom with manually selected aesthetics.

**p + guides(**x = guide\_axis(n.dodge = 2)**)** Avoid crowded or overlapping labels with guide\_axis(n.dodge or angle).

**n + guides(**fill = "none"**)** Set legend type for each aesthetic: colorbar, legend, or none (no legend).

**n + theme(**legend.position = "bottom"**)** Place legend at "bottom", "top", "left", or "right".

**n + scale\_fill\_discrete(**name = "Title", labels = c("A", "B", "C", "D", "E")**)**  Set legend title and labels with a scale function.

## Zooming

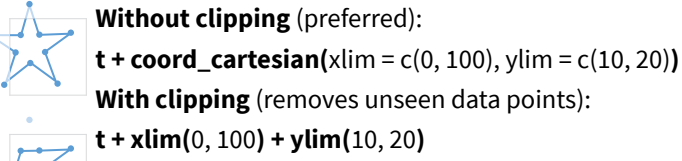

**t + scale\_x\_continuous(** $\text{limits = c}(0, 100)$ **)** + scale\_y\_continuous( $\text{limits = c}(0, 100)$ )

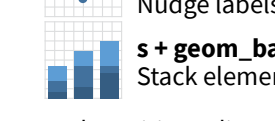

### How Big is Your Graph? An R Cheat Sheet

#### **Introduction**

All functions that open a device for graphics will have **height** and **width** arguments to control the size of the graph and a **pointsize** argument to control the relative font size. In **knitr**, you control the size of the graph with the chunk options, **fig.width** and **fig.height**. This sheet will help you with calculating the size of the graph and various parts of the graph within R.

#### Your graphics device

**dev.size()** (width, height) **par("din")** *(r.o.)* (width, height) in inches

Both the **dev.size** function and the **din** argument of **par** will tell you the size of the graphics device. The **dev.size** function will report the size in

1. inches (**units="in"**), the default 2. centimeters (**units="cm"**)

3. pixels (**units="px"**)

Like several other **par** arguments, **din** is read only *(r.o.)* meaning that you can ask its current value (**par("din")**) but you cannot change it (**par(din=c(5,7))** will fail).

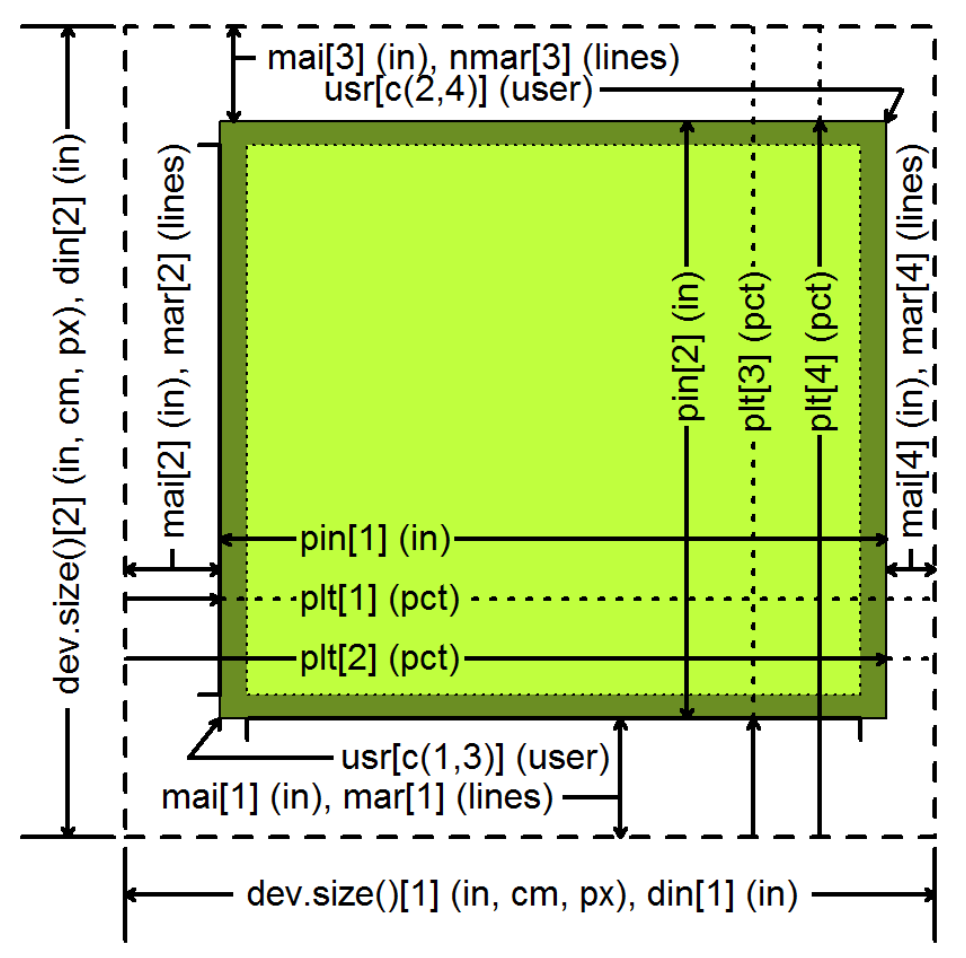

#### Your plot margins

**par("mai")** (bottom, left, top, right) in inches **par("mar")** (bottom, left, top, right) in lines

Margins provide you space for your axes, axis, labels, and titles.

A "line" is the amount of vertical space needed for a line of text.

If your graph has no axes or titles, you can remove the margins (and maximize the plotting region) with

#### **par(mar=rep(0,4))**

#### Your plotting region

**par("pin")** (width, height) in inches **par("plt")** (left, right, bottom, top) in pct

The **pin** argument **par** gives you the size of the plotting region (the size of the device minus the size of the margins) in inches.

The **plt** argument gives you the percentage of the device from the left/bottom edge up to the left edge of the plotting region, the right edge, the bottom edge, and the top edge. The first and third values are equivalent to the percentage of space devoted to the left and bottom margins. Subtract the second and fourth values from 1 to get the percentage of space devoted to the right and top margins.

#### Your x-y coordinates

#### **par("usr")** (xmin, ymin, xmax, ymax)

Your x-y coordinates are the values you use when plotting your data. This normally is not the same as the values you specified with the **xlim** and **ylim** arguments in **plot**. By default, R adds an extra 4% to the plotting range (see the dark green region on the figure) so that points right up on the edges of your plot do not get partially clipped. You can override this by setting **xaxs="i"** and/or the **yaxs="i"** in **par**.

Run **par("usr")** to find the minimum X value, the maximum X value, the minimum Y value, and the maximum Y value. If you assign new values to **usr**, you will update the x-y coordinates to the new values.

#### Getting a square graph

#### **par("pty")**

You can produce a square graph manually by setting the width and height to the same value and setting the margins so that the sum of the top and bottom margins equal the sum of the left and right margins. But a much easier way is to specify **pty="s"**, which adjusts the margins so that the size of the plotting region is always square, even if you resize the graphics window.

#### Converting units

For many applications, you need to be able to translate user coordinates to pixels or inches. There are some cryptic shortcuts, but the simplest way is to get the range in user coordinates and measure the proportion of the graphics device devoted to the plotting region.

**user.range <- par("usr")[c(2,4)] par("usr")[c(1,3)]**

**region.pct <- par("plt")[c(2,4)] par("plt")[c(1,3)]**

**region.px < dev.size(units="px") \* region.pct**

**px.per.xy <- region.px / user.range**

To convert a horizontal or distance from the x-coordinate value to pixels, multiply by **px.per.xy[1]**. To convert a vertical distance, multiply by **region.px.per.xy[2]**. To convert a diagonal distance, you need to invoke Pyhthagoras.

**a.px <- x.dist\*px.per.xy[1] b.px <- y.dist\*px.per.xy[2] c.px <- sqrt(a.px^2+b.px^2)**

To rotate a string to match the slope of a line segment, you need to convert the distances to pixels, calculate the arctangent, and convert from radians to degrees.

**segments(x0, y0, x1, y1) delta.x <- (x1 – x0) \* px.per.xy[1] delta.y <- (y1 – y0) \* px.per.xy[y] angle.radians <- atan2(delta.y, delta.x) angle.degrees <- angle.radians \* 180 / pi text(x1, y1, "TEXT", srt=angle.degrees)**

#### Panels

**par("fig")** (width, height) in pct **par("fin")** (width, height) in inches

If you display multiple plots within a single graphics window (e.g., with the **mfrow** or **mfcol** arguments of **par** or with the **layout**  function), then the **fig** and **fin** arguments will tell you the size of the current subplot window in percent or inches, respectively.

**par("oma")** (bottom, left, top, right) in lines **par("omd")** (bottom, left, top, right) in pct **par("omi")** (bottom, left, top, right) in inches

Each subplot will have margins specified by **mai** or **mar**, but no outer margin around the entire set of plots, unless you specify them using **oma**, **omd**, or **omi**. You can place text in the outer margins using the **mtext** function with the argument **outer=TRUE**.

#### **par("mfg")** (r, c) or (r, c, maxr, maxc)

The **mfg** argument of **par** will allow you to jump to a subplot in a particular row and column. If you query with **par("mfg")**, you will get the current row and column followed by the maximum row and column.

#### Character and string sizes

#### **strheight()**

The **strheight** functions will tell you the height of a specified string in inches (**units="inches"**), x-y user coordinates (**units="user"**) or as a percentage of the graphics device (**units="figure"**).

For a single line of text, **strheight** will give you the height of the letter "M". If you have a string with one of more linebreaks ("\n"), the **strheight** function will measure the height of the letter "M" plus the height of one or more additional lines. The height of a line is dependent on the line spacing, set by the **lheight** argument of **par**. The default line height (**lheight=1**), corresponding to single spaced lines, produces a line height roughly 1.5 times the height of "M".

#### **strwidth()**

The **strwidth** function will produce different widths to individual characters, representing the proportional spacing used by most fonts (a "W" using much more space than an "i"). For the width of a string, the **strwidth** function will sum up the lengths of the individual characters in the string.

**par("cin")** *(r.o.)* (width, height) in inches **par("csi")** *(r.o.)* height in inches **par("cra")** *(r.o.)* (width, height) in pixels **par("cxy")** *(r.o.)* (width, height) in xy coordinates

The single value returned by the **csi** argument of **par** gives you the height of a line of text in inches. The second of the two values returned by **cin**, **cra**, and **cxy** gives you the height of a line, in inches, pixels, or xy (user) coordinates.

The first of the two values returned by the **cin**, **cra**, and **cxy** arguments to **par** gives you the approximate width of a single character, in inches, pixels, or xy (user) coordinates. The width, very slightly smaller than the actual width of the letter "W", is a rough estimate at best and ignores the variable with of individual letters.

These values are useful, however, in providing fast ratios of the relative sizes of the differing units of measure

strwidth("i")

**px.per.in <- par("cra") / par("cin") px.per.xy <- par("cra") / par("cxy") xy.per.in <- par("cxy") / par("cin")**

#### If your fonts are too big or too small

Fixing this takes a bit of trial and error.

1. Specify a larger/smaller value for the **pointsize** argument when you open your graphics device.

2. Trying opening your graphics device with different values for **height** and **width**. Fonts that look too big might be better proportioned in a larger graphics window.

3. Use the **cex** argument to increase or decrease the relative size of your fonts.

#### If your axes don't fit

There are several possible solutions.

1. You can assign wider margins using the **mar** or **mai** argument in **par**.

2. You can change the orientation of the axis labels with **las**. Choose among a. **las=0** both axis labels parallel b. **las=1** both axis labels horizontal c. **las=2** both axis labels perpendicular

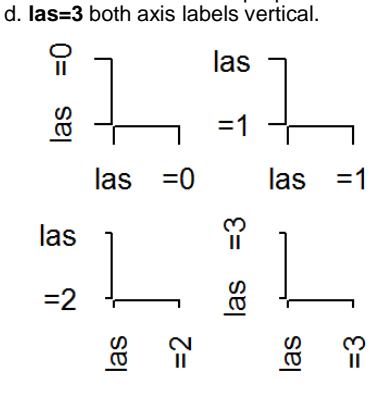

3. change the relative size of the font a. **cex.axis** for the tick mark labels. b. **cex.lab** for **xlab** and **ylab**. c. **cex.main** for the main title d. **cex.sub** for the subtitle.

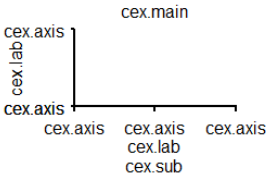

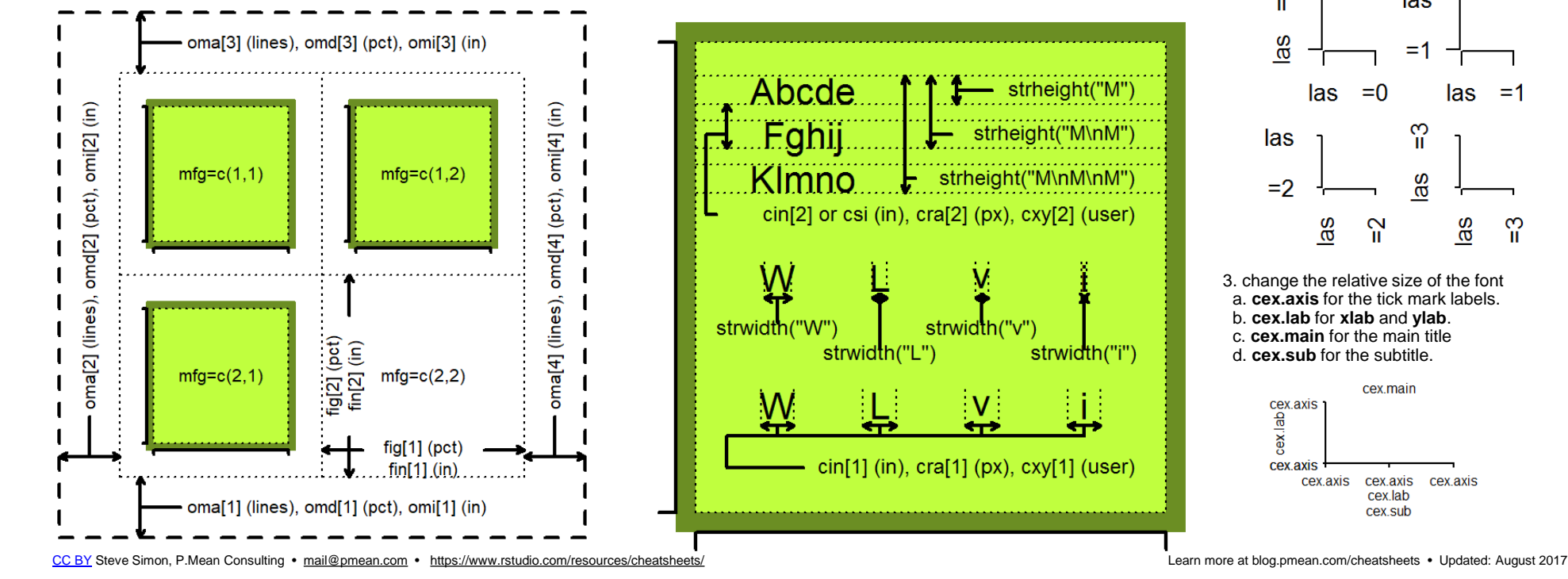

# R Syntax Comparison : : **CHEAT SHEET**

## Dollar sign syntax

**SUMMARY STATISTICS:**  one continuous variable: mean(mtcars\$mpg)

one categorical variable: table(mtcars\$cyl)

two categorical variables: table(mtcars\$cyl, mtcars\$am)

one continuous, one categorical: mean(mtcars\$mpg[mtcars\$cyl==4])

mean(mtcars\$mpg[mtcars\$cyl==6]) mean(mtcars\$mpg[mtcars\$cyl==8])

**PLOTTING:**  one continuous variable: hist(mtcars\$disp)

boxplot(mtcars\$disp)

one categorical variable: barplot(table(mtcars\$cyl))

two continuous variables: plot(mtcars\$disp, mtcars\$mpg)

two categorical variables:

one continuous, one categorical: histogram(mtcars\$disp[mtcars\$cyl==4]) histogram(mtcars\$disp[mtcars\$cyl==6]) histogram(mtcars\$disp[mtcars\$cyl==8])

boxplot(mtcars\$disp[mtcars\$cyl==4]) boxplot(mtcars\$disp[mtcars\$cyl==6]) boxplot(mtcars\$disp[mtcars\$cyl==8])

#### **WRANGLING:**

subsetting: mtcars[mtcars\$mpg>30, ]

**SMITH COLLEGE** 

making a new variable:

mtcars\$efficient[mtcars\$mpg>30] <- TRUE mtcars\$efficient[mtcars\$mpg<30] <- FALSE

goal(data\$x, data\$y)  $\|\qquad q$ oal(y~x|z, data=data, group=w)  $\|\qquad$  data %>% goal(x)

**SUMMARY STATISTICS:**  one continuous variable: mosaic::mean(~mpg, data=mtcars)

one categorical variable: mosaic::tally(~cyl, data=mtcars)

two categorical variables: mosaic::tally(cyl~am, data=mtcars)

one continuous, one categorical: mosaic::mean(mpg~cyl, data=mtcars)

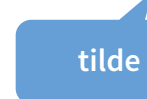

**PLOTTING:**  one continuous variable: lattice::histogram(~disp, data=mtcars)

lattice::bwplot(~disp, data=mtcars)

one categorical variable: mosaic::bargraph(~cyl, data=mtcars)

two continuous variables: lattice::xyplot(mpg~disp, data=mtcars)

mosaicplot(table(mtcars\$am, mtcars\$cyl)) mosaic::bargraph(~am, data=mtcars, group=cyl) two categorical variables:

> one continuous, one categorical: lattice::histogram(~disp|cyl, data=mtcars)

lattice::bwplot(cyl~disp, data=mtcars)

## The variety of R syntaxes give you many ways to "say" the same thing

read **across** the cheatsheet to see how different syntaxes approach the same problem

## Formula syntax Tidyverse syntax

**the pipe**

**SUMMARY STATISTICS:**  one continuous variable: mtcars %>% dplyr::summarize(mean(mpg))

one categorical variable: mtcars %>% dplyr::group\_by(cyl) %>% dplyr::summarize(n())

two categorical variables: mtcars %>% dplyr::group\_by(cyl, am) %>% dplyr::summarize(n())

one continuous, one categorical: mtcars %>% dplyr::group\_by(cyl) %>% dplyr::summarize(mean(mpg))

### **PLOTTING:**

one continuous variable: ggplot2::qplot(x=mpg, data=mtcars, geom = "histogram")

ggplot2::qplot(y=disp, x=1, data=mtcars, geom="boxplot")

one categorical variable: ggplot2::qplot(x=cyl, data=mtcars, geom="bar")

two continuous variables: ggplot2::qplot(x=disp, y=mpg, data=mtcars, geom="point")

two categorical variables: ggplot2::qplot(x=factor(cyl), data=mtcars, geom="bar") + facet  $grid(.~\sim am)$ 

one continuous, one categorical: ggplot2::qplot(x=disp, data=mtcars, geom = "histogram") + facet  $grid(.~cyl)$ 

ggplot2::qplot(y=disp, x=factor(cyl), data=mtcars, geom="boxplot")

**WRANGLING:** 

subsetting: mtcars %>% dplyr::filter(mpg>30)

making a new variable: mtcars <- mtcars %>% dplyr::mutate(efficient = if\_else(mpg>30, TRUE, FALSE))

# R Syntax Comparison : : **CHEAT SHEET**

**Syntax** is the set of rules that govern what code works and doesn't work in a programming language. Most programming languages offer one standardized syntax, but R allows package developers to specify their own syntax. As a result, there is a large variety of (equally valid) R syntaxes.

The three most prevalent R syntaxes are:

- **1.** The **dollar signsyntax,** sometimes called **base R syntax**, expected by most base R functions. It is characterized by the use of dataset\$variablename, and is also associated with square bracket subsetting, as in dataset[1,2]. Almost all R functions will accept things passed to them in dollar sign syntax.
- **2.** The **formula syntax**, used by modeling functions like lm(), lattice graphics, and mosaic summary statistics. It uses the tilde  $(\sim)$  to connect a response variable and one (or many) predictors. Many base R functions will accept formula syntax.
- **3.** The **tidyverse syntax** used by dplyr, tidyr, and more. These functions expect data to be the first argument, which allows them to work with the "pipe" (%>%) from the magrittr package. Typically, ggplot2 is thought of as part of the tidyverse, although it has its own flavor of the syntax using plus signs (+) to string pieces together. ggplot2 author Hadley Wickham has said the package would have had different syntax if he had written it after learning about the pipe.

**Educators ofen try to teach within one unified syntax, but most R programmers use some combination of all the syntaxes.**

## Internet research tip:

If you are searching on google, StackOverflow, or another favorite online source and see code in a syntax you don't recognize:

- Check to see if the code is using one of the three common syntaxes listed on this cheatsheet
- Try your search again, using a keyword from the syntax name ("tidyverse") or a relevant package ("mosaic")

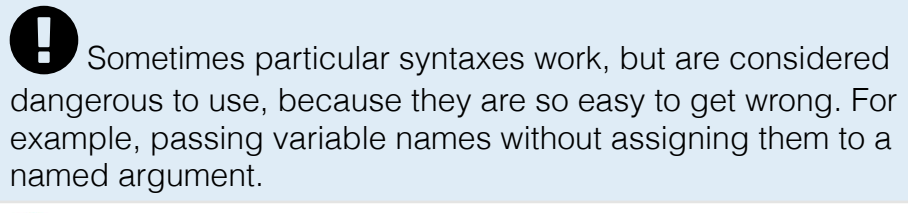

## Even **more** ways to say the same thing

Even within one syntax, there are often variations that are equally valid. As a case study, let's look at the ggplot2 syntax. ggplot2 is the plotting package that lives within the tidyverse. If you read **down** this column, all the code here produces the same graphic.

## quickplot

qplot() stands for quickplot, and allows you to make quick plots. It doesn't have the full power of ggplot2, and it uses a slightly different syntax than the rest of the package.

ggplot2::qplot(x=disp, y=mpg, data=mtcars, geom="point")

 $\texttt{ggplot2::qplot(x=disp, y=mpg, data=mtcars)}$ 

<code>ggplot2::</code>q<code>plot(disp, mpg, data=mtcars)  $\bm{\Theta}$   $\bm{\Theta}$ </code>

## ggplot

To unlock the power of ggplot2, you need to use the ggplot() function (which sets up a plotting region) and add geoms to the plot. 3rt) dann for galachiga (and allows you to make quick both. It doesn't have the full power of gap lat 2,<br>
tures slightly different syntax time the rest of the package.<br>
Lot 2: cap lat (x=disp, y=mpg, data=mtcars, geom="po

```
ggplot2::ggplot(mtcars) + 
    geom point(aes(x=disp, y=mpq))
```
ggplot2::ggplot(data=mtcars) + geom\_point(mapping=aes(x=disp, y=mpg)) **plus adds layers**

ggplot2::ggplot(mtcars, aes(x=disp, y=mpg)) + geom\_point()

ggplot2::ggplot(mtcars, aes(x=disp)) + geom\_point(aes(y=mpg))

## ggformula

The "third and a half way" to use the formula syntax, but get ggplot2-style graphics

ggformula::gf\_point(mpg~disp, data= mtcars)

## formulas in base plots

Base R plots will also take the formula syntax, although it's not as commonly used

plot(mpg~disp, data=mtcars)

# Tabular reporting with *flextable* : : **CHEAT SHEET**

## **Basics**

The **flextable** package provides a framework for **easily create tables for reporting and publications**.

Functions are provided to let users create tables, modify, format and define their content.

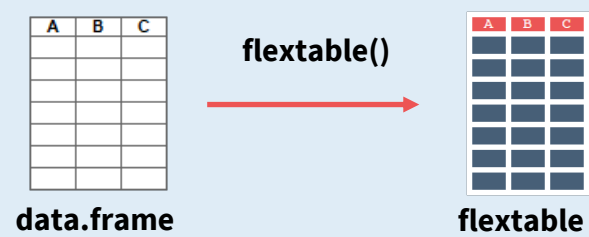

#### **GENERAL FUNCTION'S STRUCTURE**

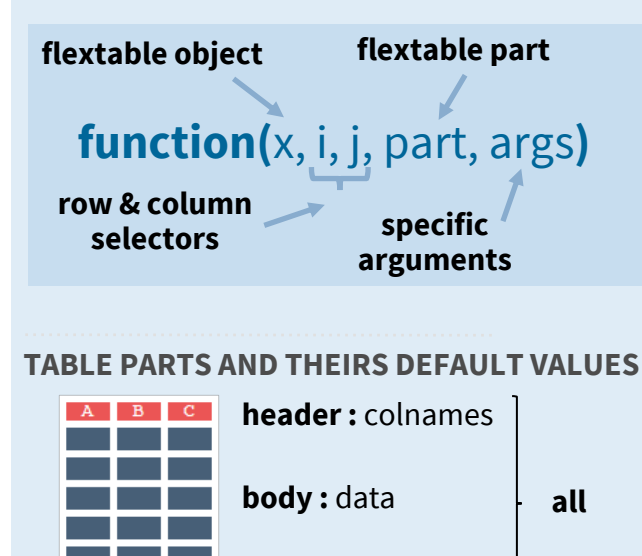

**footer:** *empty*

## **Selectors**

**i:** row selector

**j:** column selector

**FORMULA i = ~ col %in% "xxx"**  col : column name

xxx : value  $i = - \text{col1} + \text{col2}$ col\* : column name

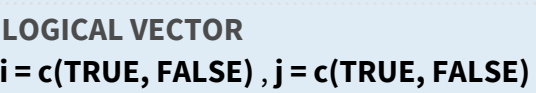

### Format

**GENERAL** Abc **ft <- flextable(data)**

**get flextable defaults()** : get flextable defaults formatting properties

set flextable defaults() : modify flextable defaults formatting properties

#### **init flextable defaults():** re-init all values with the package defaults

**style(**pr\_t, pr\_p, pr\_c**)** : modify flextable text, paragraphs and cells formatting properties (needs officer package)

**pr** t: object of class fp\_text

**pr\_p** object of class fp\_par

**pr\_c:** object of class fp\_cell

#### **TEXT**

*Abc* **font(ft, fontname = "Brush Script MT")**

- Abc **fontsize(ft, size = 7)**
- *Abc* **italic(ft, italic = TRUE)**
- **Abc bold(ft, bold = TRUE)**
- Abc **color(ft, color = "#eb5555")**
- Abc **highlight(ft, color = "yellow")**
- Abc **rotate(ft, rotation = "tbrl")**

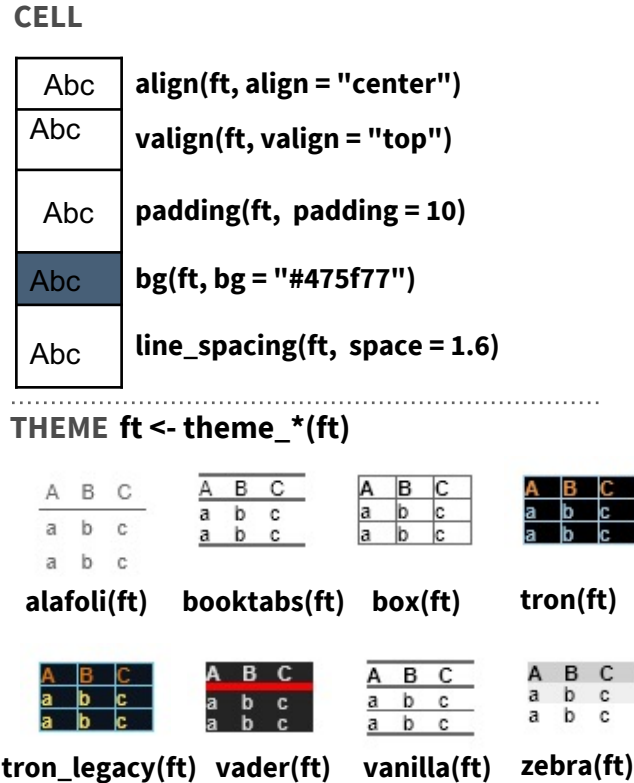

#### **BORDER**

**brdr <- fp\_border(color = "#eb5555", width = 1.5)**

**border\_outer(ft, border = brdr)**

- **border\_inner(ft, border = brdr)**
- 
- **border\_inner\_v(ft, border = brdr)**
- **border\_inner\_h(ft, border = brdr)**
- **ICONS border\_remove(ft)**
	- **vline\_left(ft, border = brdr)**
	- **vline\_right(ft, border = brdr)**
	- **hline\_top(ft, border = brdr)**

**hline\_bottom(ft, border = brdr)**

- **vline(ft, j=1:2, border = brdr)**
- **hline(ft, i = 1:2, border = brdr)**

### Layout

**HEADER AND FOOTER**

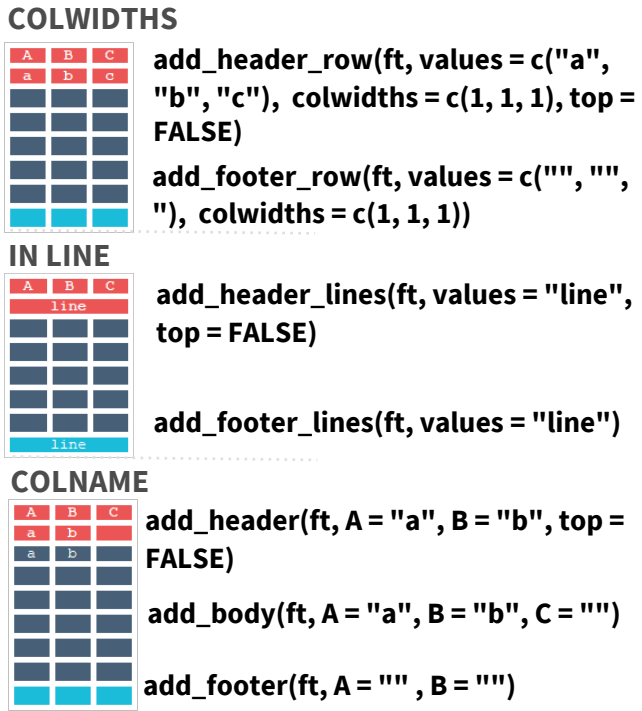

**GENERAL set\_header\_labels(ft, A = "Aaa", B = Aaa Bbb**  $\text{CCC}$  "Bbb",  $C = "Ccc"$ )

**delete\_part( ft, part = "body")**

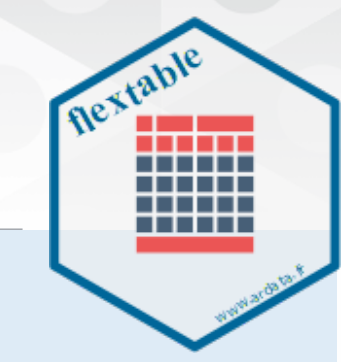

#### **fp\_text()** : Text formatting properties

color, font.size, bold, italic, underlined, font.family, vertical.align, shading.color

**fp\_par() :** Paragraph formatting properties text.align, padding, line\_spacing, border, shading.color, padding.bottom, padding.top, padding.left, padding.right, border.bottom, border.left, border.top, border.right

**fp\_cell() :** Cell formatting properties

border, border.bottom, border.left, border.top, border.right, vertical.align, margin, margin.bottom, margin.top, margin.left, margin.right, background.color, text.direction

fp border(): border properties object

color, style, width

*Officer*

**update(x, args):** update an object of class fp\_\*

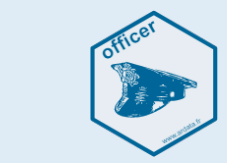

#### **CELL MERGING**

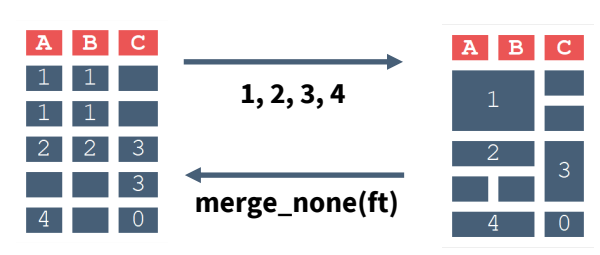

**1: merge\_at(ft, i = 1:2, j = 1:2)**

**2: merge\_h(ft)**

**3: merge\_v(ft)**

**4: merge\_h\_range(ft, i = ~ C %in% "0", j1 = "A", j2 = "B")**

**fix\_border\_issues(ft):** fix border issues when cell are merged

### **CAPTIONS & FOOTNOTES**

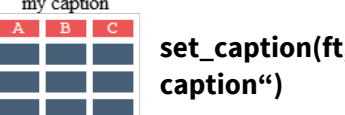

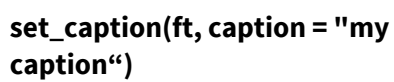

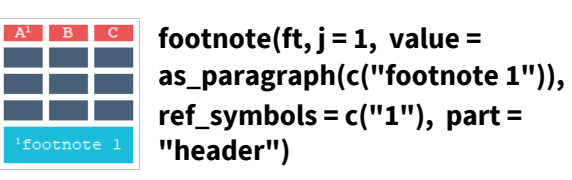

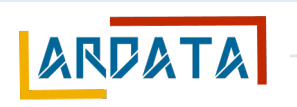

**CHARACTER VECTOR**

**INTEGER VECTOR**  $i = 1:3, j = 1:3$ 

**j = c("col1", "col2")** col\* : column name

# Tabular reporting with *flextable* : : **CHEAT SHEET**

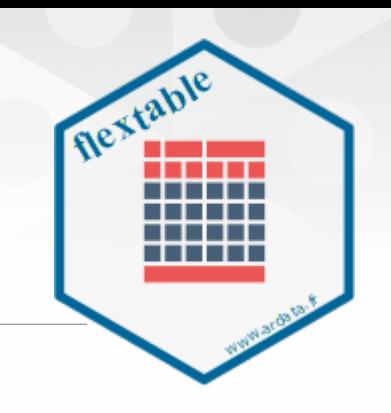

## Table size

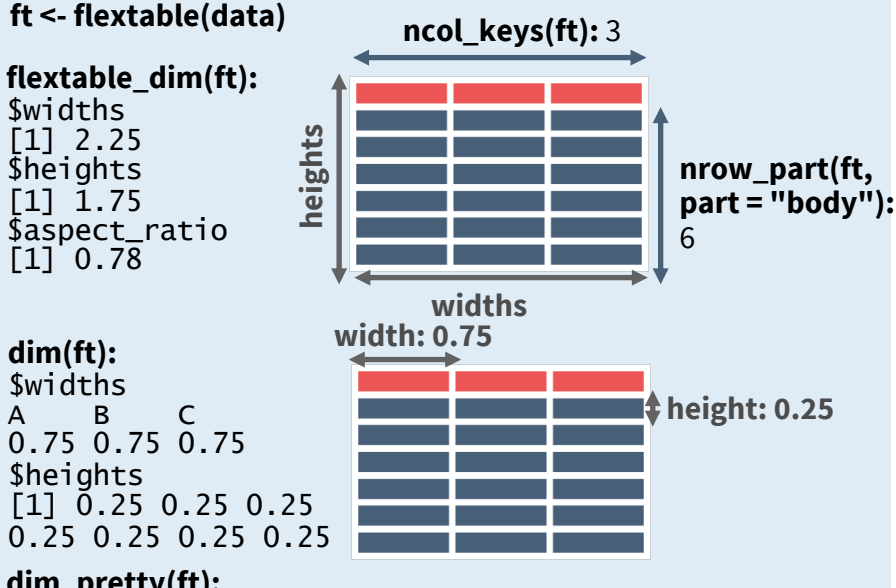

#### **dim\_pretty(ft):**  \$widths

[1] 0.22 0.22 0.22 \$heights

[1] 0.22 0.22 0.22 0.22 0.22 0.22 0.22

**autofit(ft, add\_w = w, add\_h = h)** 

 $w = 0, h = 0$   $w = 0.2, h = 0$ 

**width: 0.22**

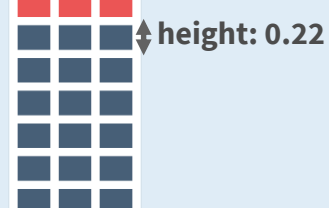

**width(ft, i = 1, width = 0.5) part = "header")**

**width: 0.42**

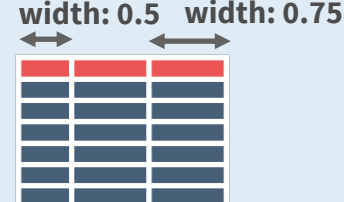

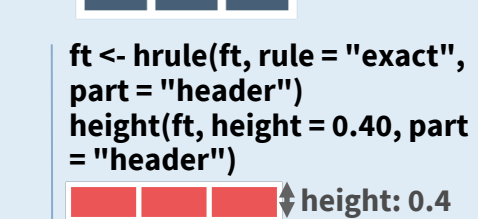

**height: 0.25** 

**ft <- height(ft, i = 1, height = 0.40, part = "body") ft <- height(ft, i = 4, height = 0.30, part = "body")**

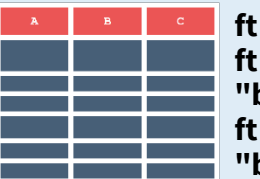

**ft <- hrule(ft, rule = "auto", part = "header") ft <- hrule(ft, i = 1, rule = "exact", part = "body"):** size exactly at 0.4 **ft <- hrule(ft, i = 4, rule = "atleast", part = "body"):** size atleast at 0.3

## Cell content

#### **SIMPLE FORMATTING**

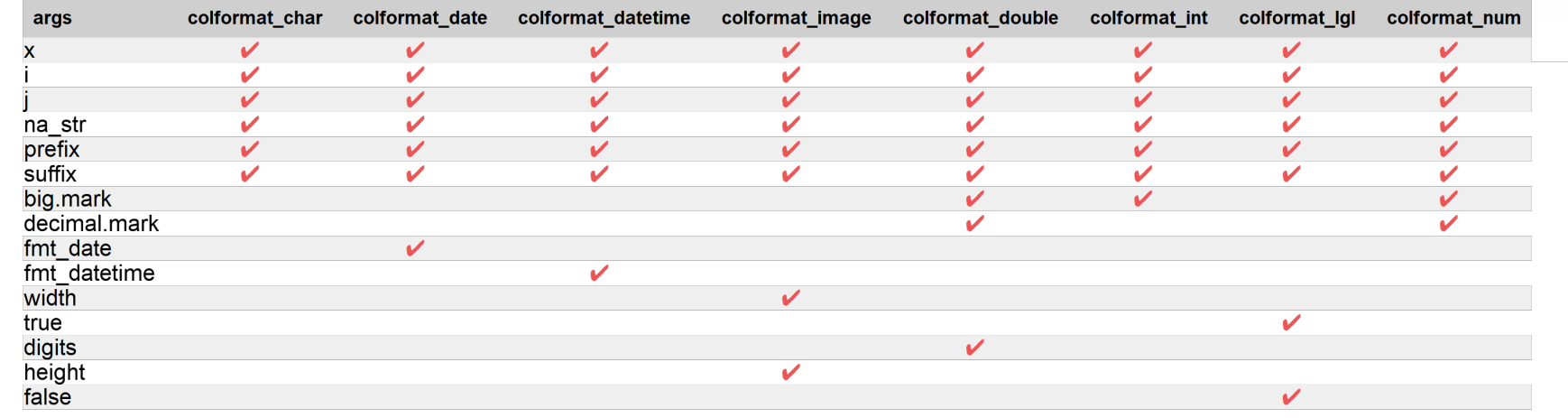

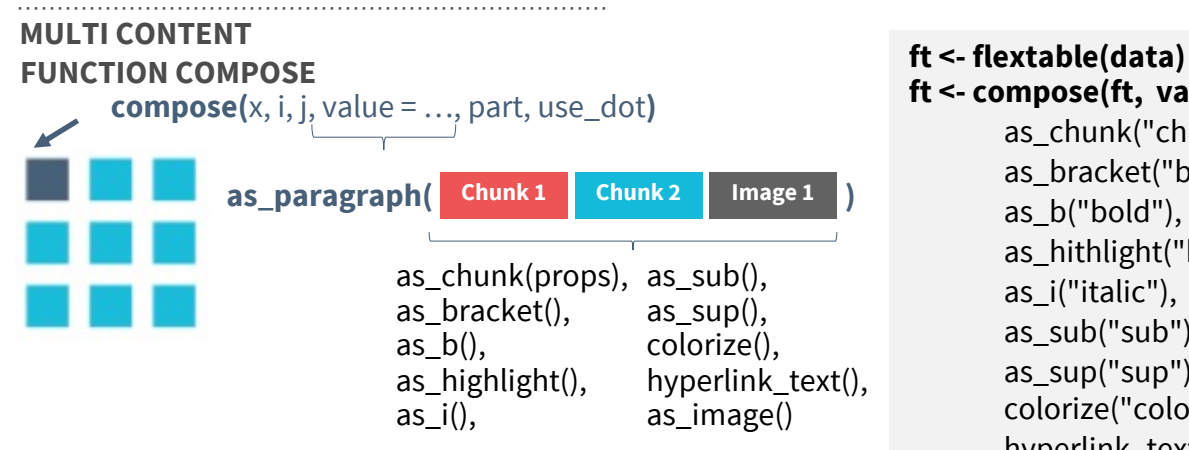

**use\_dot():** by default use\_dot=FALSE; if use\_dot=TRUE, value is evaluated within a data.frame augmented of a column named . containing the jth column

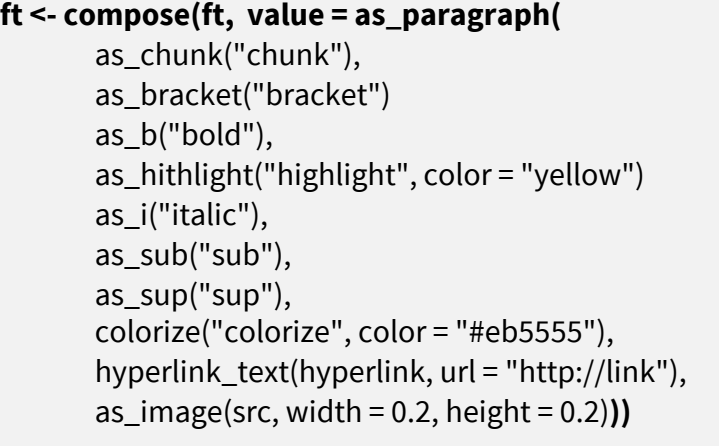

### chunk (bracket) **bold** highlight *italic* sub sup colorize [hyperlink](https://ardata-fr.github.io/flextable-book/index.html)

## Rendering

**flextable** default format is **HTML output**  printed in the rstudio viewer pane. **flextable** objects can be rendered in **HTML** format, **Microsoft Word**, **Microsoft PowerPoint** and **PDF**.

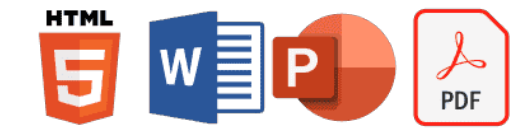

**save\_as\_html(ft, "ft.html") save\_as\_docx(ft, "ft.docx") save\_as\_pptx(ft, "ft.pptx") save\_as\_image(ft, "ft.png") SIMPLE EXPORT**

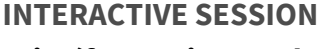

**print(ft, preview = "docx") print(ft, preview = "pptx")** 

#### **RMARKDOWN DOCUMENTS**

**```{r} library(flextable) ft <- flextable(ft) ft ```**

**LOOPING IN RMARKDOWN WITH FOR flextable\_to\_rmd(ft)**

#### **WITH** *OFFICER*

**ph\_with(ppt, value = ft) (PowerPoint)** ppt : an rpptx object **body\_add\_flextable(value = ft) (Word)**

#### **IN SHINY**

**library(shiny) library(flextable) ft <- flextable(data) # In UI uiOutput("ft")**

**# In server output\$ft <- renderUI({ htmltools\_value(ft) })**